# **HP OpenView Smart Plug-In for Remedy Action Request System integration:**

# **Administrator's Reference**

**HP OpenView** 

**Version A.02.50 October 2004**

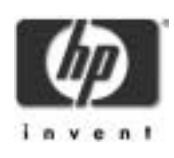

# **Legal Notices**

*Hewlett-Packard makes no warranty of any kind with regard to this manual, including, but not limited to, the implied warranties of merchantability and fitness for a particular purpose.* Hewlett-Packard shall not be held liable for errors contained herein or direct, indirect, special, incidental or consequential damages in connection with the furnishing, performance, or use of this material.

**Warranty.** A copy of the specific warranty terms applicable to your Hewlett-Packard product and replacement parts can be obtained from your local Sales and Service Office.

**Restricted Rights Legend.** All rights are reserved. No part of this document may be photocopied, reproduced, or translated to another language without the prior written consent of Hewlett-Packard Company. The information contained in this document is subject to change without notice.

Use, duplication or disclosure by the U.S. Government is subject to restrictions as set forth in subparagraph  $(c)$  (1) (ii) of the Rights in Technical Data and Computer Software clause at DFARS 252.227-7013 for DOD agencies, and subparagraphs  $(c)$  (1) and  $(c)$  (2) of the Commercial Computer Software Restricted Rights clause at FAR 52.227-19 for other agencies.

HEWLETT-PACKARD COMPANY 3404 E. Harmony Road Fort Collins, CO 80525 U.S.A.

Use of this manual and flexible disk(s), tape cartridge(s), or  $CD-ROM(s)$ supplied for this pack is restricted to this product only. Additional copies of the programs may be made for security and back-up purposes only. Resale of the programs in their present form or with alterations, is expressly prohibited.

**Copyright Notices.** ©copyright 1983-97 Hewlett-Packard Company, all rights reserved.

Reproduction, adaptation, or translation of this document without prior written permission is prohibited, except as allowed under the copyright laws.

©copyright 1979, 1980, 1983, 1985-93 Regents of the University of

#### California

This software is based in part on the Fourth Berkeley Software Distribution under license from the Regents of the University of California.

©copyright 1986-1992 Sun Microsystems, Inc.

©copyright 1985-86, 1988 Massachusetts Institute of Technology.

©copyright 1989-93 The Open Software Foundation, Inc.

©copyright 1986-1997 FTP Software, Inc. All rights reserved

©copyright 1986 Digital Equipment Corporation.

©copyright 1990 Motorola, Inc.

©copyright 1990, 1991, 1992 Cornell University

©copyright 1989-1991 The University of Maryland

©copyright 1988 Carnegie Mellon University

**Trademark Notices.** UNIX® is a registered trademark in the United States and other countries, licensed exclusively through X/Open Company Limited.

X Window System is a trademark of the Massachusetts Institute of Technology.

OSF/Motif is a trademark of the Open Software Foundation, Inc. in the U.S. and other countries.

Windows NT™ is a U.S. trademark of Microsoft Corporation. Windows® and MS Windows® are U.S. registered trademarks of Microsoft Corp.

Oracle®, SQL\*Net®, and SQL\*Plus® are registered U.S. trademarks of Oracle Corporation, Redwood City, California. Oracle Reports™, Oracle7™, and Oracle7 Server™ are trademarks of Oracle Corporation, Redwood City, California.

Java™ is a U.S. trademark of Sun Microsystems, Inc.

Netscape Commerce Server and Netscape Communications Server are U.S. trademarks of Netscape Communications Corporation.

OpenView® is a registered U.S. trademark of Hewlett-Packard Company.

### **[1. Introducing the OV SPI for Remedy](#page-14-0)**

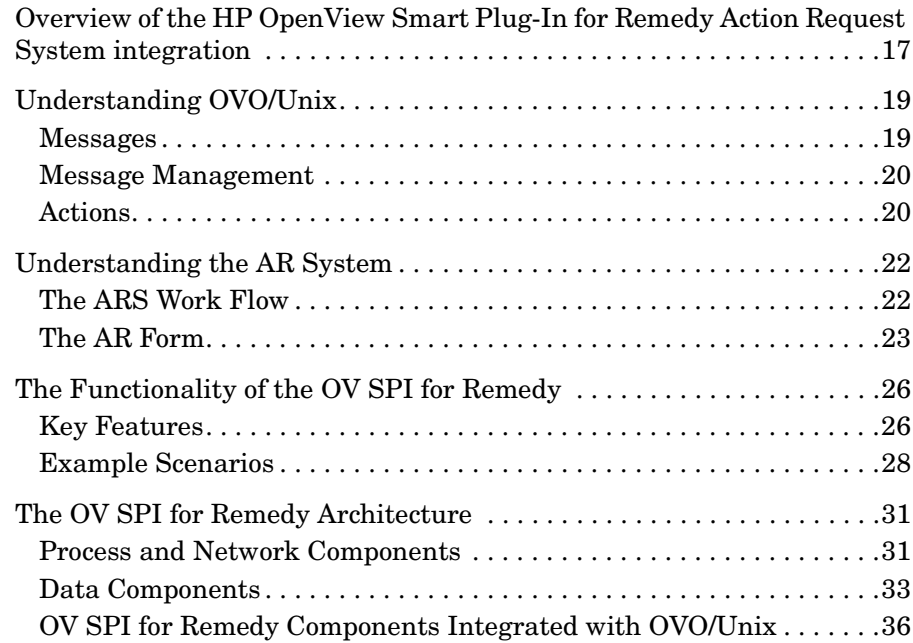

### **[2. Installing the OV SPI for Remedy](#page-38-0)**

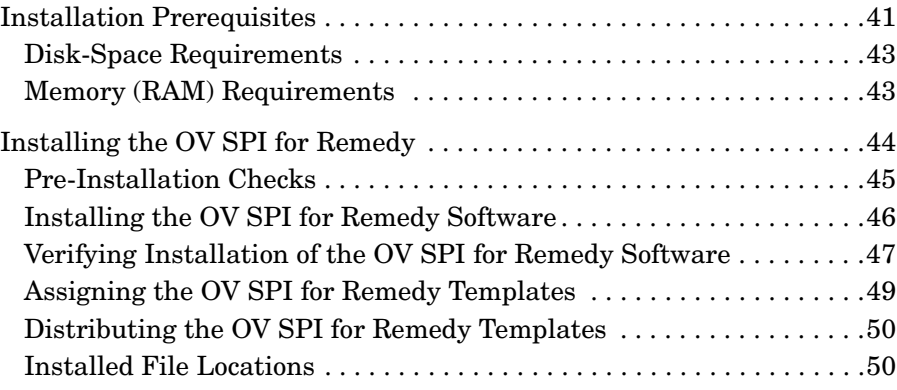

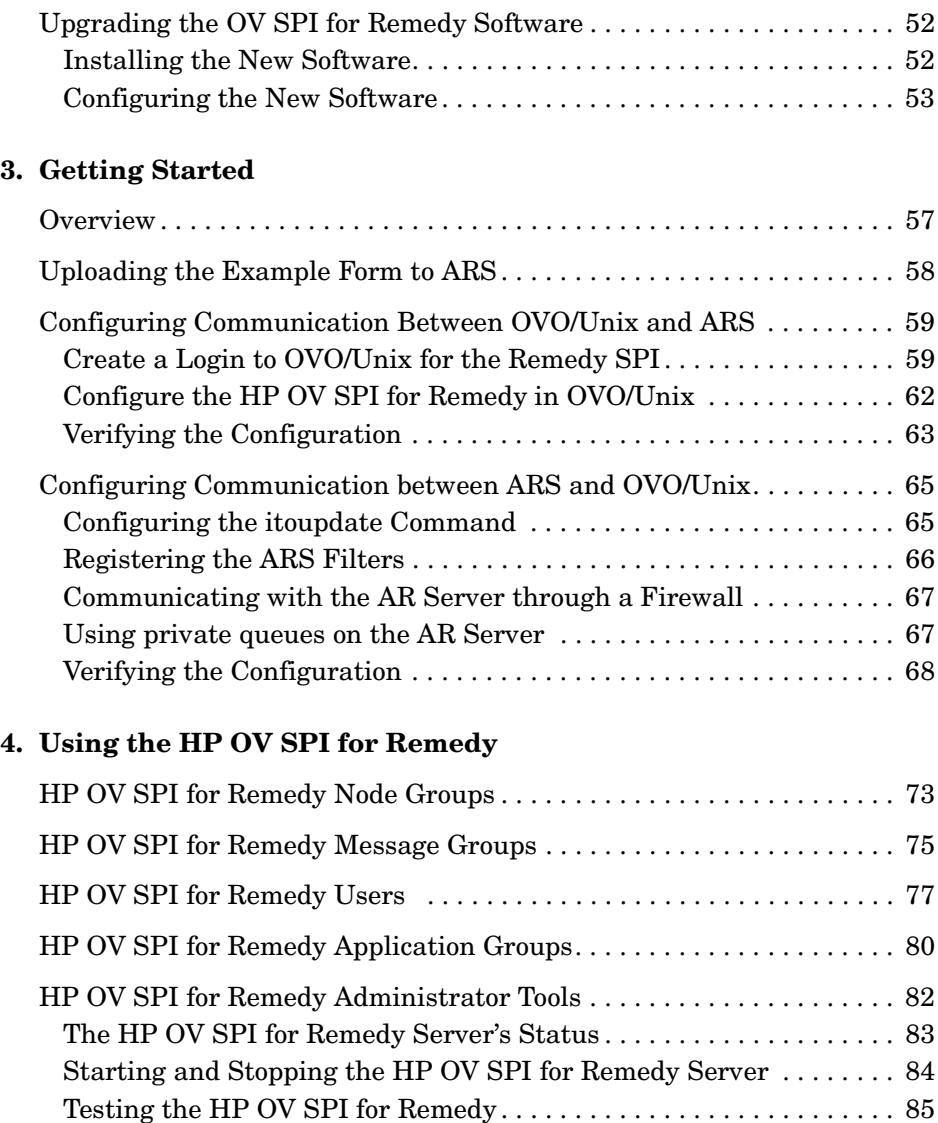

[Starting and Stopping the AR Server . . . . . . . . . . . . . . . . . . . . . . . . . 85](#page-84-0)

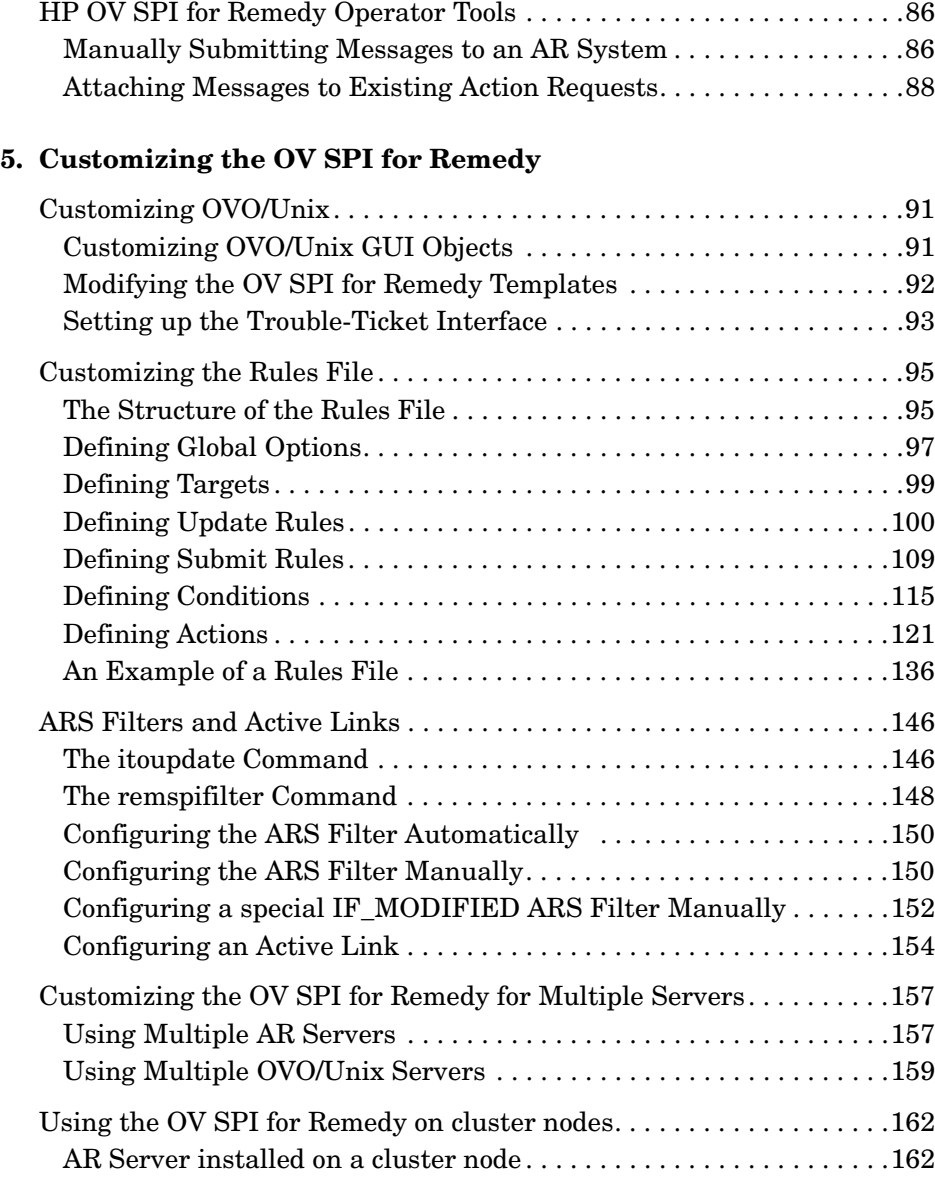

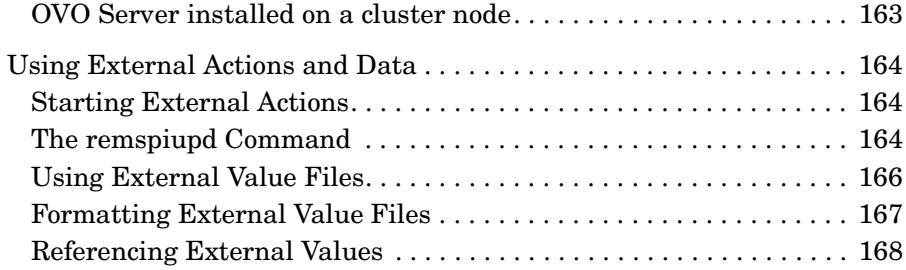

#### **[6. Troubleshooting the HP OV SPI for Remedy](#page-168-0)**

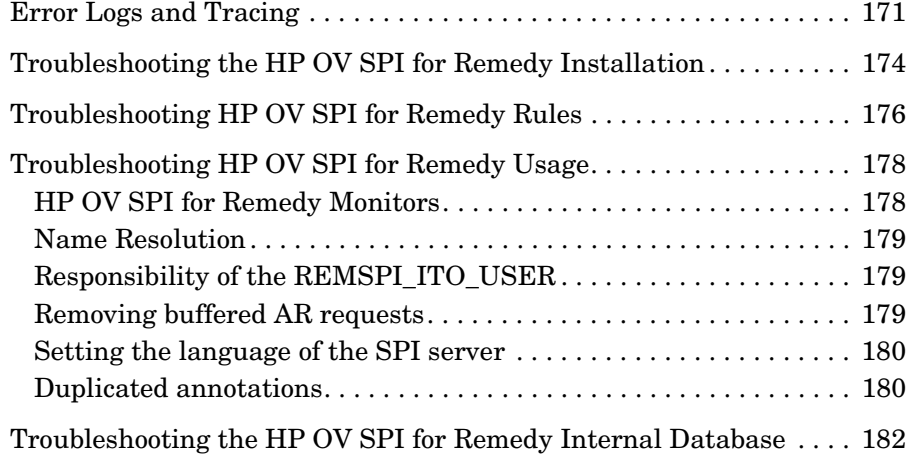

#### **[7. De-installing the HP OV SPI for Remedy](#page-182-0)**

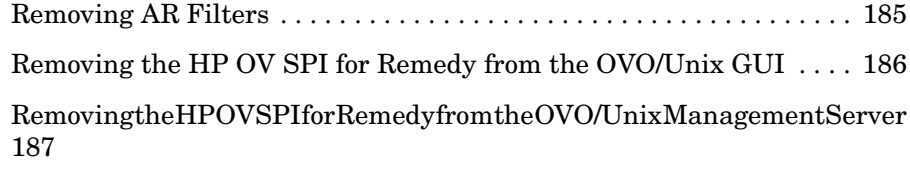

[Removing HP OV SPI for Remedy Software from the AR Server . . . . 188](#page-187-0)

# **Printing History**

The manual printing date and part number indicate its current edition. The printing date will change when a new edition is printed. Minor changes may be made at reprint without changing the printing date. The manual part number will change when extensive changes are made.

Manual updates may be issued between editions to correct errors or document product changes. To ensure that you receive the updated or new editions, you should subscribe to the appropriate product support service. See your HP sales representative for details.

First Edition: April 2000

Second Edition: December 2001

Third Edition: September 2002

Fourth Edition: January 2003

Fifth Edition: August 2003

Sixth Edition: June 2004

Seventh Edition: August 2004

Eighth Edition: October 2004

# **Conventions**

The following typographical conventions are used in this manual.

### **Table 1 Typographical Conventions**

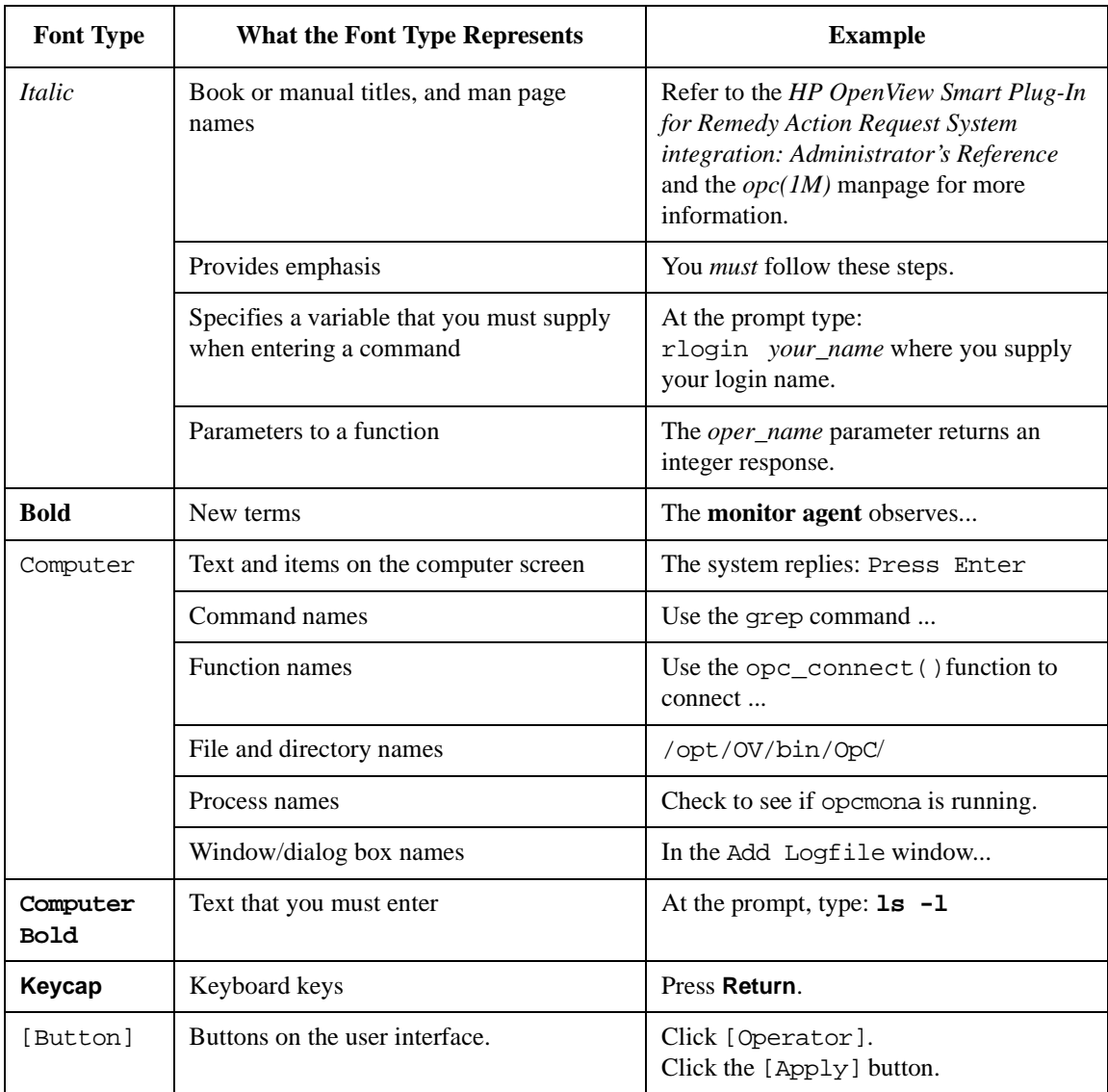

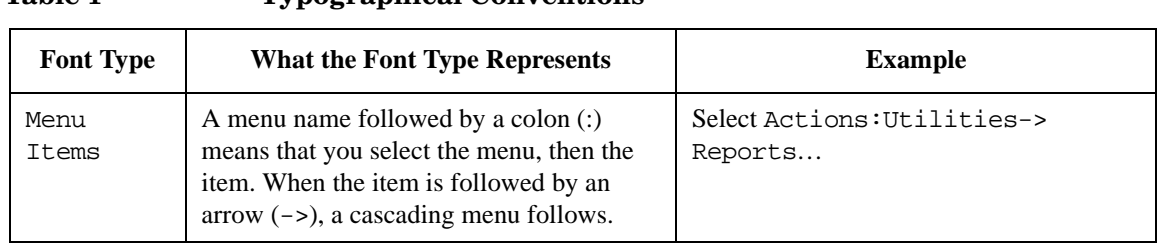

#### **Table 1 Typographical Conventions**

# **The OV SPI for Remedy Documentation Map**

This section illustrates what information is available for the HP OpenView Smart Plug-In for Remedy Action Request System integration (OV SPI for Remedy) and where you can find it. The following manuals are available in with the HP OpenView Smart Plug-In for Remedy Action Request System integration:

- *HP OpenView Smart Plug-In for Remedy Action Request System integration: Administrator's Reference*
- *HP OpenView Smart Plug-In for Remedy Action Request System integration: Software Release Notes*

Note that only the PDF format is available in the SPI-RemedyDoc software bundle. For more information on the OV SPI for Remedy software bundles, see [Table 2-4 on page 45.](#page-44-0)

In addition to the documentation for the HP OpenView Smart Plug-In for Remedy Action Request System integration, related OpenView products also provide a comprehensive set of manuals, which aim to assist you in using the products and improving your understanding of the underlying concepts.

#### **Table 2 Documentation Roadmap**

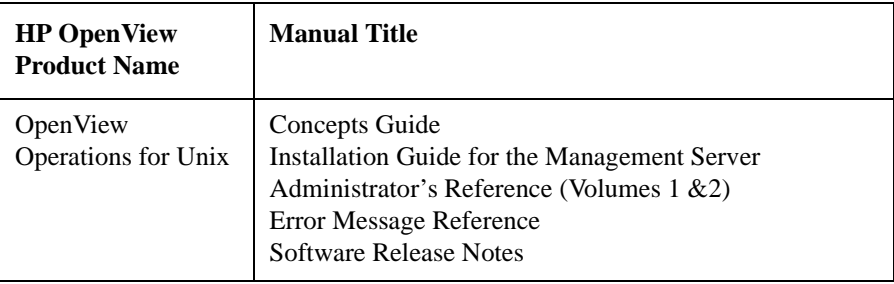

# <span id="page-14-0"></span>**1 Introducing the OV SPI for Remedy**

This section introduces the **HP OpenView Smart Plug-In for Remedy Action Request System integration** software. The section covers the following areas:

- • [Overview of the HP OpenView Smart Plug-In for Remedy Action](#page-16-0)  [Request System integration](#page-16-0)
- • [Understanding OVO/Unix](#page-18-0)
- • [Understanding the AR System](#page-21-0)
- • [The Functionality of the OV SPI for Remedy](#page-25-0)
- • [The OV SPI for Remedy Architecture](#page-30-0)

# <span id="page-16-0"></span>**Overview of the HP OpenView Smart Plug-In for Remedy Action Request System integration**

The HP OpenView Smart Plug-In for Remedy Action Request System integration (OV SPI for Remedy) enables you to integrate OpenView Operations for Unix (OVO/Unix) with the Remedy Action Request System  $TM$  (AR).

#### **Figure 1-1 Integration between OVO/Unix and an AR System**

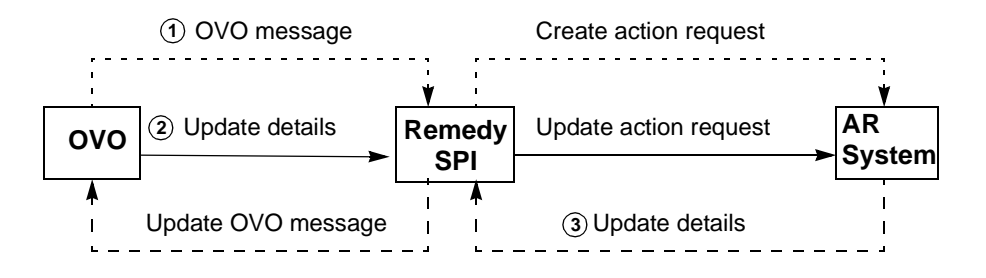

Figure 1-1 gives an overview of how the OV SPI for Remedy integrates OVO/Unix and an AR System. It shows that:

- 1. the OV SPI for Remedy accepts messages from OVO/Unix, then forwards the OVO/Unix message to the AR System. This creates a new action request which corresponds to the OVO/Unix message.
- 2. if a OVO/Unix message is modified, the OV SPI for Remedy updates the action request.
- 3. If an action request is modified, the OV SPI for Remedy updates the OVO/Unix message details.

For example, if OVO/Unix receives a message about a printer failure, the OV SPI for Remedy uses this message to create a new action request in the AR System. A help desk user sees the new action request and assigns it to an engineer. The engineer adds information to the action request, and the OV SPI for Remedy changes the OVO/Unix message as appropriate. After the engineer repairs the printer, they update the status of the action request. The OV SPI for Remedy then changes the

#### Introducing the OV SPI for Remedy

#### **Overview of the HP OpenView Smart Plug-In for Remedy Action Request System integration**

status of the message in OVO/Unix.

The rest of this chapter describes the OV SPI for Remedy's functionality and architecture in more detail.

# **Understanding OVO/Unix**

This section gives a brief overview of the OVO/Unix features that are important for the OV SPI for Remedy. For more detailed information about OVO/Unix, see the *HP OpenView Operations Concepts Guide*.

<span id="page-18-0"></span>**Figure 1-2 Overview of OVO/Unix**

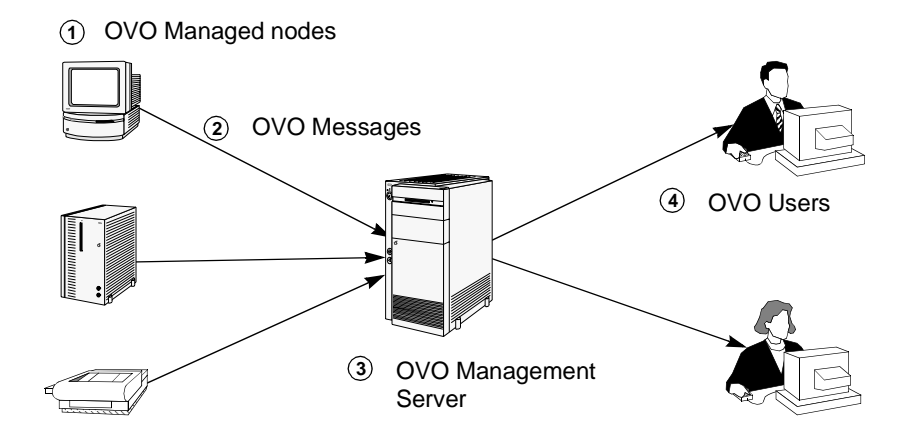

### **Messages**

Figure 1-2 gives an overview of OVO/Unix. It shows that:

- 1. OVO/Unix can monitor and control remote systems, known as managed nodes.
- 2. If a particular status or event occurs on a managed node, the OVO/Unix agent sends a message to a management server. The messages contain structured information about the managed node and the problem that has been identified.
- 3. The management server receives messages from managed nodes.
- 4. Users can see messages for message groups and managed nodes that they are responsible for.

For example, an automatic backup fails because of a disk error. This generates an error message for the message group "Backup". The OVO/Unix agent on the managed node sends to the management server. <span id="page-19-0"></span>The management server receives the message. Users with access to the both the Backup message group and the managed node can then see details of the backup failure.

### **Message Management**

When users can see a message, OVO/Unix enables them to work on it in a number of different ways. Users can:

- Take *ownership* of a message. This shows that the user is aware of the message and intends to deal with it personally. Taking ownership of a message prevents other users working on the message.
- Add *annotations* to a message. The user can attach notes to a message that give helpful and appropriate information. For example, a message annotation could describe how a user fixed the problem to which the message related so that identical or similar messages may be dealt with more efficiently in the future.
- *Escalate* a message. Users who are unable to deal with a message can send it to a different OVO/Unix management server where the necessary expertise is available.
- *Acknowledge* a message. The user can move a message into the history database. This usually happens when work on this message is complete.

### **Actions**

[Figure 1-2](#page-18-0) shows how messages enable OVO/Unix to monitor managed nodes. At each stage, an action can be started in response to the information in the message. An action can be started on:

- the managed node where the message originated as soon as the problem is discovered (automatic action)
- the management server when a message arrives (automatic action)
- the user when they see the message (operator-initiated action)

An action can be a command, a program, a shell script, or any other appropriate response to the problem to which the message relates. The action usually attempts to solve the problem to which the message relates or provide more details about it.

For example, when the management server receives a message about a

backup failure, the management server may start an automatic action that performs the backup on a different disk. Additionally, when the user sees the message, they may identify the cause of the failure and start an operator-initiated action to correct it.

# <span id="page-21-0"></span>**Understanding the AR System**

This section gives a brief overview of the AR System features that are important in the context of the this OV SPI for Remedy. The sections look at the following areas:

- The ARS Work Flow
- • [The AR Form](#page-22-0)

# **The ARS Work Flow**

The Remedy Action Request System allows users to work on a database containing so-called **Action Requests**—**Trouble Tickets** in OVO/Unix terminology. Typically, these Action Requests (AR) are created either by users who encounter a problem during the performance of their every-day work or by first-line support people, who receive reports of problems by means of other channels such as phone or e-mail.

An AR is essentially a description of a problem. The problem description contains all available information such as; problem category, affected components, the type of problem, a serial number, the people the problem affects, the person who submitted the action request, and so on. One of the major features of ARS is the flexibility the user is allowed in the design of the structure of the AR. The structure of an AR is defined in so-called **form** (schema in previous versions). A form consists of a set of fields, which hold the individual pieces of information which, brought together, provide a comprehensive description of a problem. Clearly, each AR created from the same form contains the same set of fields. However, a user can adapt a form to suit the demands of a particular environment by defining the set of fields needed to hold all the necessary information.

Once an AR has been created, it resides in the AR System database as a **problem report**. As soon as the problem itself has been solved, for example by an external action, the corresponding problem report can be deleted. However, you can choose to keep for future reference all the additional notes and general information which were added by the support people who worked on the problem—in case the same, or a similar, problem occurs again.

### **The AR Form**

The AR System enables users to work on a database of action requests. Each action request usually contains details of a problem that needs attention. For example, an action request may contain details of a printer failure.

**STORY STORY** 

<span id="page-22-0"></span>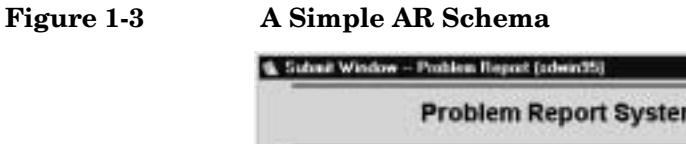

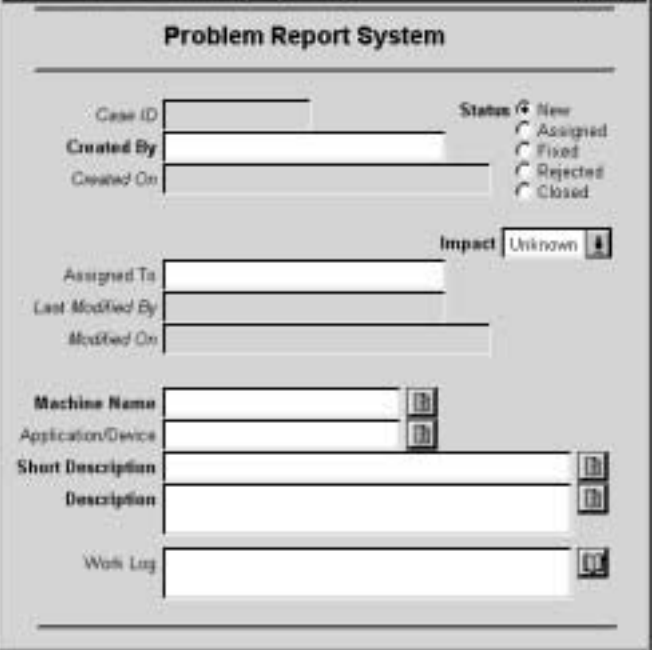

Figure 1-3 shows a simple AR System form. A form consists of fields that can contain single items of information. Together, the fields in a form define the structure of one type of action request.

The AR System enables an organization to design forms that meet its own needs. The organization is responsible for deciding what forms they need and what fields the forms have. Important for this OV SPI for Remedy is that:

- each form has a unique name.
- each field within a form has a unique identifier.
- each field within a form has a distinct data type, for example:
	- character
	- diary
	- date/time

If forms exist, they enable users to create, view, and modify action requests. For example, if an organization's help desk uses the AR System and someone calls the help desk to report a problem, the user can enter details into the appropriate form. The act of entering the details creates a new action request. After someone solves the problem, the form may be used to update the status of the action request, for example: to add details of the cause of the problem and any helpful hints about how the problem was solved.

#### **AR Filters**

A **filter** is defined in ARS as any action or group of actions carried out by ARS on the AR server system. As requests are made to the database, filters are applied, for example, to check values in the fields of forms that have been completed and submitted. You can configure the automatic trigger of actions depending on the result of the filter.

The OV SPI for Remedy uses the AR filter mechanism to trigger communication between the ARS and HP OpenView OpenView Operations for Unix. The OV SPI for Remedy client, which resides on the AR server is registered as a filter and configured to react to events such as *modify* and *delete*. In this way, changes to AR forms that are of interest to OVO/Unix can trigger automatic updates in the OVO/Unix database via the OV SPI for Remedy. The OV SPI for Remedy keeps a constant watch on these changes and ensures that the two databases are kept in constant synchronization. For more information on filters, see ["ARS Filters and Active Links" on page 146](#page-145-0).

### **AR Active Links**

An **active link** is defined in ARS as any action or group of actions carried out by ARS on the AR client—in simple terms, the user interface. Active links are typically triggered by user actions, for example the click of a mouse button in the GUI.

The OV SPI for Remedy uses this feature to provide buttons in AR forms which allow the user to launch operator-initiated actions in OVO/Unix from within ARS or even escalate OVO/Unix messages so that the

necessary expertise can be obtained quickly in order to fix a problem. For more information on active links, see ["ARS Filters and Active Links" on](#page-145-0)  [page 146](#page-145-0).

# <span id="page-25-0"></span>**The Functionality of the OV SPI for Remedy**

The OV SPI for Remedy enables you to integrate OVO/Unix's monitoring and control capabilities with an AR System. When OVO/Unix detects problems in the environment, the OV SPI for Remedy can immediately and automatically create an action request even before the first human notices the situation. In addition, the OV SPI for Remedy maintains consistency between action requests and OVO/Unix messages until the problem is solved.

## **Key Features**

The OV SPI for Remedy can:

- adapt to fit an organization's individual needs
- create new action requests by automatically sending a OVO/Unix message to an AR System
- create new action requests when a OVO/Unix user decides to send one or more OVO/Unix messages to an AR System
- use external data and actions to add supplementary details to an action request
- update action requests when the corresponding OVO/Unix message changes
- update action requests by adding further OVO/Unix messages
- update OVO/Unix messages from the AR System. This includes:
	- changing ownership of the OVO/Unix message
	- adding annotations to the OVO/Unix message
	- escalating a OVO/Unix message
	- acknowledging a OVO/Unix message to reflect the status of the action request
	- starting an action in OVO/Unix

The OV SPI for Remedy also provides:

- complete integration with the OVO/Unix GUI
- the capacity to monitor AR system availability with OVO/Unix
- the capacity to monitor OV SPI for Remedy availability with

### Introducing the OV SPI for Remedy **The Functionality of the OV SPI for Remedy**

OVO/Unix

## <span id="page-27-0"></span>**Example Scenarios**

The following two scenarios are examples which describe how you could use the OV SPI for Remedy in your environment. Of course, you can use the OV SPI for Remedy in many other ways, too, depending on the needs of you organization.

**Figure 1-4 An Action Request that Provides Information**

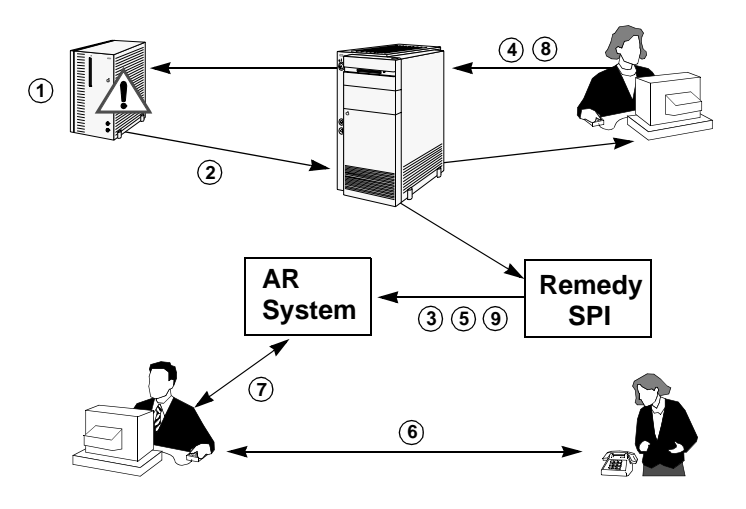

Figure 1-4 shows an example of how the OV SPI for Remedy can create and update an action request to provide information.

- 1. A backup procedure fails because the disk is full.
- 2. The OVO/Unix agent on the managed node sends a message to the OVO/Unix management server.
- 3. The OVO/Unix management server automatically tells the OV SPI for Remedy to create a new action request via the OVO/Unix Trouble-Ticket interface.
- 4. The OVO/Unix user sees the message and decides to start the backup on a different disk. The user explains what he is doing in the annotation he adds to the OVO/Unix message.
- 5. The OV SPI for Remedy automatically updates the action request.
- 6. An end-user calls the help desk because he cannot find the backup of an important file.
- 7. The help desk staff see that an action request already exists for this problem. They read the information in the Diary field and tell the caller that the backup is on a different disk.
- 8. Meanwhile, the OVO/Unix user solves the problem of the full disk and acknowledges the OVO/Unix message.
- 9. The OV SPI for Remedy automatically updates the information associated with the action request and the action request's status.

**Figure 1-5 An Action Request that Needs Attention**

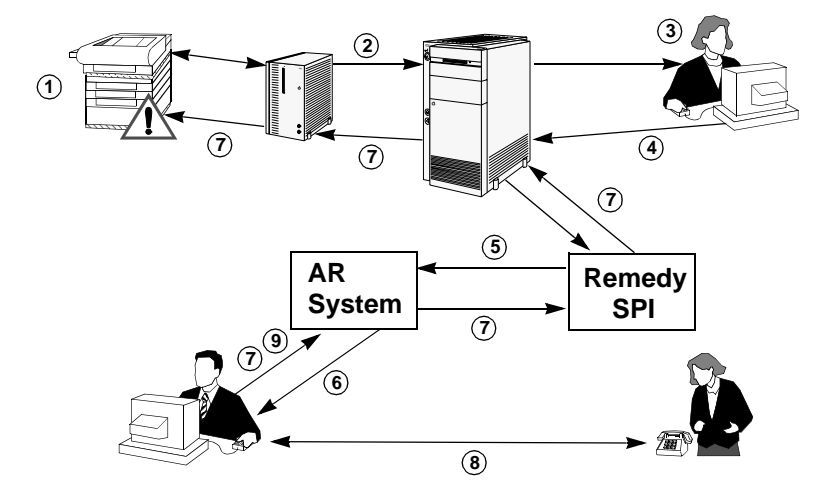

Figure 1-5 shows an example of how the OV SPI for Remedy can create an action request that needs attention, then update the OVO/Unix message when the action request changes.

- 1. A large printer in the print room fails because of a paper jam.
- 2. The OVO/Unix agent on the managed node sends a message to the OVO/Unix management server at a different site.
- 3. The OVO/Unix operator sees the message and diagnoses the problem. The OVO/Unix operator adds an annotation to the OVO/Unix message explaining that someone needs to remove the jammed paper and then reset the printer.
- 4. Since the OVO/Unix operator cannot remove the jammed paper from a printer in a remote site, he decides to forward the OVO/Unix message to the AR System.

#### Introducing the OV SPI for Remedy **The Functionality of the OV SPI for Remedy**

- 5. The OV SPI for Remedy receives the OVO/Unix message and creates a new action request.
- 6. The help desk staff see that an action request exists for a printer problem and that there is a suggested solution. They call a technician and ask them to remove the jammed paper from the printer.

As soon as the Help Desk starts to deal with the action request, the OVO/Unix operator Remedy SPI User automatically takes ownership of the OVO/Unix message linked to the Action Request. Ownership of an OVO/Unix message indicates to other OVO/Unix operators that the problem is being solved.

- 7. The help desk staff start an action in OVO/Unix that resets the failed printer.
- 8. The technician reports that the printer is working, so the help desk staff close the action request.
- 9. The OV SPI for Remedy automatically acknowledges the corresponding OVO/Unix message.

# <span id="page-30-0"></span>**The OV SPI for Remedy Architecture**

This section gives a brief overview of the architecture of the OV SPI for Remedy and some of the underlying technical concepts. The section covers:

- Process and Network Components
- Data Components
- • [OV SPI for Remedy Components Integrated with OVO/Unix](#page-35-0)

### **Process and Network Components**

To use the OV SPI for Remedy, the components shown in Figure 1-6 at the very least must be present, namely:

- one OVO/Unix management server with a OV SPI for Remedy server
- one AR System server with a OV SPI for Remedy client (if you want changes to the action requests to update pro-actively any associated OVO/Unix messages)

#### **Figure 1-6 Server and Network Architecture**

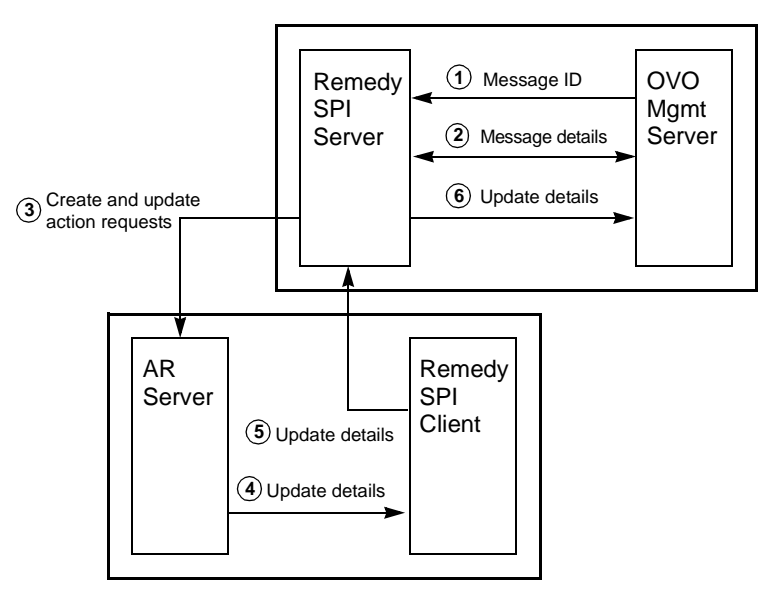

[Figure 1-6 on page 31](#page-30-0) shows that the OV SPI for Remedy server runs on the same machine as the OVO/Unix management server. The AR server can run on the same or a different machine. The OV SPI for Remedy client must be on the same machine as the AR server. [Figure 1-6](#page-30-0) also shows:

- 1. The OV SPI for Remedy server receives the ID of a OVO/Unix message from the OVO/Unix management server via a submission program.
- 2. The OV SPI for Remedy server retrieves details of the OVO/Unix message from the OVO/Unix management server via an application programmer interface (API).
- 3. The OV SPI for Remedy server creates and updates action requests using the ARS API.
- 4. When an action request changes, the AR System calls the OV SPI for Remedy client and passes on the details of the update via the ARS filter mechanism.
- 5. The OV SPI for Remedy client sends the update details to the OV SPI for Remedy server.
- 6. The OV SPI for Remedy server updates the OVO/Unix message on the OVO/Unix management server using OVO/Unix's API.
- 7. When a OVO/Unix message is modified, the OV SPI for Remedy server receives a message-change event via the OVO/Unix API.
- 8. OVO/Unix sends the details of the message-change event to the OV SPI for Remedy server via the OVO/Unix API.
- 9. The OV SPI for Remedy server updates the AR via the ARS API.

<span id="page-32-0"></span>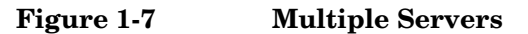

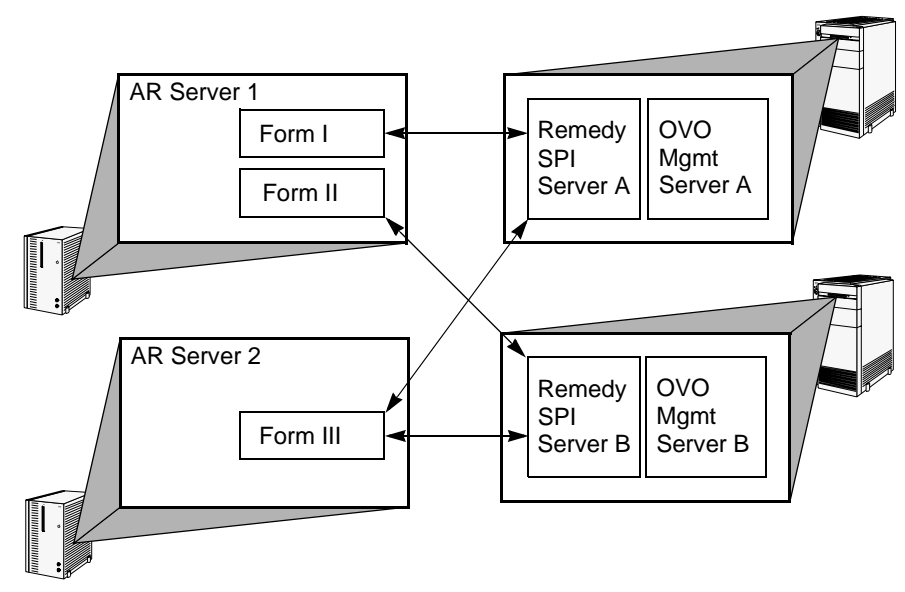

The OV SPI for Remedy also supports multiple OVO/Unix management servers and multiple AR servers. Figure 1-7 shows that each management server has one OV SPI for Remedy server. Each OV SPI for Remedy server can create and update action requests on any of the AR servers. In addition, each AR server has a OV SPI for Remedy client that can update OVO/Unix messages on any of the OVO/Unix management servers.

# **Data Components**

This section describes what data components are activated and used when data flow between OpenView Operations for Unix and the OV SPI for Remedy. The section covers the following areas:

- • [External Actions and Data](#page-33-0)
- • [Configuration File](#page-34-0)
- • [Rules File](#page-34-0)
- The OV SPI for Remedy Database

[Figure 1-8](#page-33-0) shows how data flows in and out of the OV SPI for Remedy server when a OVO/Unix message is submitted to the AR system.

Introducing the OV SPI for Remedy **The OV SPI for Remedy Architecture**

<span id="page-33-0"></span>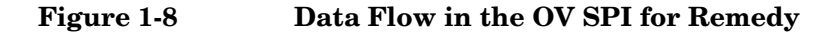

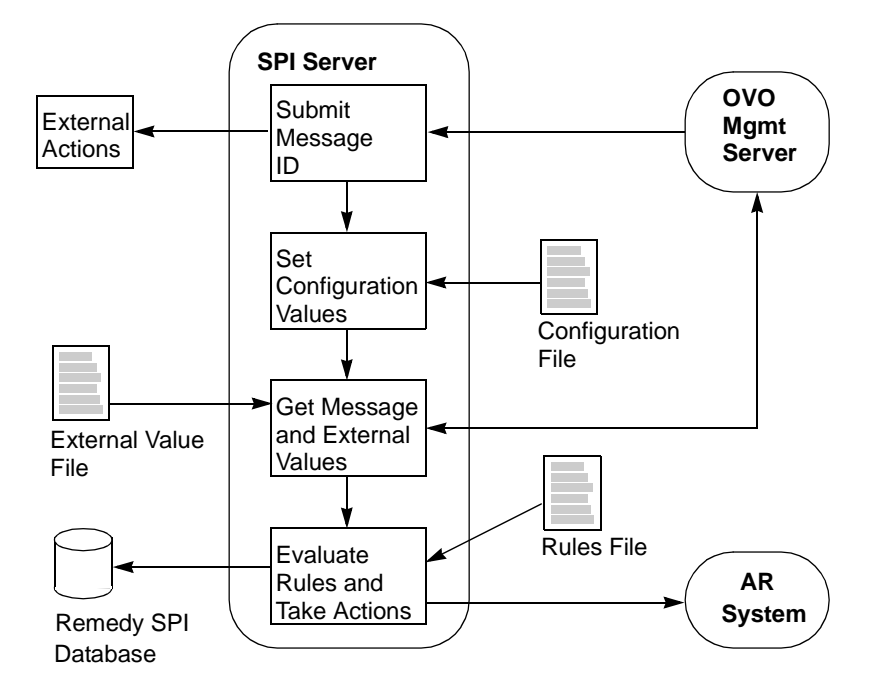

#### **External Actions and Data**

To submit a OVO/Unix message to the OV SPI for Remedy, OVO/Unix passes the message's ID to a script called remspisub\_auto.sh (via the Trouble Ticket Interface) and remspisub\_man.sh (via an OVO/Unix application). These scripts have a special user code section where you can add commands, for example; to start any external actions that are necessary. This could include actions to update or retrieve data in an external database.

The user code section could also include actions that generate external value files. External value files contain additional information that the OVO/Unix message does not provide. The OV SPI for Remedy can add this extra information when it creates a new action request.

After the user code section, the message ID is submitted to the OV SPI for Remedy server.

For more details about using external actions and external value files, see ["Using External Actions and Data" on page 164](#page-163-0).

#### <span id="page-34-0"></span>**Configuration File**

The configuration file remspi.cfg defines the user name and passwords that the OV SPI for Remedy uses to log in to OVO/Unix. The passwords are encrypted. For more details about creating and modifying the configuration file, see ["Configuring Communication Between OVO/Unix](#page-58-0)  [and ARS" on page 59](#page-58-0).

### **Rules File**

The rules file uses OVO/Unix message attributes and additional external values to determine:

- on which AR system an action request should be created
- which AR form (schema) to use
- which OVO/Unix message attributes match which AR form fields

The rules file defines *targets* and *conditions*. A target defines the *name* of a form on an AR server. The target also defines how the OV SPI for Remedy should update a OVO/Unix message if one of this schema's action requests changes.

The rules file also has a set of conditions. Conditions define criteria that filter OVO/Unix messages and determine what actions need to be taken to address the problems described in the message. If a OVO/Unix message meets a condition, the OV SPI for Remedy can, for example, create a new action request on the targets which are tied to that condition.

A condition also defines the fields in the schema that the OV SPI for Remedy completes to create an action request. The OV SPI for Remedy can complete fields in a schema using data from the original OVO/Unix message and also from an external value file.

You create your own rules file to define targets and conditions that meet your organization's needs. For more details, see ["Customizing the Rules](#page-94-0)  [File" on page 95](#page-94-0).

#### **The OV SPI for Remedy Database**

The OV SPI for Remedy maintains information in the databases relating to the associations between action requests and OVO/Unix messages. Every time the OV SPI for Remedy creates a new action request, it adds a new record containing the OVO/Unix message ID and the action request ID. There is one database for each target in the rules file,

#### <span id="page-35-0"></span>Introducing the OV SPI for Remedy **The OV SPI for Remedy Architecture**

because one OVO/Unix message may have associations with several targets.

When a OVO/Unix message changes, the OV SPI for Remedy uses the database to find the ID or IDs of associated action requests.

# **OV SPI for Remedy Components Integrated with OVO/Unix**

The OV SPI for Remedy also provides components that integrate with OVO/Unix and the OVO/Unix GUI, including:

- node groups for:
	- AR servers UX
	- AR servers NT
	- OV SPI for Remedy servers
- message groups for:
	- AR servers
	- OV SPI for Remedy servers
- default templates to monitor:
	- AR server processes
	- AR System log files
	- the OV SPI for Remedy server process
	- OV SPI for Remedy log files
	- the communication queue between OVO/Unix and the SPI
- operator and administrator users
- applications to:
	- submit a OVO/Unix message
	- attach OVO/Unix messages to an existing action request
	- start a OV SPI for Remedy server
	- stop a OV SPI for Remedy server
	- display the OV SPI for Remedy server status
## Introducing the OV SPI for Remedy **The OV SPI for Remedy Architecture**

- test the OV SPI for Remedy
- start an AR server
- stop an AR server

Introducing the OV SPI for Remedy **The OV SPI for Remedy Architecture**

# **2 Installing the OV SPI for Remedy**

This section describes how to install and upgrade the HP OpenView Smart Plug-In for Remedy Action Request System integration. The section covers the following areas:

- • [Installation Prerequisites](#page-40-0)
- • [Installing the OV SPI for Remedy](#page-43-0)
- • [Upgrading the OV SPI for Remedy Software](#page-51-0)

**NOTE** The OV SPI for Remedy is available on the *HP OpenView Operations for Unix SPI CD-ROM*. The commands for installing from the different CDs are slightly different and there is a separate section for this.

# <span id="page-40-0"></span>**Installation Prerequisites**

The OV SPI for Remedy consists of client and server components and integrates with existing OVO/Unix and AR servers. The OV SPI for Remedy client runs on the same machine as the AR server. The OV SPI for Remedy server runs on the same machine as the OVO/Unix server.

Table 2-1 shows the software prerequisites for the OVO/Unix servers on HP technical workstations and business servers, as well as on Sun SPARC systems.

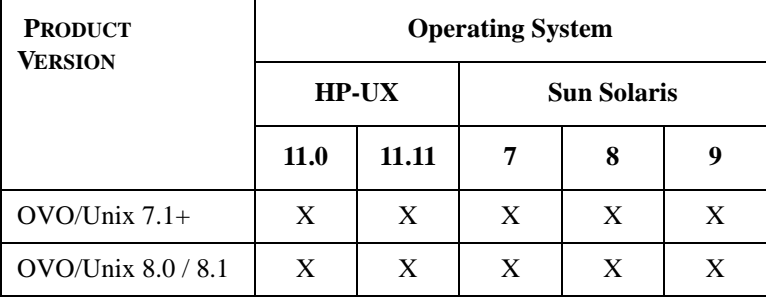

## **Table 2-1 Supported OVO/Unix Servers**

**NOTE** The HP OV SPI for Remedy is linked with AR libraries 4.5.2 on all supported OVO management server platforms. For a client program using the 4.5.2 libraries, the list of possible target AR server versions is 4.0.3, 4.5.2, 5.0.1 and 5.1.\*. In addition, connection to AR server versions 6.0 and 6.0.1 is possible, too.

[Table 2-2](#page-41-0) shows software prerequisites for the AR servers on the various

Installing the OV SPI for Remedy **Installation Prerequisites**

supported hardware platforms.

#### <span id="page-41-0"></span>**Table 2-2 Prerequisites for the AR Server**

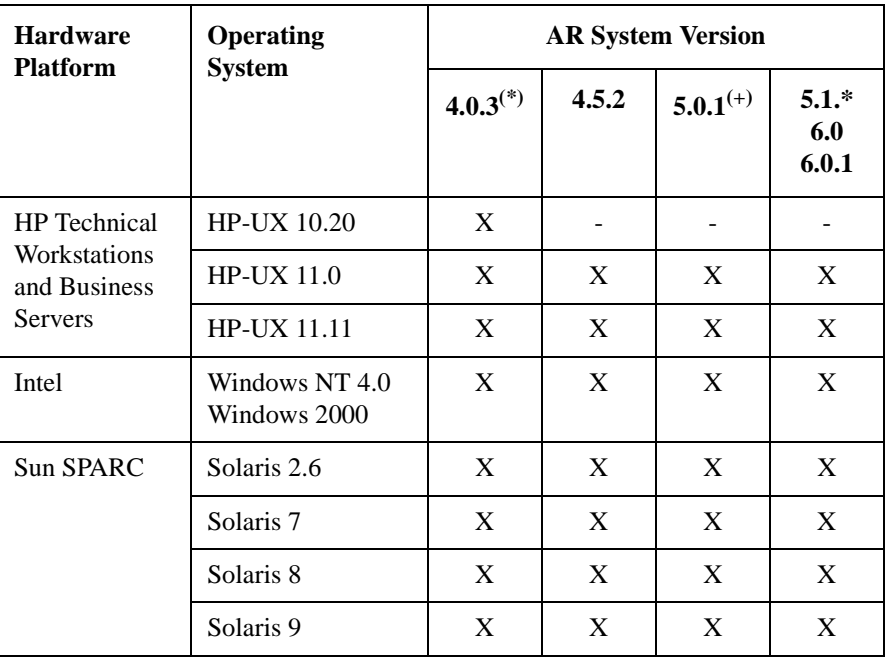

**NOTE** To take full advantage of the OV SPI for Remedy, your AR servers should be OVO/Unix managed nodes.

> The prerequisites listed above do not invalidate the prerequisites for the AR server mentioned by the manufacturer (Remedy Corp.).

**(\*)** Although the OV SPI for Remedy is able to connect to an AR server 4.0.3, using this version is not encouraged, since the Remedy Corp. stopped supporting it.

**(+)** Not supported. Due to a problem in ARS 5.0.1, it's not possible to start operator initiated actions or to escalate a message using the bundled AR form **Problem Report**. This problem does not occur with ARS 5.1.0 and higher.

# **Disk-Space Requirements**

Table 2-3 lists the disk space requirements for the OV SPI for Remedy software on both the OVO/Unix management server and the AR server, which is the OV SPI for Remedy client.

**Table 2-3 Disk-Space Requirements**

| <b>Machine</b>         | <b>OVO/Unix</b><br><b>Version</b> | <b>OS</b> | <b>Installation</b><br>(MB) | <b>Runtime</b><br>Files (MB) | <b>Total</b> |
|------------------------|-----------------------------------|-----------|-----------------------------|------------------------------|--------------|
| OVO/Unix<br>Server     | all                               | all       | 32                          | 8                            | 40           |
| AR Server <sup>a</sup> | n/a                               | n/a       | n/a                         |                              |              |

a. OV SPI for Remedy client

# **Memory (RAM) Requirements**

There are no specific requirements concerning the amount of RAM installed on either the OVO/Unix or the AR server.

# <span id="page-43-0"></span>**Installing the OV SPI for Remedy**

The installation steps differ very slightly depending on whether or not you want your AR server to be a OVO/Unix managed node. The instructions in this section assume that you *do* want your AR server to be a managed node. In fact, we strongly recommend it in order for you to be able to make use of the OV SPI for Remedy's powerful monitoring capabilities, for example; to monitor the health and status of the AR server processes. If you do *not* want your AR servers to be OVO/Unix managed nodes, please pay special attention to step 5 in the instructions below.

In order to install the OV SPI for Remedy, you need to complete the steps indicated in the list below and described in more detail in the sections that follow:

- 1. Carry out some brief pre-installation checks
- 2. Install the OV SPI for Remedy software on the OVO/Unix management server
- 3. Verify that the installation of OV SPI for Remedy software bundle completed successfully on the OVO/Unix management server
- 4. Assign and distribute the appropriate OV SPI for Remedy templates to the OVO/Unix management server
- 5. Either:
	- a. Assign and distribute the appropriate OV SPI for Remedy templates, along with all the rest of the OV SPI for Remedy software, to the AR server (the OVO/Unix managed node)

or:

b. If you do *not* want your AR server to be a OVO/Unix managed node, copy the

/var/opt/OV/share/databases/OpC/mgd\_node/customer/<pla tform>/cmds/itoupdate (itoupdat.exe for Windows) file from the OVO/Unix management server to the AR server manually.

Ideally, the file should be copied to the location indicated in [Table 2-9, "File Locations for the Installed OV SPI for Remedy](#page-50-0)  [Client," on page 51.](#page-50-0) However, as long as you tell ARS where to find it, the file can be placed in the location of your choice.

After you complete the installation, you need to configure the ARS filters to use the itoupdate file to communicate with OpenView Operations for Unix. For more information, see ["ARS Filters and Active Links" on page](#page-145-0)  [146](#page-145-0).

# **Pre-Installation Checks**

Before you start the installation of the HP OpenView Smart Plug-In for Remedy Action Request System integration, it is important to make sure that you are installing the corrects software files. The following tables list the bundles, products, and filesets that make up the OV SPI for Remedy and explain what the contents are. Table 2-4 explains which software depot (SD) bundles are available with the HP OpenView Smart Plug-In for Remedy Action Request System integration.

#### **Table 2-4 The OV SPI for Remedy SD Bundles**

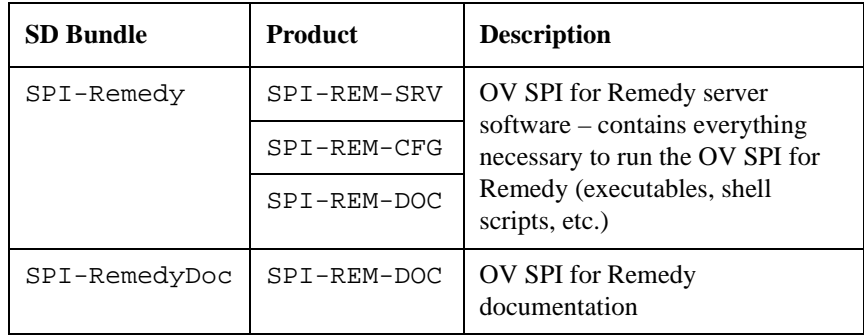

Table 2-5 explains which filesets are contained in the HP OpenView Smart Plug-In for Remedy Action Request System integration product bundles.

### **Table 2-5 The Products in the OV SPI for Remedy SD Bundles**

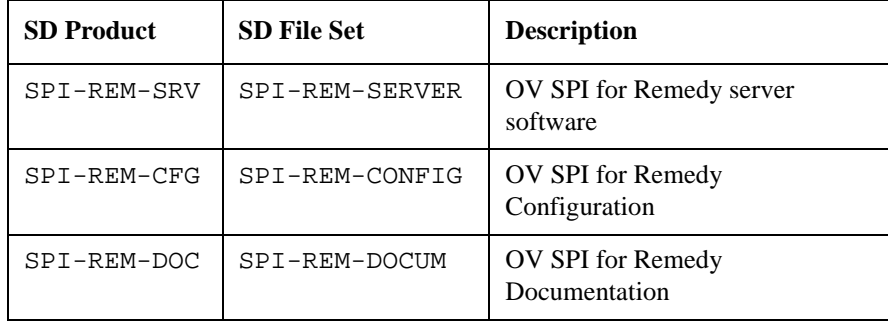

Table 2-6 describes the contents of the HP OpenView Smart Plug-In for Remedy Action Request System integration filesets.

<span id="page-45-0"></span>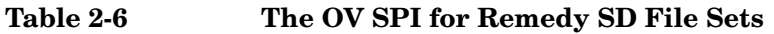

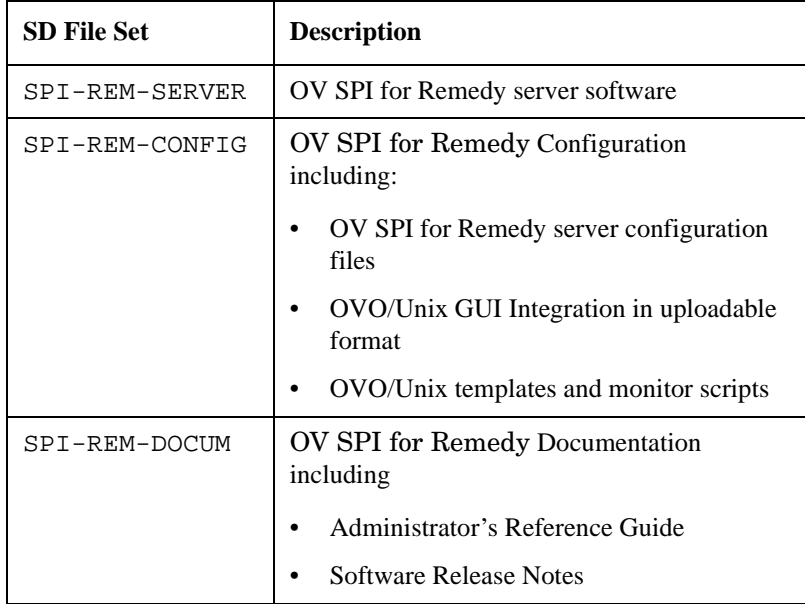

# **Installing the OV SPI for Remedy Software**

The HP OpenView Smart Plug-In for Remedy Action Request System integration is available on the HP OpenView Operations for Unix SPI CD-ROM.

There are two CDs in the Applications CD-ROM set: The first contains the products' management server install packages. The second contains the *OpenView Reporter and OpenView Performance Manager* integrations for the applications. For the OV SPI for Remedy, use the first CD.

To install the HP OpenView Smart Plug-In for Remedy Action Request System integration software bundle on the OVO/Unix management server, carry out the following steps:

- 1. Login to the OVO/Unix management server as **root** user.
- 2. If not already present, create a directory to mount the CD-ROM:

**mkdir /<mount\_point>**

For example: **mkdir /cdrom**

3. Mount the CD-ROM as user root. On HP-UX, enter:

**mount -r -F cdfs /dev/<cdrom\_drive\_name> /<mount\_point>**

For example, for a local CD-ROM on HP-UX you might enter:

**mount -r -F cdfs /dev/dsk/c0t2d0 /cdrom**

On HP-UX, you can also run SAM and mount the CD-ROM to a specific path in the Disks and File Systems window.

- 4. The command to install the software depends on the platform of the management server (and the mountpoint of the CD-ROM).
	- For a **HP-UX 11.x** management server, enter:

**swinstall -s /cdrom/OV\_DEPOT/11.0HPUX.sdtape SPI-Remedy**

• For a **Solaris** management server, enter:

**swinstall -s /cdrom/OV\_DEPOT/SOLARIS.sdtape SPI-Remedy**

The swinstall command installs the SPI-Remedy software bundle from the depot and performs basic configuration. The software bundle contains all the OV SPI for Remedy software, configuration files, and documentation.

On HP-UX, you can use the swinstall GUI by omitting the specification of the product or bundle which is to be installed.

**NOTE** The products SPI-REM-SRV and SPI-REM-CFG in the SPI-Remedy bundle contain a dependency on the OVO/Unix file set OVOPC.OVOPC-UX-MGR78 (the OVO/Unix server software) to prevent installation on systems without OVO/Unix installed.

> To install *only* the OV SPI for Remedy documentation, change the software bundle parameter to SPI-RemedyDoc.

# **Verifying Installation of the OV SPI for Remedy Software**

To verify that the installation of the HP OpenView Smart Plug-In for

### Installing the OV SPI for Remedy **Installing the OV SPI for Remedy**

Remedy Action Request System integration completed successfully on the OVO/Unix management server, carry out the steps in the following list:

1. On the command line, enter: **swlist**

Look for the following entries:

SPI-Remedy A.02.50

SPI-RemedyDoc A.02.50

2. In the OVO/Unix GUI, check that the following elements have been added:

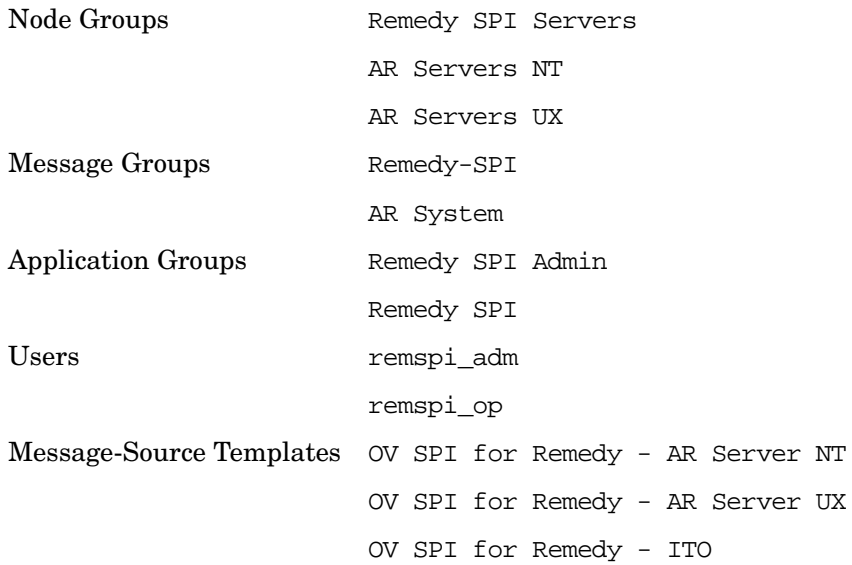

3. If either of these steps fails to produce the desired results, use the swverify command to ensure that all rules and dependencies were obeyed during the installation of the OV SPI for Remedy software. Enter:

#### **swverify -x autoselect\_dependencies=false SPI-Remedy**

- a. Check the following log files for more specific information relating to installation problems:
	- /var/adm/sw/swagent.log
	- /var/adm/sw/swinstall.log

b. Check your installation with the details in [Table 2-8, "File](#page-50-0)  [Locations on the OVO/Unix Management Server," on page 51](#page-50-0).

# **Assigning the OV SPI for Remedy Templates**

In order to facilitate the assignment of the OV SPI for Remedy templates to the various OVO/Unix and AR servers in your environment, you first need to add the servers to the OVO/Unix Node Bank window and then copy the nodes to the appropriate default node groups, which are created during the installation of the OV SPI for Remedy software.

- 1. Start the OVO/Unix GUI.
- 2. In the Node Bank window, select the following menu option:

Actions:Node-> Add

The Add Node window opens.

3. Enter the requested details as appropriate (label, long hostname, etc), click the [IP Address] button to resolve IP address automatically, and ensure the newly added nodes appear correctly in the Node Bank window.

Repeat this step for each OVO/Unix and AR server in your environment that you want to monitor with the OV SPI for Remedy.

- 4. Open the Node Group Bank window
- 5. Expand the appropriate node group (AR Servers NT, AR Servers UX, or Remedy SPI Servers)
- 6. Drag the newly added nodes (representing your OVO/Unix and AR servers) from the Node Bank window and drop them into the appropriate Node Group window. For example, drag an NT node from the Node Bank window and drop it into the AR Servers NT node group window.

The installation of the OV SPI for Remedy software automatically assigns the appropriate template group to the corresponding node group as illustrated in [Table 2-7](#page-49-0). Consequently, any managed node that you copy to the node groups listed has the correct templates assigned

Installing the OV SPI for Remedy **Installing the OV SPI for Remedy**

automatically.

#### <span id="page-49-0"></span>**Table 2-7 Automatic OV SPI for Remedy Template-Group Assignment**

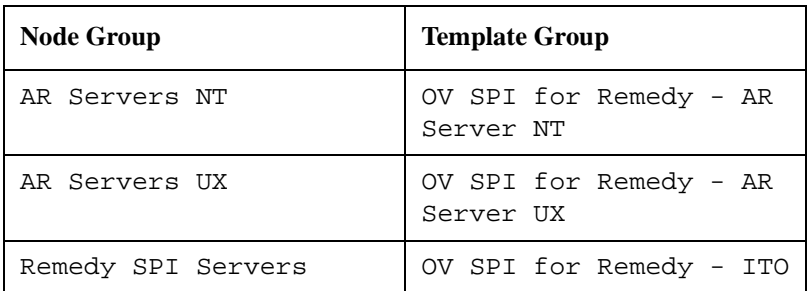

# **Distributing the OV SPI for Remedy Templates**

To distribute the OV SPI for Remedy templates to the OVO/Unix management server and, assuming it is to be a OVO/Unix managed node, the AR server, too:

1. In the Node Group Bank Window, click the AR Servers NT, AR Servers UX, and Remedy SPI Servers node groups and select the following menu option:

Actions:Agents-> Install/Update S/W & Config...

The Install/Update S/W & Config... window opens.

- 2. Verify that the correct nodes appear and that the template assignments you made in the previous step are correctly displayed in the Assigned Templates list.
- 3. Next, check  $(\checkmark)$  the items Templates, Actions, Commands, Monitors, and click [OK].

# **Installed File Locations**

The installation process copies the necessary files to the OVO/Unix management server. [Table 2-8](#page-50-0) shows the directories that the installation process creates on the OVO/Unix management server for the OV SPI for

Remedy server.

#### <span id="page-50-0"></span>**Table 2-8 File Locations on the OVO/Unix Management Server**

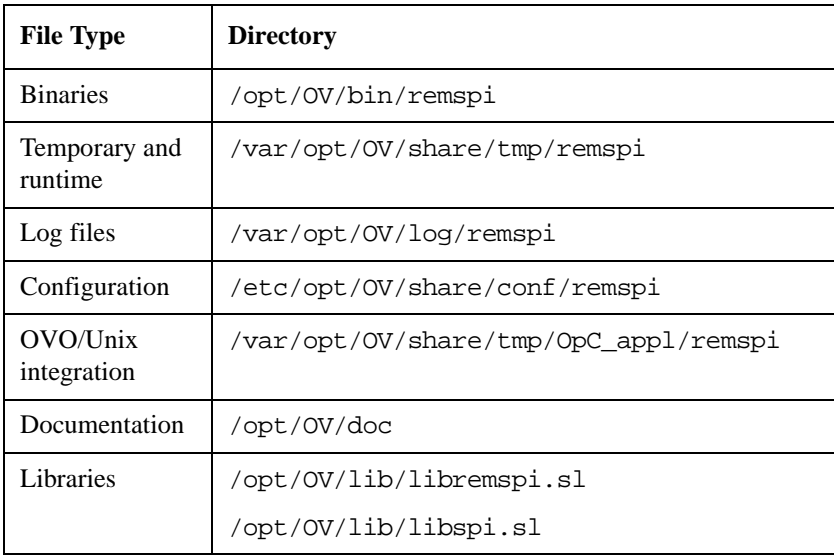

The installation process also creates two message-catalog files for the OV SPI for Remedy, namely; remspi.cat and remspii.cat. The remspii.cat file contains the instruction text for the OV SPI for Remedy messages. Both files can be found on the OVO/Unix management server in the following location:

/opt/OV/lib/nls/C/

Table 2-9 shows the directories for OV SPI for Remedy clients that you install on a OVO/Unix managed node. These are the standard locations for OVO/Unix commands.

#### **Table 2-9 File Locations for the Installed OV SPI for Remedy Client**

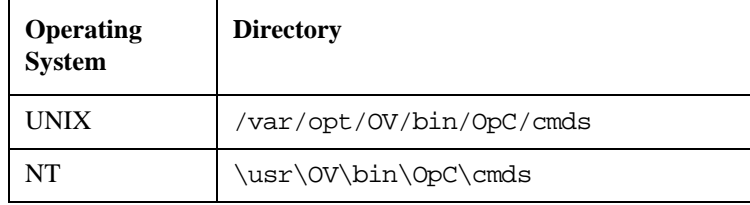

# <span id="page-51-0"></span>**Upgrading the OV SPI for Remedy Software**

This section describes how to upgrade the HP OpenView Smart Plug-In for Remedy Action Request System integration software from version A.01.x to the current version, A.02.50. The upgrade requires two steps, each of which is described in detail in the sections that follow:

- Installing the New Software
- • [Configuring the New Software](#page-52-0)

# **Installing the New Software**

Version A.02.50 of the OV SPI for Remedy software can be installed on an OVO/Unix server system even if an A.01.\* version of the Remedy SPI is already installed. The installation of the *new* version of the software does not modify the *installed* software. The installed version of the OV SPI for Remedy may be removed after you have completed and verified the upgrade.

**NOTE** Since the new version of the HP OpenView Smart Plug-In for Remedy Action Request System integration uses the same port as version A.01.\* of the OV SPI for Remedy, you will need to stop the A.01.\* OV SPI for Remedy server processes before you start the installation of the new OV SPI for Remedy A.02.50 software. However, you can leave the A.01.\* installation in place until the new A.02.50 version has been customized and tested.

> 1. Stop the A.01.\* OV SPI for Remedy server processes on the OVO/Unix management server. Enter:

#### **ovstop ITAROS\_itosrv ITAROS\_arssrv**

2. On the OVO/Unix management server, delete the ovstart(1) registration in order to prevent any accidental or unintended start-up of the A.01.\* servers after the installation of the new software. Enter:

**ovdelobj /opt/OV/OpC/integration/itaros/config/\ ITAROS\_itosrv.lrf**

**ovdelobj /opt/OV/OpC/integration/itaros/config/\** 

**ITAROS\_arssrv.lrf**

<span id="page-52-0"></span>3. Install the new version of the software: follow the instructions in ["Installing the OV SPI for Remedy" on page 44](#page-43-0).

# **Configuring the New Software**

The HP OpenView Smart Plug-In for Remedy Action Request System integration A.02.50 provides a utility which automatically converts the A.01.\* configuration to the new format and location required by version A.02.50 of the OV SPI for Remedy. This utility creates the default OV SPI for Remedy configuration file and rules file from the A.01.\*configuration file. Note that you will have to re-enter passwords since there is no decryption utility. To run the upgrade automatic-configuration utility, enter:

#### **/opt/OV/bin/remspi/remspi\_upgr\_v1.sh**

The automatic-configuration utility allows you to re-create automatically all the ARS filters which forward AR modifications to OVO/Unix. Similarly, you can also use the automatic configuration utility to remove ARS filters created for an A.01.\* installation if they are no longer needed with the new software installation. Both tasks use the utility program remspifilter. For more information, see [ARS Filters and Active Links](#page-145-0) and ["Configuring the ARS Filter Automatically" on page 150](#page-149-0).

**NOTE** Note that the automatic configuration of the ARS filters is only available for filters not depending on the tag IF\_MODIFIED

Installing the OV SPI for Remedy **Upgrading the OV SPI for Remedy Software**

# **3 Getting Started**

This section describes how to configure the HP OpenView Smart Plug-In for Remedy Action Request System integration. The section covers the following areas:

- • [Uploading the Example Form to ARS](#page-57-0)
- • [Configuring Communication Between OVO/Unix and ARS](#page-58-0)
- • [Configuring Communication between ARS and OVO/Unix](#page-64-0)

# **Overview**

This chapter uses a simple scenario to take you through the steps required to set the communication between OVO/Unix and the ARS via the HP OV SPI for Remedy. The instructions in this section assume that you have already successfully installed the Remedy SPI software on the OVO/Unix management server and assigned and distributed the Remedy SPI templates to both the OVO/Unix management server and the AR server. For more information about the installation of the software and the assignment and distribution of the Remedy SPI Templates, see ["Installing the OV SPI for Remedy" on page 44](#page-43-0).

The configuration of the Remedy SPI involves two simple steps which establish and configure communication channels between OVO/Unix and ARS via the HP OV SPI for Remedy. Once OVO/Unix and ARS can communicate with each other, you can use OVO/Unix messages to create Action Requests in ARS, and configure ARS to update the original OVO/Unix message in the event of any change to the status of an Action Request created by a OVO/Unix message.

To configure communication between OVO/Unix and ARS, you need to carry out the following high-level steps in the order specified:

- 1. Configure the OVO/Unix management server to communicate with your ARS server(s) via the HP OV SPI for Remedy server
- 2. Configure the ARS server(s) to communicate with the OVO/Unix management server via the HP OV SPI for Remedy client

To help you understand how the configuration process works and allow you to verify whether or not the configuration has completed successfully, the Remedy SPI provides a very simple example AR form, which you can upload to the AR server and quickly configure. For ease of use, the same form appears elsewhere in the book, for example; in [Chapter 5 , "Customizing the OV SPI for Remedy."](#page-88-0)

# <span id="page-57-0"></span>**Uploading the Example Form to ARS**

In this step, you upload a simple form, provided as part of the Remedy SPI package, from the OVO/Unix management server to the AR server. Once the form is uploaded to ARS, you can use it to help you understand how the communication channels between OVO/Unix and ARS work. In the process, you see how OVO/Unix and ARS use the Remedy SPI to communicate with each other and what has to be done to set up the any other forms you have already created or intend to create.

To upload the example ARS form Problem Report to ARS:

1. Depending on the operating system installed on the AR server, use the ftp command to transfer either the ProblemReport-NT-vpo6.def or the ProblemReport-UX.def file from the OVO/Unix management server to the AR server. You can find the files on the management server in the following location:

/etc/opt/OV/share/conf/remspi/gui/

2. In the ARS administrator's GUI on the AR server, select the AR server into which you want to import new definitions and import the form using the following menu sequence:

Tools:Import Definitions

3. Select the definitions file to import, in this case:

ProblemReport-NT-vpo6.def *or* ProblemReport-UX.def

- 4. In the Import Files window, choose the Select All option and click the OK button.
- 5. Open the Forms property sheet to verify that the form was successfully imported.

# <span id="page-58-0"></span>**Configuring Communication Between OVO/Unix and ARS**

In this step, you set up and configure the connection between OVO/Unix and the Remedy ARS. This involves the following high-level steps, each of which is described in detail in the sections that follow:

- Create a HP OV SPI for Remedy login to OVO/Unix so that OVO/Unix can use the HP OV SPI for Remedy to forward messages to the ARS. This involves:
	- 1. Adding a new OVO/Unix user (for the HP OV SPI for Remedy) to the User Bank window in the OVO/Unix GUI
	- 2. Set up the same user in the HP OV SPI for Remedy-server configuration scripts
- Configure the HP OV SPI for Remedy so that it knows to which AR servers to send the messages it receives from OVO/Unix, what conditions apply, and what schemas exist in ARS
- Test the connection you have set up between OVO/Unix and ARS

For more information on adding and modifying users in OVO/Unix, see ["HP OV SPI for Remedy Users" on page 77.](#page-76-0) For information on how to set up the Trouble-Ticket (TT) interface in OVO/Unix so that OVO/Unix messages can be automatically submitted to the ARS via the HP OV SPI for Remedy, see ["Setting up the Trouble-Ticket Interface" on page 93](#page-92-0).

# **Create a Login to OVO/Unix for the Remedy SPI**

To create an ARS login to OVO/Unix, you need to create a new OVO/Unix user with the appropriate permissions in OVO/Unix and copy the details of the new OVO/Unix user, including an encrypted version of the new user's password, into the remspi.cfg file, which you can find in the following location on the OVO/Unix management server: /etc/opt/OV/share/conf/remspi/remspi.cfg.

If you want to use the FORCE OWN or the DISOWN keywords in the *rules* file, you will have to configure the *encrypted* password of the OVO/Unix administrator in this file, too.

Getting Started **Configuring Communication Between OVO/Unix and ARS**

**NOTE** The new OVO/Unix user you create in this step is the user the Remedy SPI server will to use to access the OVO/Unix database in order to fetch the message attributes or to modify messages. Consequently, the user you create must have the necessary permissions to see *all* the messages that you want the HP OV SPI for Remedy to forward from OVO/Unix to ARS. For more information on user privileges in OVO/Unix, see the section on the responsibility matrix in ["HP OV SPI for Remedy Users" on](#page-76-0)  [page 77](#page-76-0) and the *HP OpenView VantagePoint Operations Concepts Guide*. To create a new OVO/Unix user login for the Remedy SPI server: 1. Use the OVO/Unix GUI to create a OVO/Unix user with access to the HP OV SPI for Remedy applications, node groups and, in addition, the messages in the OVO/Unix database: a. First make a copy of an existing HP OV SPI for Remedy user by opening the OVO/Unix User Bank window, right-clicking an existing user such as remspi\_adm, and saving the copied user under a new name. For example; rempsi\_server. b. Modify the new user by right-clicking the newly created user in the OVO/Unix User Bank window and selecting the Modify... option from the pop-up menu. c. Use the OVO/Unix Responsibility Matrix window to ensure that the new user has access to the appropriate HP OV SPI for Remedy node groups and the relevant HP OV SPI for Remedy

- 2. Type in a password for the new OVO/Unix user you have set up
- 3. Encrypt the password you have just created using the remspipasswd command. For example, on the command line in a separate shell, enter:

#### **remspipasswd <new-user\_password>**

4. Open the /etc/opt/OV/share/conf/remspi/remspi.cfg file and enter (by typing or cutting and pasting) the appropriate values for:

REMPSI\_ITO\_USER

message groups.

The name of the new user you created in OVO/Unix in step 1

REMSPI\_ITO\_PASSWD

The encrypted password you received in step 3 using the remspipasswd command

REMSPI\_ITO\_ADMIN\_PASSWD

The encrypted password for the opc\_adm OVO/Unix user you received using the remspipasswd command with the password of the OVO administrator (note that this line is optional and only needed if you want to make use of the FORCE OWN/DISOWN features).

Getting Started **Configuring Communication Between OVO/Unix and ARS**

#### **Example 3-1 Example Configuration File**

# File: remspi.cfg # Description: Configuration file for Remedy(tm) SPI # Package: HP OpenView SMART Plug-In for # Remedy(tm) Action Request System(r) # Note: Value must be on same line as keyword

REMPSI ITO USER remspi server REMSPI\_ITO\_PASSWD C338D5F21219E076C2000C45AA0475925A1306EA REMSPI\_ITO\_ADMIN\_PASSWD C338D5F21219F076C2000C4VAA0475925A1306EA

5. Save the modifications to the remspi.cfg file

**NOTE** Note that the remspi.cfq file which is delivered with the HP OV SPI for Remedy contains the encoded default password of the opc\_adm user of a OVO/Unix 7.\* system. This entry has to be changed for a production system or a OVO/Unix A.08.00 system.

# **Configure the HP OV SPI for Remedy in OVO/Unix**

In this section, you tell OVO/Unix about the AR servers to which it has to send messages, what (if any) conditions apply, and what forms exist in ARS that need to be modified by OVO/Unix via the Remedy SPI. You define these details in the rules file, which you can find in the following place on the OVO/Unix management server:

/etc/opt/OV/share/conf/remspi/rules. For more information about the structure of the rules file and the syntax you are expected to use, see ["Customizing the Rules File" on page 95](#page-94-0).

**NOTE** If you simply want to understand how the example schema works, you do not need to change or modify values in the specified in the MSGCONDITIONS section of the rules file and described in step 3 below. However, this information is vital when you need to set up your own conditions at a later date.

To configure the HP OV SPI for Remedy in OVO/Unix:

- <span id="page-62-0"></span>1. Open the rules file with a text editor
- 2. Enter or modify the following values in the TARGET section:

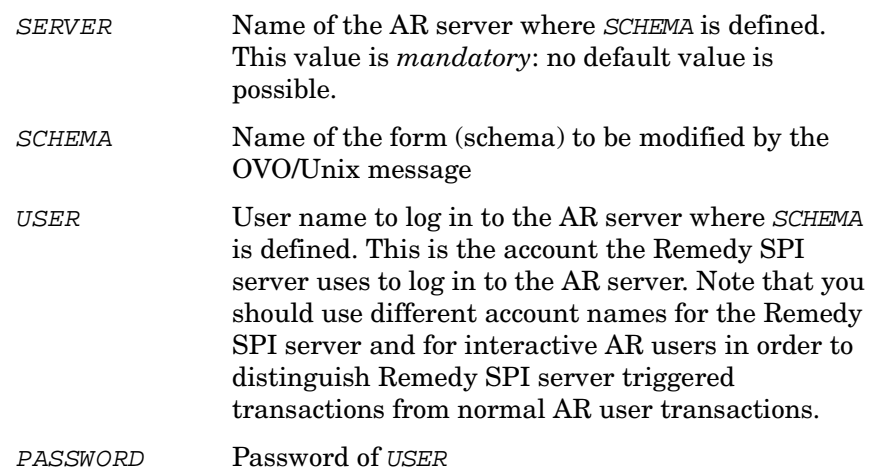

3. Modify the following values in the MSGCONDITIONS section:

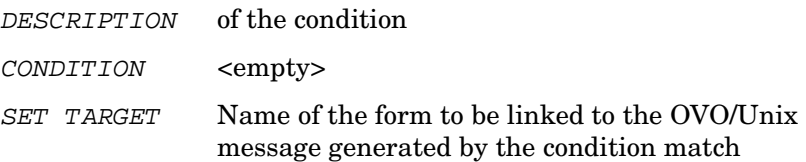

- 4. Save the modifications to the rules file.
- 5. On the OVO/Unix management server, restart the HP OV SPI for Remedy server process to activate the new configuration. Enter:

```
ovstop RemedySPI
```

```
ovstart RemedySPI
```
# **Verifying the Configuration**

To verify that your configuration has indeed established the recommended means of communication between OVO/Unix and the ARS via the HP OV SPI for Remedy, you can use the HP OV SPI for Remedy to send a OVO/Unix message to the ARS and check whether or not an Action Request has been created.

1. In the OVO/Unix GUI, select a message in the Message Browser window.

## Getting Started **Configuring Communication Between OVO/Unix and ARS**

- 2. In the OVO/Unix GUI, click the Submit Message(s) application, which you can find in the Remedy SPI application group in the Application Bank window
- 3. Verify that the OVO/Unix message you send creates an Action Request in the ARS GUI:
	- a. Start the ARS User GUI
	- b. Find the example schema using the following menu sequence:

File:Search For-> Problem Report System

- c. Click the Search button
- d. Select the message you sent from OVO/Unix from the list at the top of the window
- e. Verify the values in the AR schema that is displayed at the bottom of the window

# <span id="page-64-0"></span>**Configuring Communication between ARS and OVO/Unix**

In this step, you set up and configure the connection between the Remedy AR server and OVO/Unix. When this connection is up and running, ARS can use the HP OV SPI for Remedy to inform OVO/Unix about any changes to Action Requests that have been linked to or perhaps even created by OVO/Unix messages. Setting up the connection between ARS and OVO/Unix involves the following high-level steps:

- Configure the itoupdate command in such a way that OVO/Unix message flags such as own/disown, acknowledge, escalate, and so on, can be set automatically as a result of specific changes to the status of AR fields
- Register ARS filters so that they can use the itoupdate command to update OVO/Unix messages

Note that the itoupdate command is installed on the AR server either when you install the OV SPI for Remedy software on the AR server (the OVO/Unix managed node) or when you copy the itoupdate file from the OVO/Unix management server to the AR server manually. For more information, see ["Installing the OV SPI for Remedy Software" on page](#page-45-0)  [46](#page-45-0).

# **Configuring the itoupdate Command**

This step describes how to use the rules file on the OVO/Unix management server to configure the way in which the itoupdate command reacts to ARS filters on the AR server.

**NOTE** For the purposes of understanding how the example schema works, you do not need to change or modify values in the rules file. However, this information is vital when you need to modify the itoupdate command to suit the requirements of your own environment.

To configure the itoupdate command:

1. Open the rules file on the OVO/Unix management server:

# Getting Started **Configuring Communication between ARS and OVO/Unix**

/etc/opt/OV/share/conf/remspi/rules

- 2. In the TARGET section, find the ITO\_UPDATE sub-section
- 3. In the ITO\_UPDATE section, add entries as appropriate for the following values:
	- OWN/DISOWN
	- ACKNOWLEDGE/UNACKNOWLEDGE
	- ESCALATE

["An Example of a Rules File" on page 136](#page-135-0) shows you a working rules file. This is the rules file that is shipped with the HP OV SPI for Remedy software and which you installed in ["Uploading the](#page-57-0)  [Example Form to ARS" on page 58.](#page-57-0) For more detailed information about linking changes to Action Request fields with changes to the status of OVO/Unix messages, see ["Defining Update Rules" on](#page-99-0)  [page 100](#page-99-0).

# **Registering the ARS Filters**

This step describes how to register ARS filters on the OVO/Unix management server so that they can use the itoupdate command to update OVO/Unix messages with information relating to any change of status of Action Requests. For more information about the remspifilter command and the options it accepts, see ["The remspifilter](#page-147-0)  [Command" on page 148](#page-147-0)

To register an ARS filter:

1. On the OVO/Unix management server, stop the HP OV SPI for Remedy server process. Enter:

#### **ovstop RemedySPI**

2. Use the command/opt/OV/bin/rempsi/remspifilter to register the ARS filters on the OVO/Unix management server. Enter:

#### **/opt/OV/bin/rempsi/remspifilter -target <target\_name>\ -create**

Where for the example schema you have uploaded;  $target\_name =$ ProbSys. For more information about targets and how to define them, see ["Defining Targets" on page 99](#page-98-0).

3. Confirm the activation of the HP OV SPI for Remedy filter. Enter:

Confirm Creation (y/n) [y]: **y**

4. On the OVO/Unix management server, restart the HP OV SPI for Remedy server process to activate the new configuration. Enter:

**ovstart RemedySPI**

**NOTE** Note that the automatic generation of AR filters is only available for filters not using the IF\_MODIFIED tag. These filters have to be created manually using the AR Admin GUI.

# **Communicating with the AR Server through a Firewall**

If there is a firewall between the AR server and the OVO management server or the communication port of the AR server has been restricted otherwise, the Remedy SPI server can be instructed to use a special, fixed port to communicate with the AR server.

In the file /etc/opt/OV/share/conf/remspi/remspi.cfg, insert a line "REMSPI\_ARTCPPORT portnum", where *portnum* is the number of the port the AR server listens for requests.

**NOTE** Note that this situation requires configuration on the AR server, too. For details, see the "Remedy Action Request System Administrator's Reference, Chapter 3".

# **Using private queues on the AR Server**

If a private queue should be used for the SPI server communicating with the AR server, the number of this rpc queue can be specified.

In the file /etc/opt/OV/share/conf/remspi/remspi.cfg, insert a line "REMSPI\_ARRPC rpcnum", where *rpcnum* is the number of the rpc port used by the AR server.

**NOTE** Note that this situation requires configuration on the AR server, too. For details, see the "Remedy Action Request System Administrator's

Reference, Chapter 3".

# **Verifying the Configuration**

To verify that you have successfully configured the itoupdate command to update OVO/Unix messages automatically as a result of changes to the status of Action Requests, you can use the ARS to modify the Action Request you created when you send a OVO/Unix message in ["Verifying](#page-62-0)  [the Configuration" on page 63](#page-62-0). To verify that the addition or update of comments to an Action Request are reflected in the annotations attached to the original OVO/Unix message:

- 1. Submit a OVO/Unix message to ARS as described in ["Verifying the](#page-62-0)  [Configuration" on page 63](#page-62-0)
- 2. Login to the AR server and open the Problem Report Schema
- 3. In ARS, select the Action Request created by the OVO/Unix message you have just submitted and open the Action Request for modification
- 4. Enter some text in the Work Log field and save the changes
- 5. In OVO/Unix, open the Message Browser window, select the message you originally submitted to ARS, and click the [Annotations] button.

The Message Annotations window opens allowing you to check for the presence in the list of annotations of the text you entered in the Work Log field in step 4 above.

To verify that changes to the status of Action Request in ARS are automatically reflected in a corresponding change of status to the appropriate messages in OVO/Unix:

- 1. In ARS, select the Action Request created by the OVO/Unix message you have just submitted and open the Action Request for modification
- 2. Change the status of the Action Request to Assigned
- 3. In OVO/Unix, open the Message Browser window, select the message you originally submitted to ARS and ensure that the message is now owned by the appropriate HP OV SPI for Remedy user.
- 4. In ARS, change the status of the same Action Request to Closed
- 5. In OVO/Unix, open the History Message Browser window, select

the message you originally submitted to ARS and ensure that the message is now acknowledged by the appropriate HP OV SPI for Remedy user.

Getting Started **Configuring Communication between ARS and OVO/Unix**

# **4 Using the HP OV SPI for Remedy**

This section describes the HP OV SPI for Remedy interface that you will use in the performance of your every-day tasks and gives advice and information concerning how to go about setting up and modifying the main aspects. The section covers the following areas:

- • [HP OV SPI for Remedy Node Groups](#page-72-0)
- • [HP OV SPI for Remedy Message Groups](#page-74-0)
- • [HP OV SPI for Remedy Users](#page-76-0)
- • [HP OV SPI for Remedy Application Groups](#page-79-0)
- • [HP OV SPI for Remedy Administrator Tools](#page-81-0)
- • [HP OV SPI for Remedy Operator Tools](#page-85-0)
# <span id="page-72-0"></span>**HP OV SPI for Remedy Node Groups**

Figure 4-1 shows the node groups that are installed by default with the HP OpenView Smart Plug-In for Remedy Action Request System integration. The node groups are:

- AR Servers
- Remedy SPI Servers

#### **Figure 4-1 The Default HP OV SPI for Remedy Node Groups**

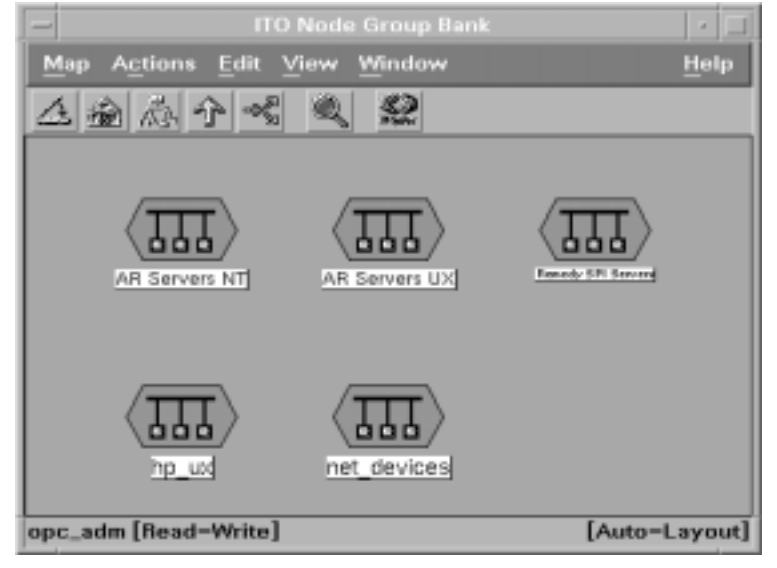

The AR servers in your ARS environment should be added to the AR Servers NT and AR Servers UX node group as appropriate either by dragging the managed node from the Node Bank window and dropping it onto the appropriate icon in the Node Group Bank window or by opening the appropriate node group and using the following menu sequence:

Actions:Node-> Add...

The systems running the HP OV SPI for Remedy server, normally the OVO/Unix management servers, should be added to the node group Remedy SPI Servers in the same way.

The installation of the OV SPI for Remedy software automatically

### Using the HP OV SPI for Remedy **HP OV SPI for Remedy Node Groups**

assigns the appropriate template group to the corresponding node group as illustrated in [Table 2-7 on page 50](#page-49-0). Consequently, the managed nodes that you copy to the node groups listed has the correct templates assigned automatically.

For more information about which platforms, operating systems, and AR versions that are supported by the HP OpenView Smart Plug-In for Remedy Action Request System integration, see ["Installation](#page-40-0)  [Prerequisites" on page 41.](#page-40-0)

**NOTE** Node groups are assigned to message groups: message groups are assigned to users.

> The node groups; AR Servers NT, AR Servers UX, and Remedy SPI Servers are assigned by default to the message groups; AR System and Remedy-SPI. You can then assign these message groups to the HP OV SPI for Remedy users you add and make responsible for your AR systems and the HP OV SPI for Remedy in general. In this way, the messages generated by HP OV SPI for Remedy systems are sent automatically to the HP OV SPI for Remedy users whom you make directly responsible for these systems. For more information about HP OV SPI for Remedy users, see ["HP OV SPI for Remedy Users" on page 77](#page-76-0). For more information about HP OV SPI for Remedy message groups, see ["HP OV](#page-74-0)  [SPI for Remedy Message Groups" on page 75.](#page-74-0)

# <span id="page-74-0"></span>**HP OV SPI for Remedy Message Groups**

This section describes the message groups that are installed by default with the HP OpenView Smart Plug-In for Remedy Action Request System integration. The message groups are:

- AR System
- Remedy-SPI

You assign the message groups; AR System and Remedy-SPI to the HP OV SPI for Remedy users whom you add and make responsible for your AR systems and the HP OV SPI for Remedy in general.

#### **Figure 4-2 The Default HP OV SPI for Remedy Message Groups**

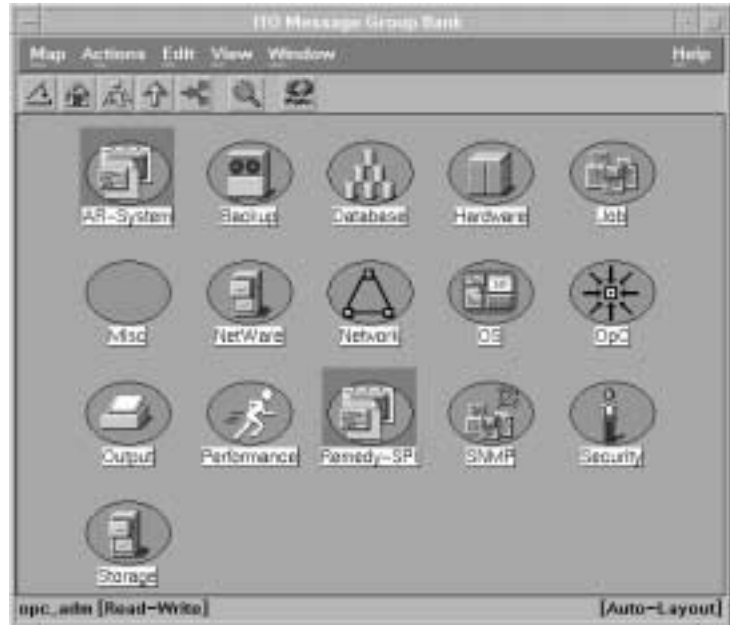

Since the message groups; AR System and Remedy-SPI are assigned by default to the node groups; AR Servers NT, AR Servers UX, and Remedy SPI Servers, any messages originating from the HP OV SPI for Remedy systems present in the node groups; AR Servers NT, AR Servers UX, and Remedy SPI Servers are sent automatically to the HP OV SPI for Remedy users who are directly responsible for the nodes in these node groups. For more information about HP OV SPI for

### Using the HP OV SPI for Remedy **HP OV SPI for Remedy Message Groups**

Remedy users, see ["HP OV SPI for Remedy Users" on page 77.](#page-76-0) For more information about HP OV SPI for Remedy node groups, see ["HP OV SPI](#page-72-0)  [for Remedy Node Groups" on page 73](#page-72-0).

# <span id="page-76-0"></span>**HP OV SPI for Remedy Users**

This section describes the default HP OV SPI for Remedy users that appear in the User Bank window after you have installed the HP OpenView Smart Plug-In for Remedy Action Request System integration. The users are:

- remspi\_adm
- remspi\_op

# **Figure 4-3 The HP OV SPI for Remedy User Bank**

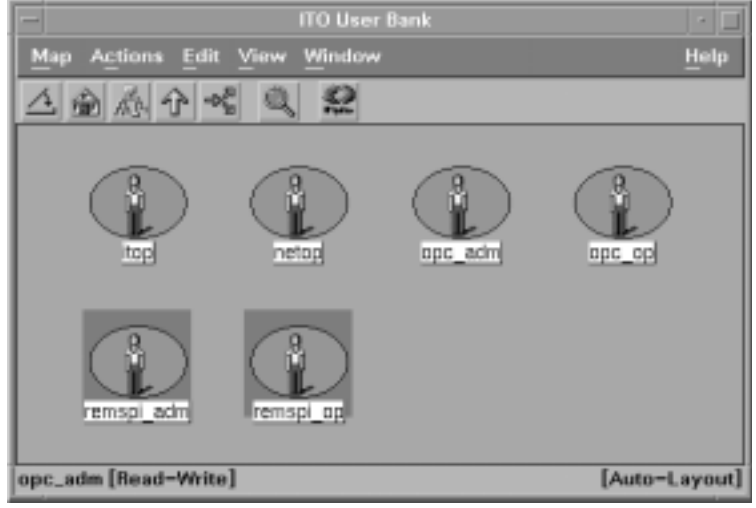

The default OVO/Unix user accounts for the HP OV SPI for Remedy, rempsi\_adm and rempsi\_op are intended as examples: they can be used as a basis for the creation of "real" OVO/Unix user accounts, which are added by the OVO/Unix administrator. The default HP OV SPI for Remedy user accounts have access to the default HP OV SPI for Remedy applications in order to allow them to manage the HP OV SPI for Remedy (starting and stopping AR servers, for example) and to work with the HP OV SPI for Remedy (submitting and attaching messages). In addition, the default HP OV SPI for Remedy users can "see" the default HP OV SPI for Remedy node groups so that they can select the managed nodes on which the application will run.

To use the default users as a basis for creating your own users, select the

<span id="page-77-0"></span>user you want to copy, right-click the mouse button and select  $Copy...$ from the menu that pops up. Once you have copied the user, you can select the newly created user and use the same procedure to modify the new user's settings. Click the [Responsibilities...] button to display the Responsibility Matrix window illustrated in Figure 4-4 on page 78.

The OVO/Unix account you set up for the HP OV SPI for Remedy server in ["Configuring Communication Between OVO/Unix and ARS" on page](#page-58-0)  [59](#page-58-0) and which is defined in the configuration file remspi.cfg is used by the HP OV SPI for Remedy server to access messages in the OVO/Unix database. Clearly, this account must be granted access to all the messages which should be forwarded to the AR system.

#### **Figure 4-4 Modifying the HP OV SPI for Remedy User's Responsibilities**

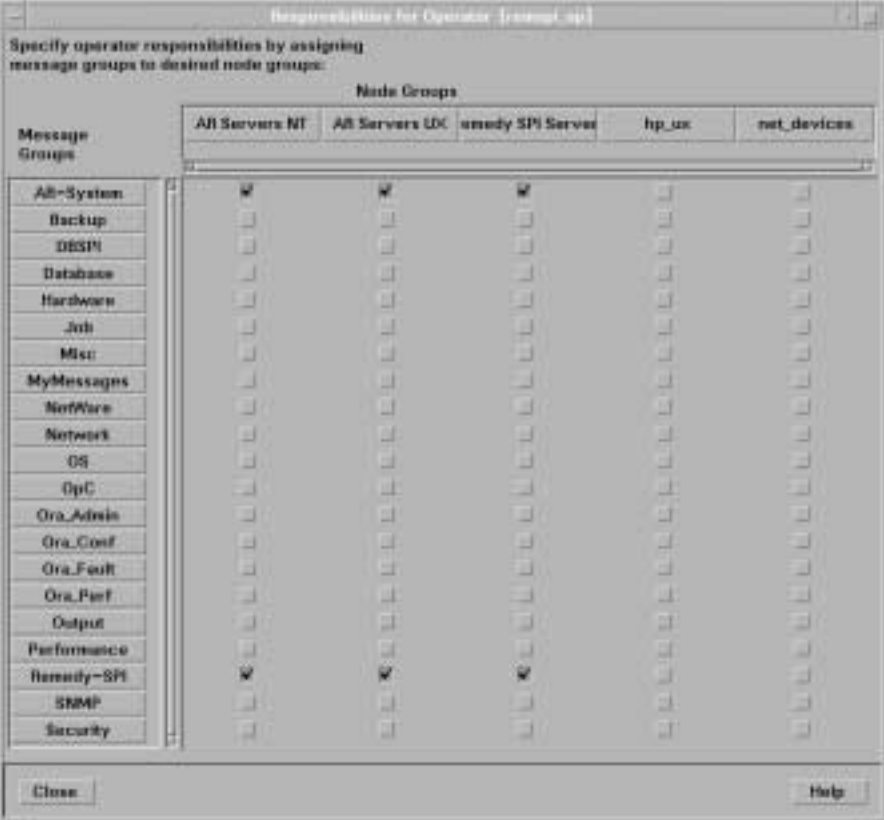

You need to pay particular attention to which node groups are assigned

to which message groups. In the example illustrated in [Figure 4-4,](#page-77-0)  ["Modifying the HP OV SPI for Remedy User's Responsibilities,"](#page-77-0) the HP OV SPI for Remedy user, remspi\_op, will see all the messages from the message groups AR System and Remedy-SPI and generated by systems present in the AR Servers NT, AR Servers UX, and Remedy SPI Servers node groups. For more information about node and message groups in the HP OV SPI for Remedy, see ["HP OV SPI for Remedy Node](#page-72-0)  [Groups" on page 73](#page-72-0) and ["HP OV SPI for Remedy Message Groups" on](#page-74-0)  [page 75.](#page-74-0)

# **HP OV SPI for Remedy Application Groups**

To assist the HP OV SPI for Remedy user in the performance of every-day tasks, the installation process of the HP OpenView Smart Plug-In for Remedy Action Request System integration creates two new application groups specifically for the HP OV SPI for Remedy in the OVO/Unix application bank. The new application groups are:

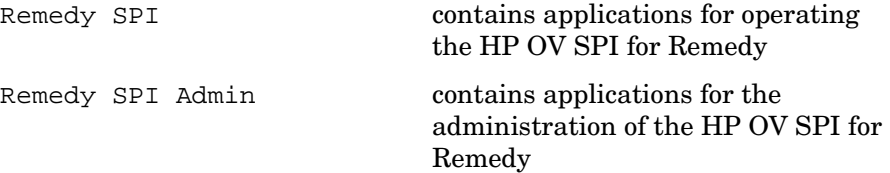

[Figure 4-5](#page-80-0) shows the two HP OV SPI for Remedy-specific application groups in the OVO/Unix Application Bank window.

<span id="page-80-0"></span>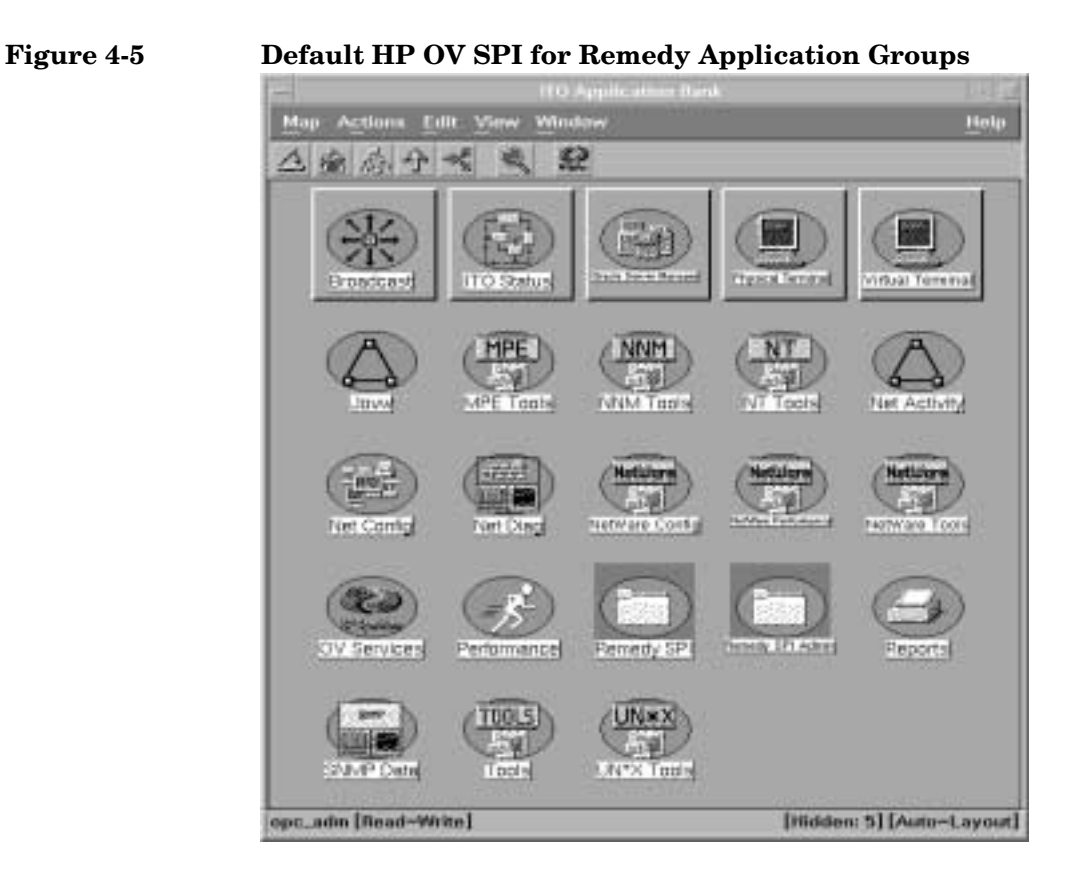

**NOTE** Your organization may restrict access to the application groups, or create different ones.

> For more information about the contents of the Remedy SPI and Remedy SPI Admin application groups, see ["HP OV SPI for Remedy Operator](#page-85-0)  [Tools" on page 86](#page-85-0) and ["HP OV SPI for Remedy Administrator Tools" on](#page-81-0)  [page 82,](#page-81-0) respectively.

# <span id="page-81-0"></span>**HP OV SPI for Remedy Administrator Tools**

The application group Remedy SPI Admin contains applications that enable the HP OV SPI for Remedy administrator to manage the HP OV SPI for Remedy from within OVO/Unix. [Figure 4-6](#page-82-0) shows the Remedy SPI Admin application group, which by default contains the following applications:

- SPI Server Status
- Stop SPI Server
- Start SPI Server
- SPI Test
- Stop AR Server UX
- Stop AR Server NT
- Start AR Server UX
- Start AR Server NT

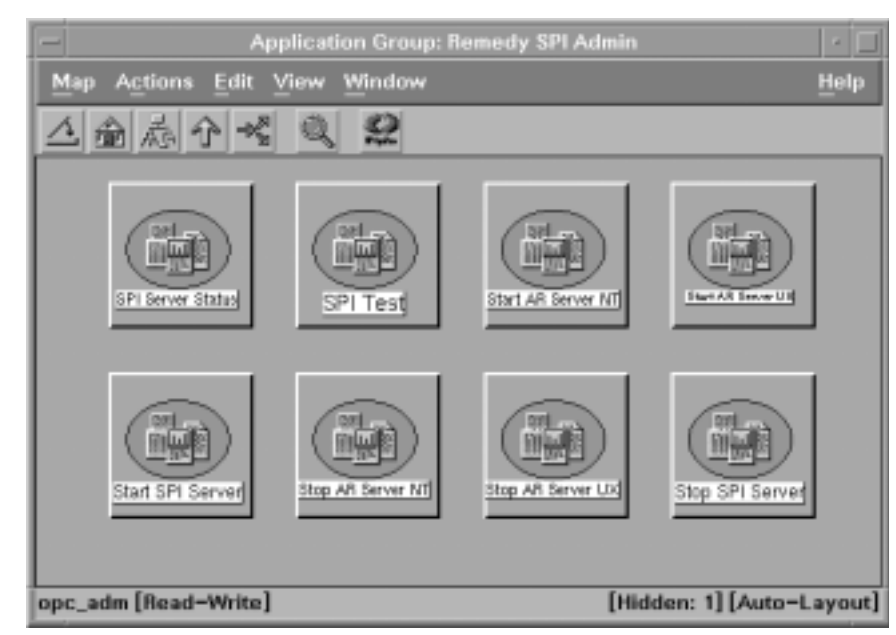

#### <span id="page-82-0"></span>**Figure 4-6 Administrator Applications**

**NOTE** Remedy SPI Admin is the default application group that the installation procedure creates for a HP OV SPI for Remedy administrator. You may add, modify, or group the applications according to the requirements of your organization.

# **The HP OV SPI for Remedy Server's Status**

You can check the status of the HP OV SPI for Remedy server by double-clicking the SPI Server Status application. The status information appears in an Output of Application window.

[Figure 4-7](#page-83-0) shows example status information that appears when a HP OV SPI for Remedy server is running normally.

Using the HP OV SPI for Remedy **HP OV SPI for Remedy Administrator Tools**

<span id="page-83-0"></span>**Figure 4-7 HP OV SPI for Remedy Server Status**

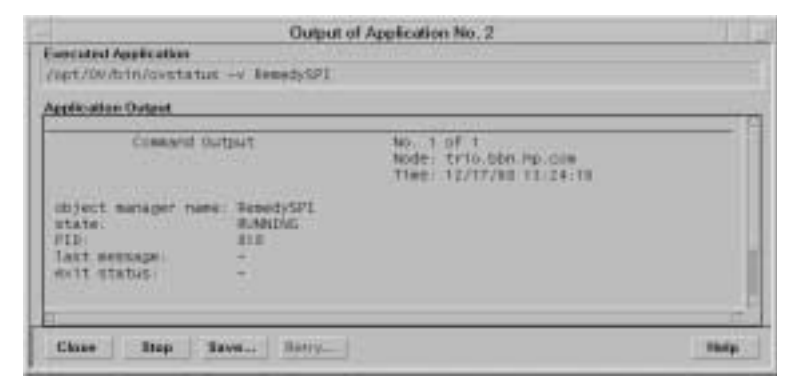

# **Starting and Stopping the HP OV SPI for Remedy Server**

You can start or stop the HP OV SPI for Remedy server by double clicking the Start SPI Server or Stop SPI Server applications. The application confirms the new status of the HP OV SPI for Remedy server in an Output of Application window.

**NOTE** You need to stop and restart the HP OV SPI for Remedy server if you change rules file. For more details, see ["Customizing the Rules File" on](#page-94-0)  [page 95.](#page-94-0)

> [Figure 4-8](#page-84-0) shows example output that appears when a HP OV SPI for Remedy server starts successfully.

#### <span id="page-84-0"></span>**Figure 4-8 HP OV SPI for Remedy Server Start-up**

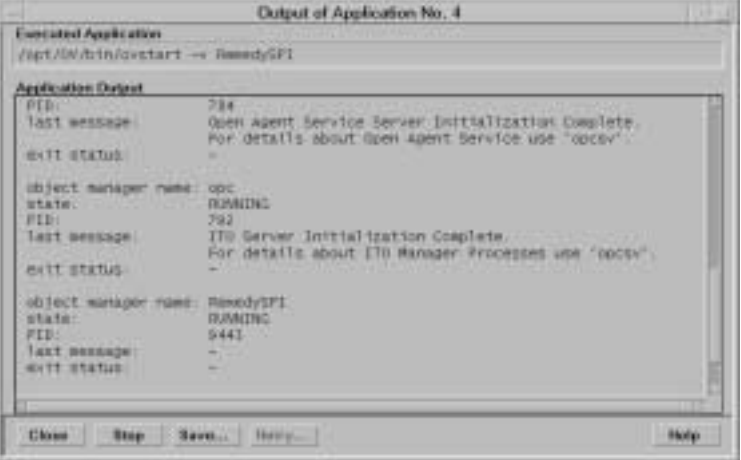

# **Testing the HP OV SPI for Remedy**

As an administrator you can test the status of the Remedy SPI using the SPI Test application. A message appears in the OVO/Unix Message Browser window indicating the result of the test.

# **Starting and Stopping the AR Server**

For maintenance purposes, you can start or stop an AR server that runs on a UNIX managed node. To do this:

- 1. Select the managed node in the OVO/Unix Node Bank or appropriate node group window. (The default node group is AR Servers, but this may be different in your organization.)
- 2. Double click Start AR Server or Stop AR Server application.

# <span id="page-85-0"></span>**HP OV SPI for Remedy Operator Tools**

The application group Remedy SPI contains applications that enable the HP OV SPI for Remedy operate to carry out actions from within OVO/Unix. Figure 4-9 on page 86 shows this application group, which by default contains the following applications:

- Submit Message(s)
- Attach Message(s)

**NOTE** Remedy SPI is the default application group that the installation procedure creates for a HP OV SPI for Remedy operator. The administrator may add, modify, or group the applications differently according to requirements.

#### **Figure 4-9 Operator Applications**

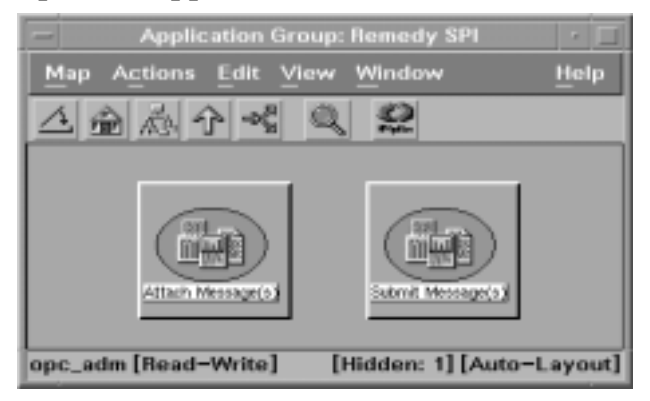

# **Manually Submitting Messages to an AR System**

You can use OVO/Unix messages in the Message Browser window to create action requests in the ARS. The situations in which you submit messages manually depend on how your organization uses OVO/Unix, ARS, and the HP OV SPI for Remedy.

To manually submit OVO/Unix messages to an AR System:

- 1. In the Message Browser window, select one or more messages that you want to submit.
- 2. In the Application Bank window, double-click the Remedy SPI application group, and execute the Submit Message(s) application.

The application confirms success or failure of your action in an Output of Application window. Message submission to ARS fails if:

- The OVO/Unix message does not match any of the conditions in the rules file. For more details, see ["Defining Conditions" on page 115.](#page-114-0)
- OVO/Unix or an OVO/Unix user has already submitted the same OVO/Unix message. You cannot resubmit OVO/Unix messages. The HP OV SPI for Remedy updates them automatically according to the update rules in the rules file. For more details, see ["Defining Update](#page-99-0)  [Rules" on page 100.](#page-99-0)

#### **NOTE** If you submit several messages at the same time, the HP OV SPI for Remedy evaluates conditions for the message with the highest severity first. If more than one message has the same severity, the HP OV SPI for Remedy takes the first message it finds with this severity.

If message submission is successful, a new action request appears in the appropriate AR schema. Figure 4-10 shows an example of the output that appears when a user submits an OVO/Unix message successfully.

#### **Figure 4-10 Manual Message Submission**

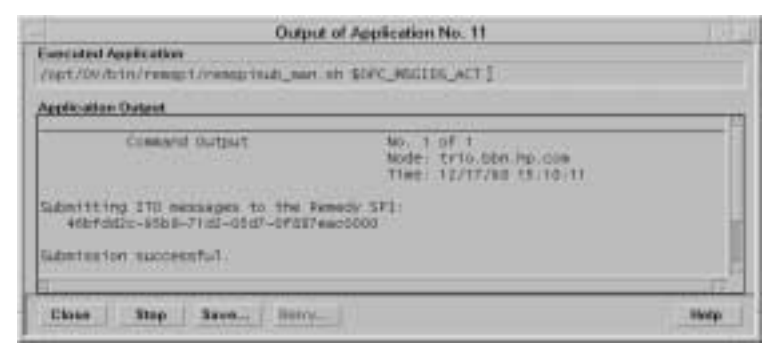

# **Attaching Messages to Existing Action Requests**

You can attach one or more new OVO/Unix messages to an existing action request. You might want to attach several messages to a single action request if one problem causes (or has already caused) several other problems in different, but related, areas.

To attach OVO/Unix messages to an existing action request:

- 1. In the Message Browser window, select the original message for which an action request already exists.
- 2. Select one or more messages that you want to attach to the action request.
- 3. Double click the Attach Message(s) application.

**NOTE** The HP OV SPI for Remedy treats messages attached to an action request as an update to the action request. For more details, see ["Defining Update Rules" on page 100](#page-99-0).

#### **NOTE** If you want to configure the HP OV SPI for Remedy to be able to perform attachments to existing action request automatically, see ["Configuring](#page-133-0)  [automatic attachments" on page 134](#page-133-0)

# **5 Customizing the OV SPI for Remedy**

This section describes how to customize the HP OpenView Smart Plug-in for Remedy to suit the demands of your environment and in order to take full advantage of the functionality of the OV SPI for Remedy in your environment. The section covers the following high-level areas:

- • [Customizing OVO/Unix](#page-90-0)
- • [Customizing the Rules File](#page-94-0)
- • [ARS Filters and Active Links](#page-145-0)
- • [Customizing the OV SPI for Remedy for Multiple Servers](#page-156-0)
- • [Using the OV SPI for Remedy on cluster nodes](#page-161-0)
- • [Using External Actions and Data](#page-163-0)

# <span id="page-90-0"></span>**Customizing OVO/Unix**

The OV SPI for Remedy's installation process creates a default configuration within OVO/Unix. You may need to change these, depending on your organization's needs. You can:

- customize objects in the OVO/Unix GUI
- modify the OVO/Unix templates that monitor the availability of the OV SPI for Remedy and AR servers
- set up the Trouble-Ticket interface for the automatic submission of OVO/Unix messages to the ARS via the OV SPI for Remedy

# **Customizing OVO/Unix GUI Objects**

After you install the OV SPI for Remedy, new objects appear in the OVO/Unix GUI that enable you to work with the OV SPI for Remedy. Table 5-1 shows a list of these objects.

# **Table 5-1 OV SPI for Remedy Objects in the OVO/Unix GUI**

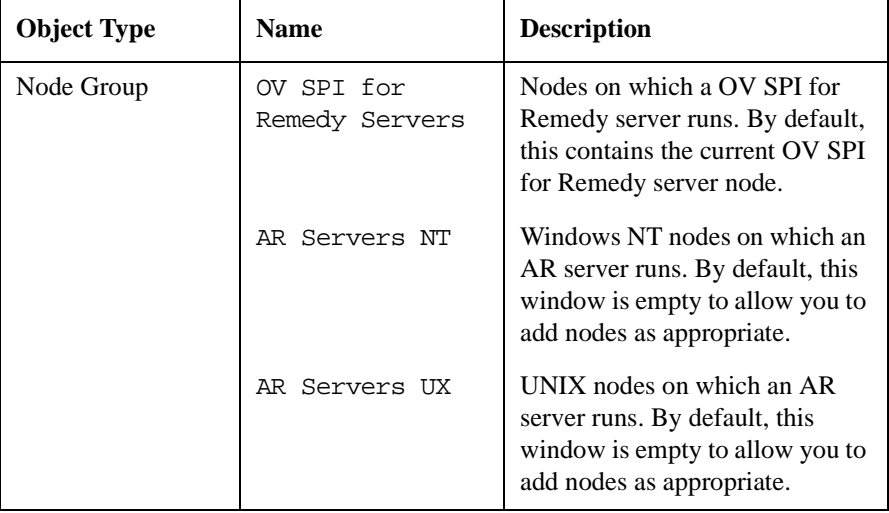

Customizing the OV SPI for Remedy **Customizing OVO/Unix**

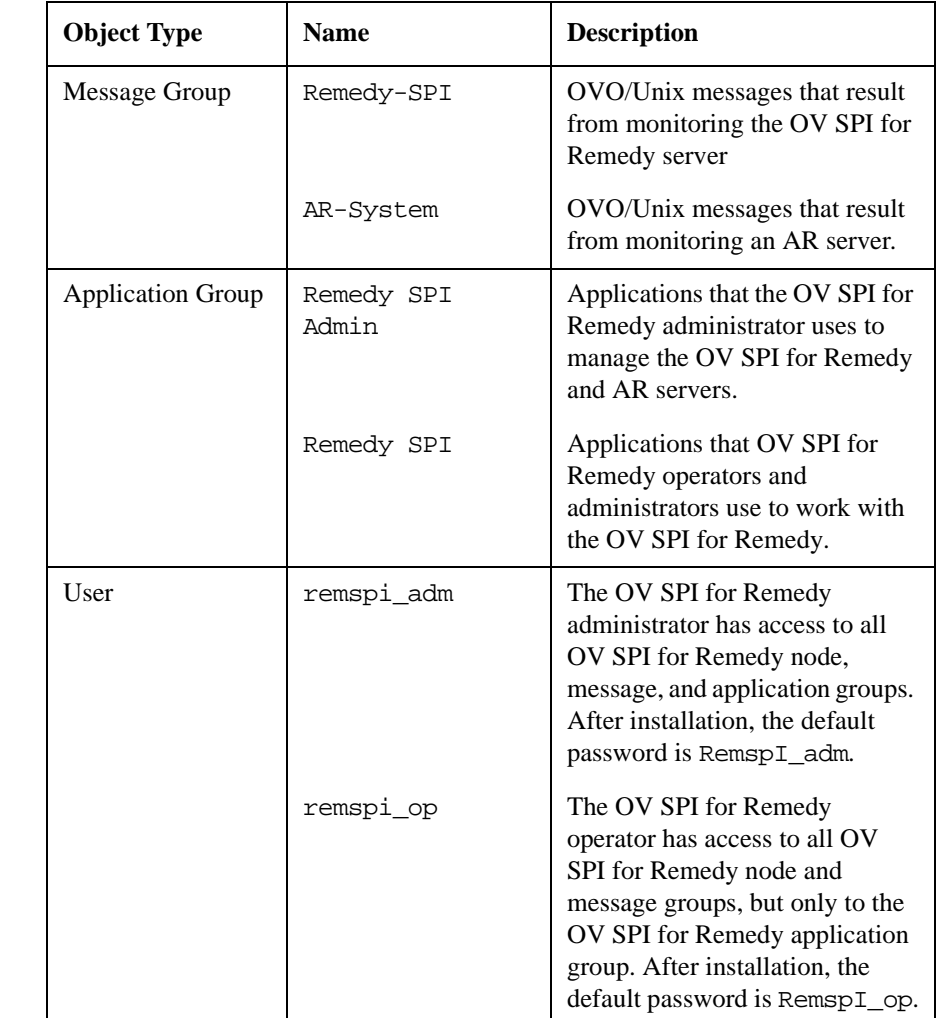

### **Table 5-1 OV SPI for Remedy Objects in the OVO/Unix GUI**

# **Modifying the OV SPI for Remedy Templates**

You can modify the templates supplied with the OV SPI for Remedy using the Message Source Templates window in the OVO/Unix GUI. For example, you might want to modify the configuration of a template in order to change the polling interval or set up the Trouble-Ticket interface for individual message conditions.

**NOTE** Before modifying templates, either back up the default templates or make a copy of the template you want to modify and make any changes to the new copy.

To change or modify a OVO/Unix template:

- 1. Open the Message Source Templates window shown in Figure 5-1 on page 93
- 2. Expand the template group containing the templates you want to modify
- 3. Select the appropriate template, and click the Modify... button
- 4. Save the changes you have made and re-distribute the templates to the appropriate nodes

**Figure 5-1 The Message Source Templates Window**

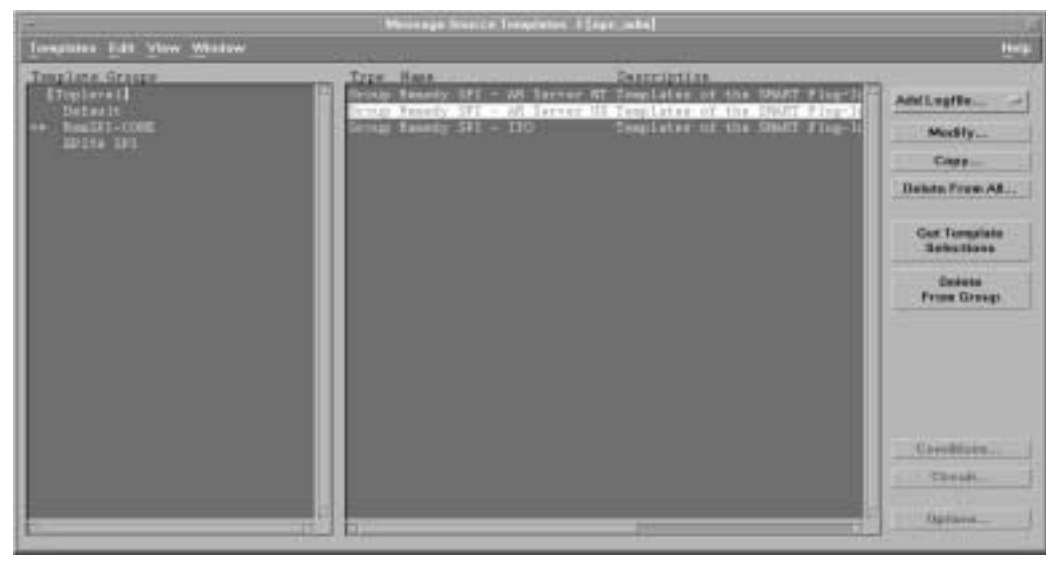

# **Setting up the Trouble-Ticket Interface**

This section describes how to set up the Trouble-Ticket (TT) interface in OVO/Unix so that messages generated by OVO/Unix can be submitted automatically to the AR server via HP OV SPI for Remedy. In addition,

you can also choose to activate the Trouble-Ticket interface for individual message conditions - so that OVO/Unix messages generated as a result of matching specific template conditions are copied to the TT interface.

- 1. Set up the Trouble-Ticket interface on the OVO/Unix management server:
	- a. In the VPO Node Bank window, select the following menu option:

Actions:Utilities-> Trouble Ticket...

- b. In the Trouble Ticket window that appears:
	- Check the option: Use Trouble Ticket Interface
	- Enter the path to the HP OV SPI for Remedy automatic-submission script:

/opt/OV/bin/remspi/remspisub\_auto.sh

c. When you are satisfied that the information you have entered is correct, click OK.

#### **Figure 5-2 The Trouble-Ticket Window in OVO/Unix**

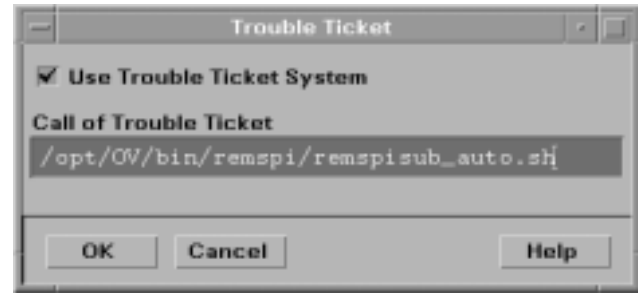

- 2. Activate the Trouble-Ticket interface for the individual OVO/Unix message conditions that will generate messages for ARS:
	- a. In the OVO/Unix Message Source Templates window, select the template, whose conditions you want to modify.
	- b. Click the Conditions... button
	- c. In the Actions section of the Condition No window, check the Forward to TT option, and click OK.
	- d. Redistribute the templates the AR servers.

# <span id="page-94-0"></span>**Customizing the Rules File**

This section describes how to customize the rules file, which determines how the OV SPI for Remedy handles OVO/Unix messages and Action Requests. This section covers the following high-level areas:

- The Structure of the Rules File
- • [Defining Global Options](#page-96-0)
- • [Defining Targets](#page-98-0)
- • [Defining Update Rules](#page-99-0)
- • [Defining Conditions](#page-114-0)
- • [Defining Actions](#page-120-0)
- • [An Example of a Rules File](#page-135-0)

**NOTE** After making changes to the rules file, you need to apply the changes by saving the file and stopping and restarting the OV SPI for Remedy server process, which runs on the OVO/Unix management server.

# **The Structure of the Rules File**

The rules file is a plain text file, which resides in the directory /etc/opt/OV/share/conf/remspi. By default, the rules file contains some example rules, which you must edit to meet the needs and requirements of your organization. The rules file defines:

- global options which rule the overall behavior of the OV SPI for Remedy
- targets that describe AR servers and schemas
- update rules that determine how the OV SPI for Remedy updates an OVO/Unix message if the corresponding action request changes
- submit rules that determine how the OV SPI for Remedy updates an OVO/Unix message if the message is submitted as an AR ticket
- conditions that filter the OVO/Unix messages submitted to the OV

Customizing the OV SPI for Remedy **Customizing the Rules File**

SPI for Remedy

• actions that determine how to create or update action requests when a OVO/Unix message satisfies a defined condition

#### **Figure 5-3 The Structure of the Rules File**

```
Target 1
     Update Rules
   Target<sub>2</sub>
     Update Rules
   Target n
     Update Rules
      Action
   Condition n
      Action
   Condition 2
      Action
   Condition 1
    Global Options
File Description
```
The main body of the rules file, as illustrated in Figure 5-3, starts with an optional global options sections, followed by one or more target definitions, each with its own update rules. You follow these with one or more condition definitions, each with its own action.

The file description consists of:

- the syntax version identifier: SYNTAX VERSION 2.3
- the rules file name that you define as: SPI\_RULES "string"
- a description that you define as: DESCRIPTION "string"

A rules file definition should look similar to the following:

```
SYNTAX VERSION 2.3
 SPI_RULES "rules"
 DESCRIPTION "Rules file for the AR Problem System"
```
You should note the following important points about the rules file syntax:

- <span id="page-96-0"></span>• You can insert a comment in the rules file, by preceding it with the hash  $(\#)$ character. The OV SPI for Remedy server ignores everything between the # character and the end of the line.
- Text strings can contain standard characters including carriage returns and tabs. You can insert print characters within a text string by preceding the print character with two back-slash characters  $(\ \rangle)$ . The same rule applies for if you want to include quotation marks or tab characters. For example:

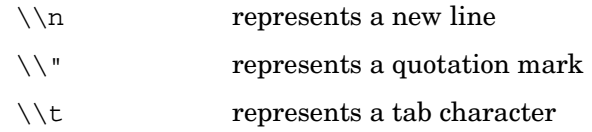

• You can also use special variables within the rules file. To do this, always enclose the variable with dollar (\$) signs. For example \$MSG\_TEXT\$. For more information, see [Table 5-14 on page 137.](#page-136-0)

# **Defining Global Options**

A *global option* controls the overall behavior of the HP OV SPI for Remedy.

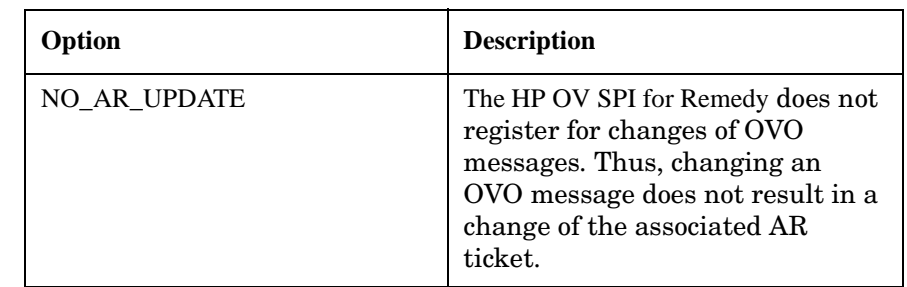

#### **Table 5-2 Global Options**

Customizing the OV SPI for Remedy **Customizing the Rules File**

**Table 5-2 Global Options**

| Option              | <b>Description</b>                                                                                                    |
|---------------------|----------------------------------------------------------------------------------------------------|
| ANNO_FAILED_MSG_UPD | If an OVO message could not be<br>updated as a consequence of a change<br>of the associated AR ticket, an<br>annotation is added to this OVO<br>message. |
|                     | Note that this added annotation does<br>not trigger an update of the associated<br>AR ticket.                                                            |
|                     | This option is valid for message<br>updates specified in the ITO_UPDATE<br>and ON SUBMIT sections of the rules<br>file                                   |
| <b>BUFFER TT</b>    | This option controls whether the ticket<br>creation and update requests should be<br>buffered if the AR server is down or<br>not available.              |

[Table 5-3](#page-98-0) shows the option names that you can define globally.

The following example defines all global options.

OPTION NO\_AR\_UPDATE OPTION ANNO\_FAILED\_MSG\_UPD OPTION BUFFER\_TT

**NOTE** If buffering is turned on (OPTION BUFFER TT), then the requests for creating and updating AR tickets are buffered until the AR server is available again. If the AR server is not available during startup of the SPI server, the SPI server aborts and is not started.

> If the AR server is back, the buffered requests are processed in the order they were buffered.

> Internal HP OV SPI for Remedy messages are generated when buffering starts and ends.

<span id="page-98-0"></span>**NOTE** Change events for buffered OVO messages are not buffered.

If more detailed messages regarding the buffering status are needed, the variable REMSPI\_QUEUE\_CHECK in file remspi.cfg may be used. The value of this variable is treated as a time delay after which the number of buffered requests is checked. If the number of buffered requests is greater than zero, an internal warning message is written to the SPI's log file - and thus to the OVO/Unix message browser. Note that this check is performed regularly, i.e. a message is generated on each check cycle - if buffered requests exists. The number of requests existing in the buffer queues is added to the message.

If the variable is not specified or set to 0, no check is performed.

# **Defining Targets**

A *target* defines the name, location of a form (schema) on an AR server and any login details that are required for the OV SPI for Remedy. This information enables the OV SPI for Remedy server to connect to the AR server and create or change action requests that belong to a particular schema.

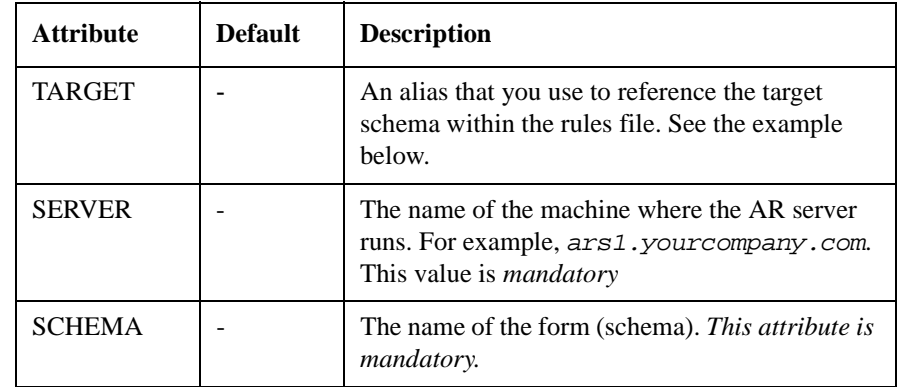

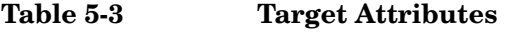

Customizing the OV SPI for Remedy **Customizing the Rules File**

<span id="page-99-0"></span>**Table 5-3 Target Attributes**

| <b>Attribute</b> | <b>Default</b> | <b>Description</b>                                                                                                    |
|------------------|----------------|----------------------------------------------------------------------------------------------------|
| USER             |                | The user name with which the OV SPI for<br>Remedy server logs in to the AR server. This<br><i>attribute is mandatory.</i>                                                                                                    |
|                  |                | Note that you should use different account<br>names for the Remedy SPI server logging in to<br>the AR server and for interactive users in order<br>to be able to distinguish between transactions<br>triggered by the Remedy SPI and transactions<br>triggered by interactive users. |
| PASSWORD         | <b>Blank</b>   | The encrypted password for USER.                                                                                                    |
|                  |                | Note that this password must be encrypted with<br>the command remspipasswd.                                                                                                    |

[Table 5-3](#page-98-0) shows the attributes that you can define for a target. Each attribute must appear once per target definition. You use these attributes to define a target for each of the forms that the OV SPI for Remedy must use.

The following example defines a target for the form Problem Report illustrated in [Figure 1-3 on page 23,](#page-22-0) on a server called ars1.bbn.hp.com.

```
TARGET "ProbSys"
  SERVER "ars1.bbn.hp.com"
  SCHEMA "Problem Report"
 USER "spi_user"
  PASSWORD "C338D5F22121EO76C200F6E6B4E94B2C679B2DA"
```
**NOTE** To display the encrypted version of a password, use the command: /opt/OV/bin/remspi/remspipasswd <password>.

# **Defining Update Rules**

Each target has a set of update rules. The update rules define how the OV SPI for Remedy server updates the associated OVO/Unix messages [when it receives details of modif](#page-151-0)ications to an action request.

You define the update rules by adding the ITO UPDATE attribute to the target definition. You then assign keywords with parameters to the ITO\_UPDATE attribute. [Table 5-4 on page 102](#page-101-0) shows the keywords you use to define for a target. All of the keywords are described in the sections that follow:

- • [Acknowledging Messages](#page-104-0)
- • [Unacknowledging Messages](#page-105-0)
- • [Adding Annotations to a Message](#page-105-0)
- • [Escalating a Message](#page-107-0)
- • [Starting an Operator-Initiated Action](#page-107-0)
- • [Taking Ownership of a Message](#page-107-0) (disowning first on request)
- • [Removing Ownership from a Message](#page-108-0)

**NOTE** Optional keywords and parameters are listed in brackets, e.g. [IF\_MODIFIED field ID]

**NOTE** The special manually constructed AR filter which is mentioned in the following table is described in section [Configuring a special](#page-151-0) 

### [IF\\_MODIFIED ARS Filter Manually](#page-151-0) on [page 152](#page-151-0).

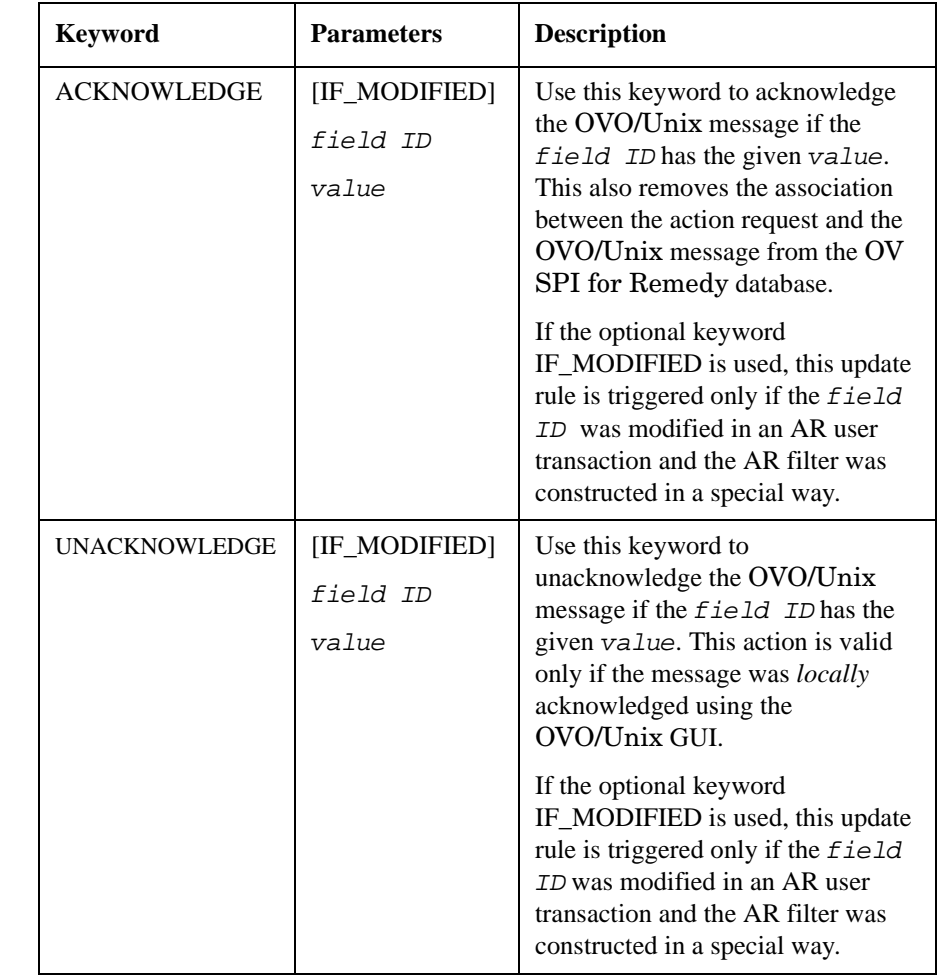

# <span id="page-101-0"></span>**Table 5-4 Update Keywords**

### **Table 5-4 Update Keywords**

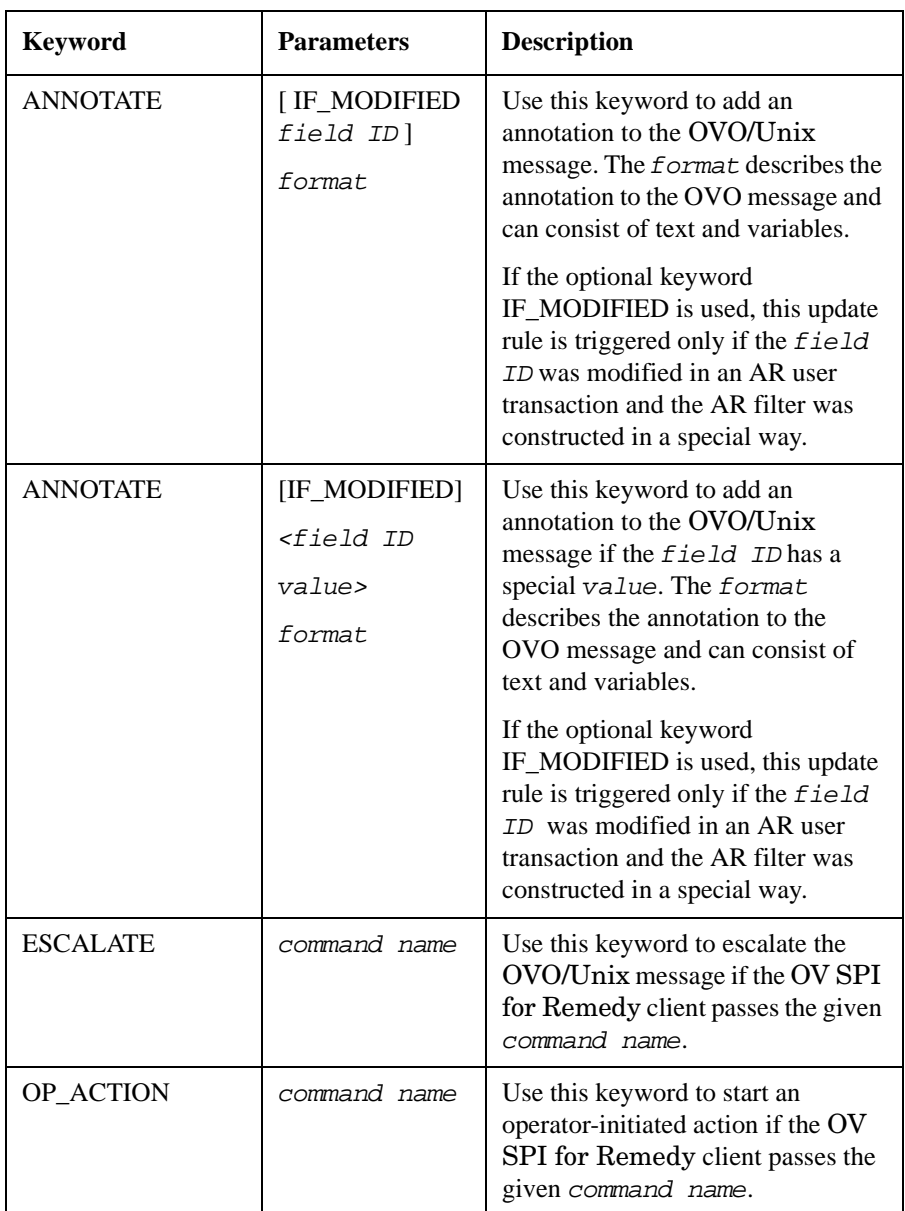

Customizing the OV SPI for Remedy **Customizing the Rules File**

# **Table 5-4 Update Keywords**

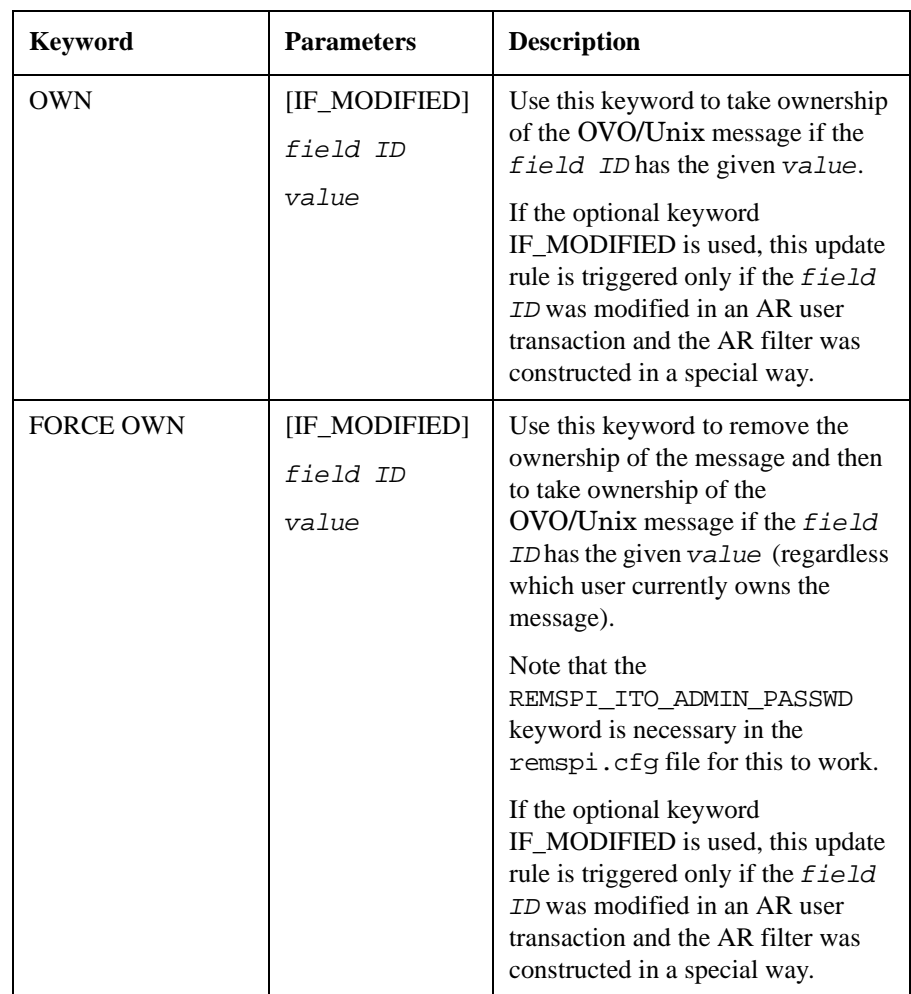

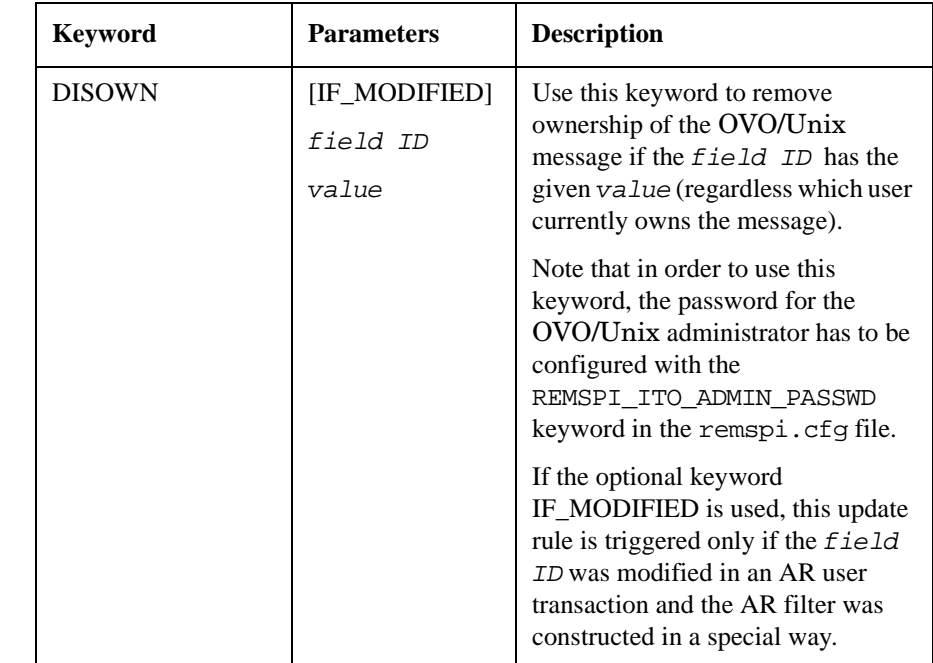

#### <span id="page-104-0"></span>**Table 5-4 Update Keywords**

**NOTE** If the keyword IF MODIFIED is used, the AR filter which notifies the Remedy SPI server must be constructed in a special way. This must be done manually using the AR Admin GUI, since the program remspifilter is not able to generate those filters. To learn about these special AR filters, see [Configuring a special IF\\_MODIFIED ARS Filter Manually](#page-151-0) on [page 152](#page-151-0)..

#### **Acknowledging Messages**

The following example shows an update rule that acknowledges the OVO/Unix message if the modified action request has the value Closed in field 7.

ITO\_UPDATE ACKNOWLEDGE 7 "Closed"

The next example shows an update rule that acknowledges the OVO/Unix message if the modified action request has the value Closed in field 7 and this field was modified in the current AR transaction .

```
ITO_UPDATE
  ACKNOWLEDGE IF MODIFIED 7 "Closed"
```
<span id="page-105-0"></span>

**NOTE** Note that if the IF MODIFIED tag is used in the update rules, the AR filters which trigger the notification of the Remedy SPI server must be constructed manually in a special way. The program remspifilter is not able to generate these filters on the AR server. To learn about these special AR filters, see [Configuring a special IF\\_MODIFIED ARS Filter](#page-151-0)  [Manually](#page-151-0) on [page 152](#page-151-0)..

> For information on the problems that can occur when acknowledging a large number of messages at the same time, see ["Troubleshooting HP OV](#page-177-0)  [SPI for Remedy Usage" on page 178](#page-177-0)

#### **Unacknowledging Messages**

The following example shows an update rule that unacknowledges the OVO/Unix message if the modified action request has the value Open in field 7.

```
ITO_UPDATE
  UNACKNOWLEDGE 7 "Open"
```
#### **Adding Annotations to a Message**

The following example adds the ITO UPDATE attribute to the existing target definition and defines an update rule using the ANNOTATE keyword. The ANNOTATE keyword uses text, variables, and control characters. The variables 5 and 1000000001 refer to field identifiers for values in the action request. The control character  $\ln$  starts a new line in the annotation.

```
TARGET "ProbSys"
  SERVER "ars1.hp.com"
  SCHEMA "Problem Report"
  USER "spi_user"
  PASSWORD "C338D5F22121EO76C200F6E6B4E94B2C679B2DA"
  ITO_UPDATE
    ANNOTATE "$5$ has modified the action request.\\n He or she 
made the following work log entry: \\n\\n$1000000001$"
```
The following example shows the different annotations which the OV

SPI for Remedy adds depending on whether field 7 has the value Rejected or Closed.

```
ITO_UPDATE
   ANNOTATE 7 "Rejected" "$5$ rejected the action request."
  ANNOTATE 7 "Closed" "$5$ closed the action request."
```
The next example shows the same annotations, but now these annotations are added to the OVO message only if the field 7 was modified in the current AR transaction by an interactive AR user. For this example to execute properly, the AR filters which trigger the notification of the Remedy SPI server and thus the evaluation of the update rules, must be constructed manually in a special way. The program remspifilter is not able to create these filters.

```
ITO_UPDATE
    ANNOTATE IF_MODIFIED 7 "Rejected" "$5$ rejected the action 
request."
   ANNOTATE IF MODIFIED 7 "Closed" "$5$ closed the action
request."
```
You can also use annotation variables in the format that follows an ANNOTATE keyword. Table 5-5 shows the annotation variables that you can use.

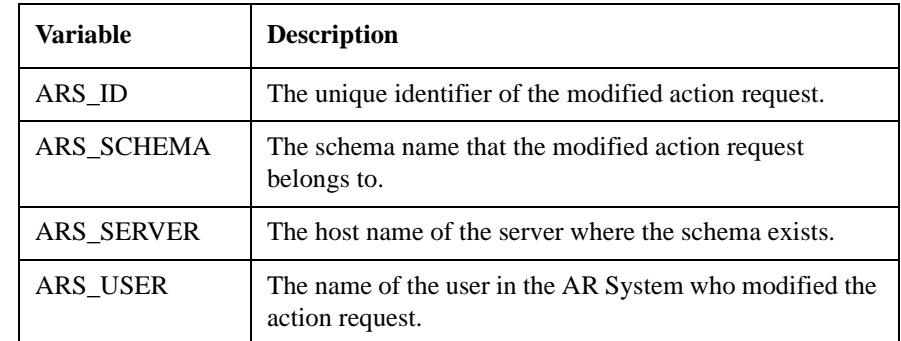

#### **Table 5-5 Annotation Variables**

The following example shows the ANNOTATE keyword with a format that includes annotation variables.

ITO\_UPDATE

ANNOTATE "An action request exists for this message in the schema \$ARS\_SCHEMA\$ on the server \$ARS\_SERVER\$. The action request has the ID \$ARS\_ID\$.

<span id="page-107-0"></span>Customizing the OV SPI for Remedy **Customizing the Rules File**

#### **Esc[alating a Message](#page-177-0)**

The next example shows an update rule that escalates a OVO/Unix message if an appropriate OVO/Unix escalation manager exists. The command name (here escalate) must match the command parameter in the active link that calls the OV SPI for Remedy client. For more details about setting up an active link, see ["Configuring an Active Link" on](#page-153-0)  [page 154](#page-153-0).

```
ITO_UPDATE
  ESCALATE "escalate"
```
#### **Starting an Operator-Initiated Action**

The next example shows an update rule that starts the OVO/Unix message's operator-initiated action, if one exists. The command name (here start-action) must match the command parameter in the active link that calls the OV SPI for Remedy client. For more details about setting up an active link, se[e"Configuring an Active Link" on page 154](#page-153-0).

```
ITO_UPDATE
  OP_ACTION "start-action"
```
#### **Taking Ownership of a Message**

The following example shows two update rules that use the OWN keyword. The first rule instructs the OV SPI for Remedy to take ownership of the corresponding OVO/Unix message if the modified action request has the value Open in field 7. Note that taking ownership here is possible only if the message is not owned by another user yet.

The second rule instructs the OV SPI for Remedy to take ownership of the OVO/Unix message (regardless which user owns the message currently) if the modified action request has the value Solved in field 7.

```
ITO_UPDATE
         OWN 7 "Open"
  FORCE OWN 7 "Solved"
```
**NOTE** The OVO/Unix user that you specify in the configuration file remspi.cfg becomes the owner of the OVO/Unix messages.

> For information on the problems that can occur when taking ownership of a large number of messages at the same time, see ["Troubleshooting](#page-177-0)
[HP OV SPI for Remedy Usage" on page 178](#page-177-0)

#### **Removing Ownership from a Message**

The following example shows an update rules that use the DISOWN keyword. The rule instructs the OV SPI for Remedy to remove ownership from the corresponding OVO/Unix message if the modified action request has the value New in field 7.

```
ITO_UPDATE
  DISOWN 7 "New"
```
# **Defining Submit Rules**

Each target has a set of submit rules. The submit rules define how the OV SPI for Remedy server updates the OVO/Unix messages when it submits these messages as an AR ticket.

You define the submit rules by adding the  $ON$  SUBMIT attribute to the target definition. You then assign keywords with parameters to the ON SUBMIT attribute. Table 5-6 on page  $110$  shows the keywords you use to define for a target. All of the keywords are described in the sections that follow:

- • [Acknowledging Messages](#page-111-0)
- • [Taking Ownership of a Message](#page-112-0) (disowning first on request)
- • [Removing Ownership from a Message](#page-112-0)
- • [Modifying the text of a Message](#page-113-0)
- • [Generating an OVO message](#page-113-0)
- • [Adding an annotation](#page-113-0)

## <span id="page-109-0"></span>**Table 5-6 Submit Keywords**

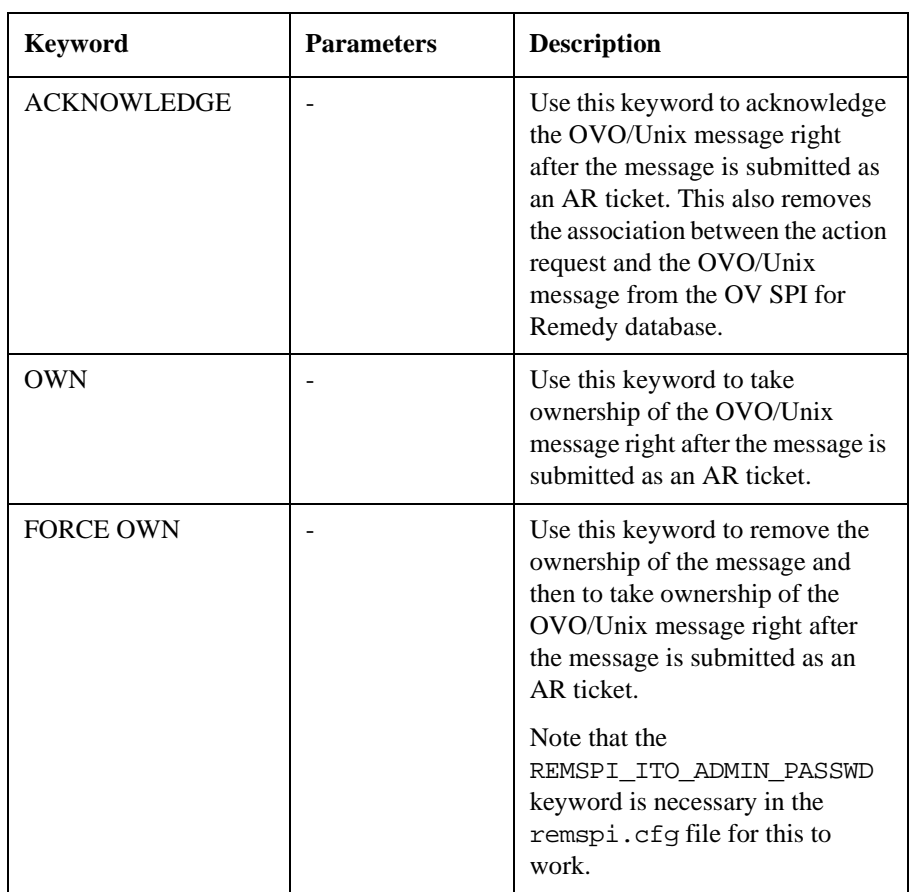

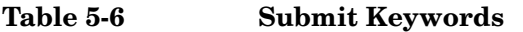

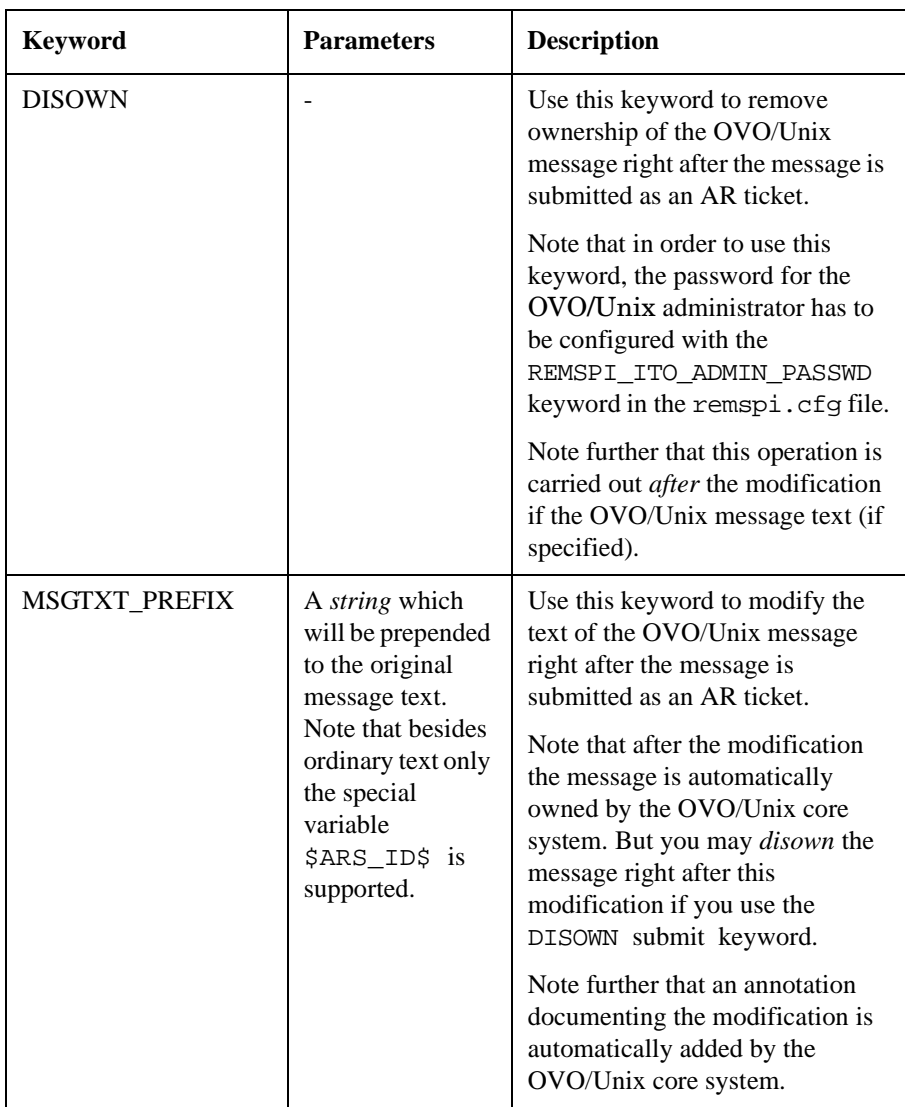

## <span id="page-111-0"></span>**Table 5-6 Submit Keywords**

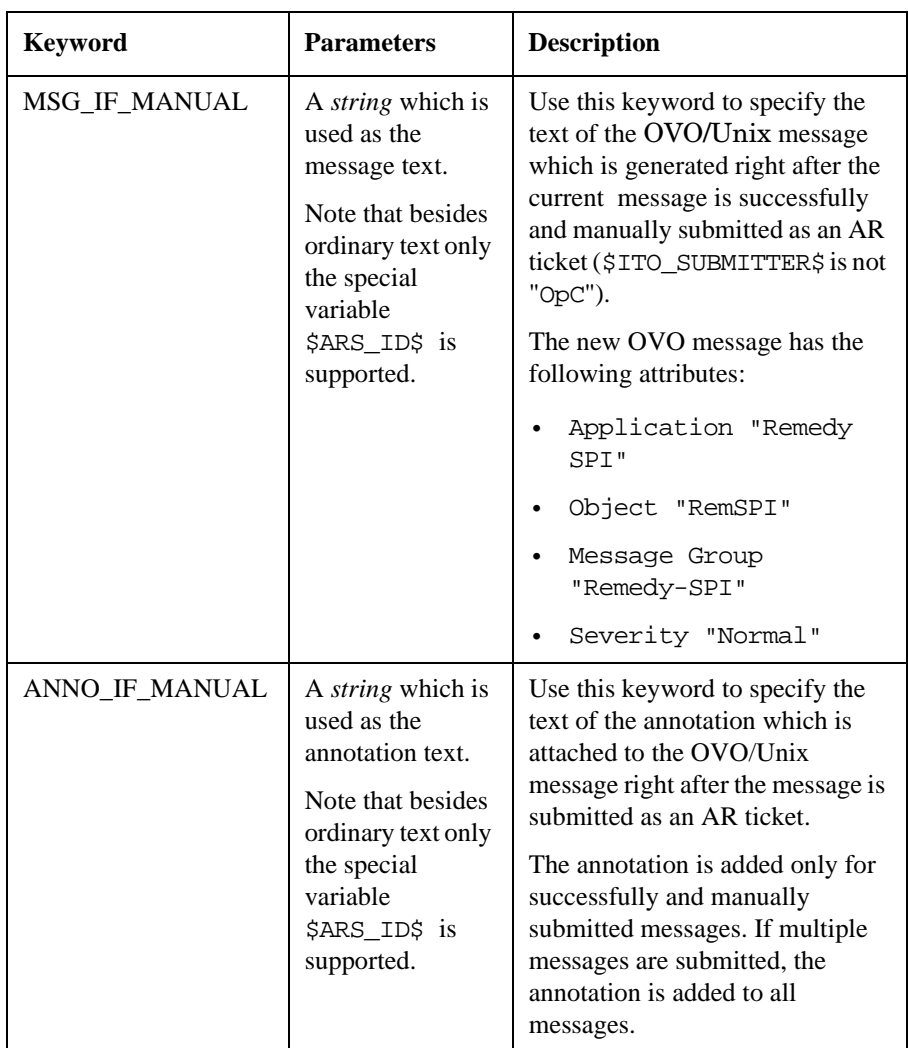

### **Acknowledging Messages**

The following example shows a submit rule that acknowledges the OVO/Unix message after the message is submitted as an AR ticket.

ON\_SUBMIT ACKNOWLEDGE

For information on the problems that can occur when acknowledging a

<span id="page-112-0"></span>large number of messages at the same time, see ["Troubleshooting HP OV](#page-177-0)  [SPI for Remedy Usage" on page 178](#page-177-0)

### **Taking Ownership of a Message**

The following example shows a submit rule that uses the FORCE OWN keyword.

The rule instructs the OV SPI for Remedy to take ownership of the OVO/Unix message (regardless which user owns the message currently) if the message is submitted as an AR ticket. If you omit the FORCE keyword, the message will be owned only there is no other user currently owning it.

```
ON_SUBMIT
  FORCE OWN
```
**NOTE** The OVO/Unix user that you specify in the configuration file remspi.cfg becomes the owner of the OVO/Unix messages.

**NOTE** If you use the FORCE keyword, you have to configure the password of the OVO/Unix administrator in the remspi.cfgconfiguration file using the REMSPI ITO ADMIN PASSWD keyword.

> For information on the problems that can occur when taking ownership of a large number of messages at the same time, see ["Troubleshooting](#page-177-0)  [HP OV SPI for Remedy Usage" on page 178](#page-177-0)

#### **Removing Ownership from a Message**

The following example shows a submit rule that uses the DISOWN keyword. The rule instructs the OV SPI for Remedy to remove ownership from the corresponding OVO/Unix message if the message is submitted as an AR ticket.

```
ON_SUBMIT
  DISOWN
```
<span id="page-113-0"></span>**NOTE** If you use the FORCE keyword, you have to configure the password of the OVO/Unix administrator in the remspi.cfgconfiguration file using the REMSPI ITO ADMIN PASSWD keyword.

#### **Modifying the text of a Message**

The following example shows a submit rule that uses the MSGTXT\_PREFIX keyword. The rule instructs the OV SPI for Remedy to prepend the ticket of the constructed AR ticket to the text of the corresponding OVO/Unix message if the message is submitted as an AR ticket.

```
ON_SUBMIT
   MSGTXT_PREFIX "ID: $ARS_ID$"
```
**NOTE** If you use the MSGTXT PREFIX keyword, the message will be automatically get an annotation and will be automatically owned. You may decide to *disown* the message using the submit keyword DISOWN additionally.

### **Generating an OVO message**

The following example shows a submit rule that uses the MSG IF MANUAL keyword. The rule instructs the OV SPI for Remedy to generate an OVO message if a message is successfully and manually submitted as an AR ticket. The submitter must not be "OpC".

**NOTE** In the message text, the only action variable allowed is SARS IDS, which is substituted with the ID of the generated AR ticket.

> ON\_SUBMIT MSG\_IF\_MANUAL "AR ticket created with ID \$ARS\_ID\$"

#### **Adding an annotation**

The following example shows a submit rule that uses the

ANNO IF MANUAL keyword. The rule instructs the OV SPI for Remedy to add an annotation to the OVO message which is submitted as an AR ticket. The annotation is sent only if the ticket was successfully and manually submitted. If multiple messages are submitted, the annotation is added to all of them.

**NOTE** In the annotation text, the only action variable allowed is SARS IDS, which is substituted with the ID of the generated AR ticket.

> ON\_SUBMIT ANNO IF MANUAL "AR ticket created with ID \$ARS ID\$"

# **Defining Conditions**

Conditions filter the messages that OVO/Unix sends to the OV SPI for Remedy to determine whether to start an action or suppress the message.

- Message conditions determine whether to start an action and begin under MSGCONDITIONS.
- Suppress conditions determine whether to ignore a OVO/Unix message and begin under SUPPRESSCONDITIONS.

The rules file can contain multiple sets of message and suppress conditions in any order. You create each condition in a set by assigning a DESCRIPTION followed by CONDITION.

**NOTE** The OV SPI for Remedy evaluates conditions in the order that they appear in the rules file. If a OVO/Unix message satisfies a condition, the OV SPI for Remedy does not evaluate any subsequent conditions. Consequently, you must consider the order of conditions in the rules file carefully.

> Optional keywords and parameters are listed in brackets, e.g. [NOT] [LIKE]. The keyword NOT negates the specified check, the keyword LIKE switches from lexical comparison to pattern matching.

You define the condition using keywords and parameters that refer to

values in the OVO/Unix message.

<span id="page-115-0"></span>**NOTE** There is an exception from the last statement. The keyword EXTERNAL in the test part of a *condition* will refer to an *external value file*, not to a message attribute.

**Table 5-7 Condition Keywords**

| <b>Keyword</b>     | <b>Description</b>                                                                                                    |
|--------------------|----------------------------------------------------------------------------------------------------|
| <b>AA_STATUS</b>   | The status of the automatic action of the OVO message.                                                                                                    |
|                    | Syntax:<br>AA STATUS [NOT] status                                                                                                    |
|                    | where status one of UNDEFINED, AVAILABLE,<br>STARTED, FINISHED, FAILED                                                                                                    |
| <b>APPLICATION</b> | The application string attached to the OVO message.                                                                                                    |
|                    | Syntax:<br>APPLICATION [NOT] [LIKE] string                                                                                                    |
| CMA                | This keyword needs two strings as parameters. The first<br>parameter is the name of an OVO/Unix Custom Message<br>Attribute, the second parameter the expected value of<br>this CMA. |
|                    | This condition term is true if the OVO/Unix message has<br>a Custom Message Attribute with that name and value.                                                                      |
|                    | Syntax:<br>CMA key-string [NOT] [LIKE] val-string                                                                                                    |
| <b>DUPLICATES</b>  | The number of duplicates of the OVO message.                                                                                                    |
|                    | Syntax:<br>DUPLICATES op number                                                                                                    |
|                    | where <i>op</i> one of ==, $!=$ , $>=$ , $>=$ , $<=$ , $>=$ , $>=$ , $>=$                                                                                                    |

## **Table 5-7 Condition Keywords**

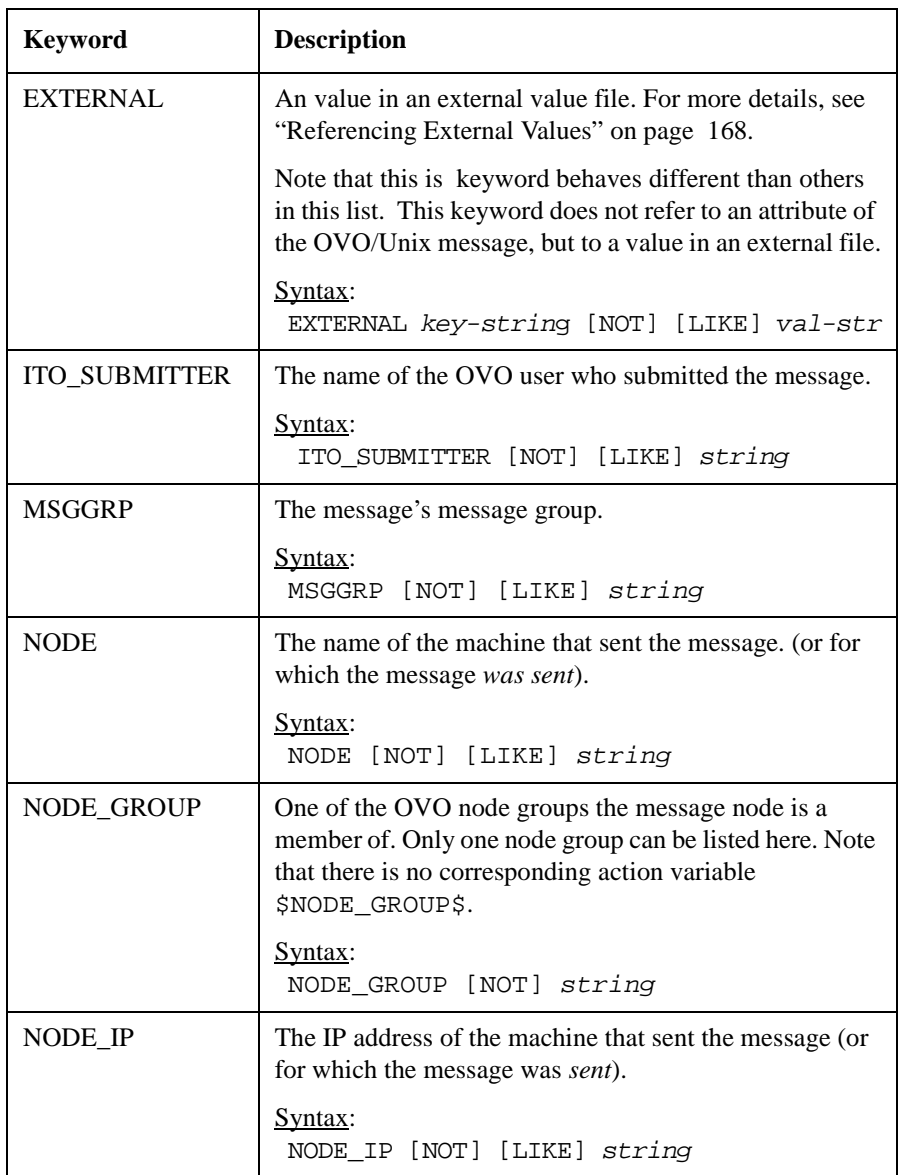

# **Table 5-7 Condition Keywords**

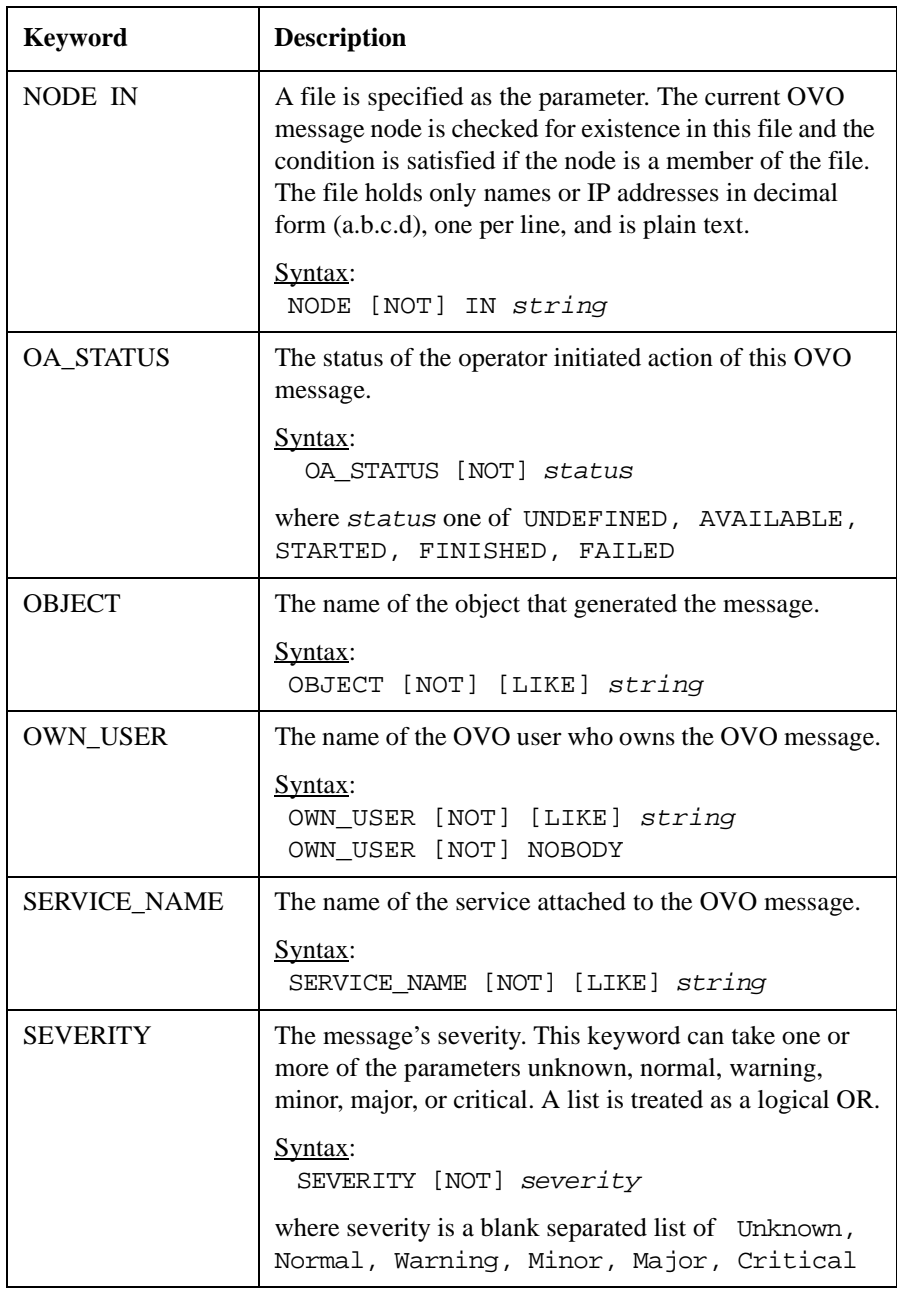

#### **Table 5-7 Condition Keywords**

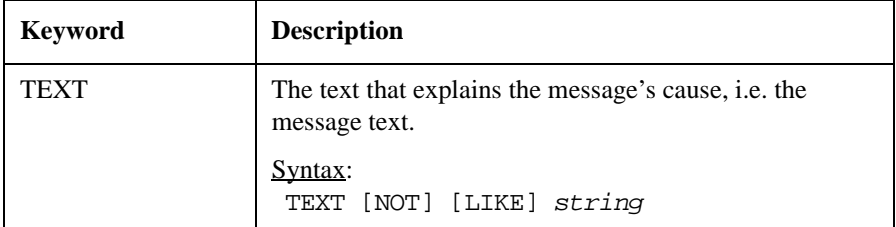

[Table 5-7](#page-115-0) shows the keywords that you can assign to a condition. All of the keywords are optional.

You must give a value for each keyword. If the values in the OVO/Unix message match the values you give for the keywords, the OVO/Unix message satisfies the condition, and the action starts.

## **NOTE** The exception is the keyword EXTERNAL. This keyword does refer to the values in the external file, it does *not* refer to the attributes of the OVO/Unix message.

The next example shows a suppress condition that filters out all OVO/Unix messages that have the severity Normal. From the OVO/Unix messages that remain, a message condition selects those that:

- belong to the message group Printers
- have the message text Paper Jam
- have the severity Critical, Major, or Minor

```
SUPPRESSCONDITIONS
   DESCRIPTION "Suppress Normal"
   CONDITION
     SEVERITY Normal
MSGCONDITIONS
  DESCRIPTION "ProbSys Condition 1"
  CONDITION
    MSGGRP "Printers"
    TEXT "Paper Jam"
    SEVERITY Critical Major Minor
```
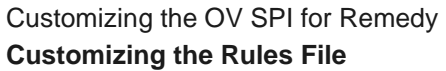

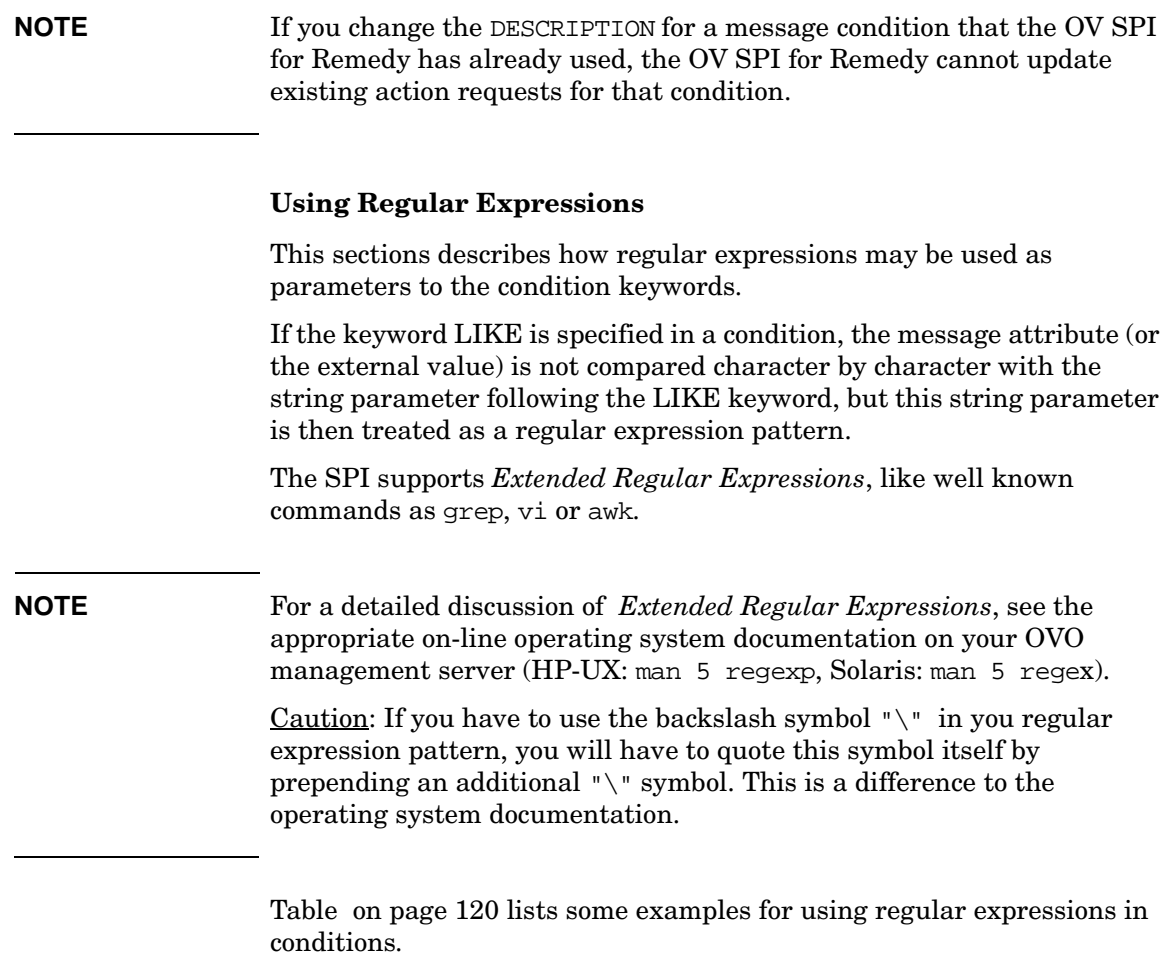

# **Table 5-8**

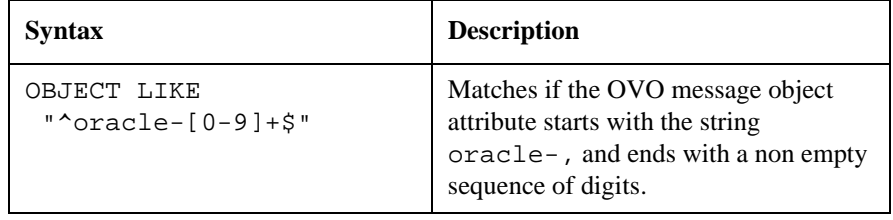

**Table 5-8** 

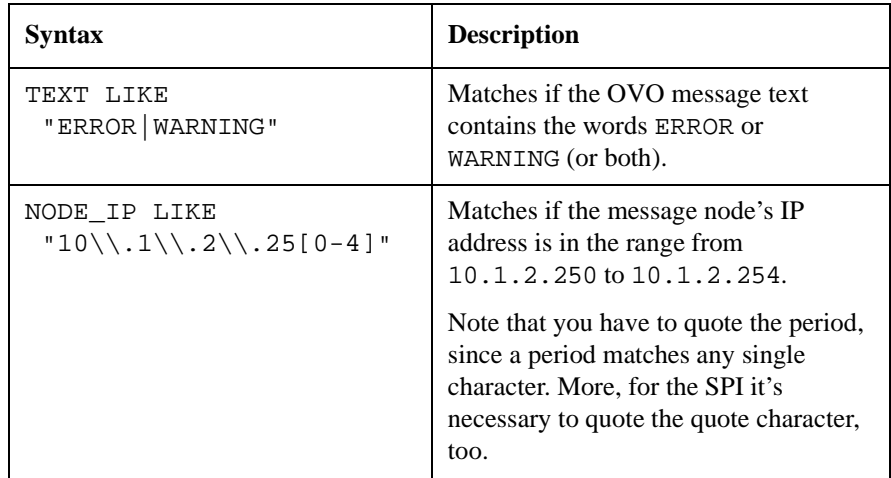

# **Defining Actions**

This section describes how to define actions within the HP OV SPI for Remedy. The section covers the following areas:

- • [Using Action Variables](#page-121-0)
- • [Defining Values using Composite Formats](#page-127-0)
- • [Setting Default Values](#page-129-0)
- • [Setting Enumerated Field Values](#page-129-0)
- • [Handling Multiple OVO/Unix Messages](#page-130-0)
- • [Setting Update Policies](#page-131-0)
- • [Setting a Target's Default Actions](#page-133-0)
- • [Configuring automatic attachments](#page-133-0)

Each condition under MSGCONDITIONS has one or more actions. An action determines how the OV SPI for Remedy creates or updates an action request when a OVO/Unix message satisfies the condition. To define an action, you specify the target and state how the OV SPI for Remedy must create or update fields.

To specify a target, use SET TARGET target name. To specify a field, use FIELD field ID value. To specify further actions, repeat the TARGET

<span id="page-121-0"></span>section further.

The next example adds two actions to an existing condition definition. The first action places the text Created by SPI into field 1000000005 in the schema that the target ProbSys1 defines. The second action places text into a field in a schema that the target ProbSys2 defines.

```
MSGCONDITIONS
  DESCRIPTION "ProbSys Condition 1"
  CONDITION
    MSGGRP "Printers"
    TEXT "Paper Jam"
    SEVERITY Critical Major Minor
  SET 
    TARGET "ProbSys1"
      FIELD 1000000005 "Created by SPI."
    TARGET "ProbSys2"
      FIELD 1000000005 "Copy of AR on ProbSys1. Created by SPI."
```
**NOTE** Remember to ensure that the value you *assign* to a field is of the appropriate *type* for the field. For example, if the schema defines a field as an integer field, you should assign integers to it.

> Even if you do *not* do this, the OV SPI for Remedy nonetheless attempts to convert in the appropriate manner. The OV SPI for Remedy truncates string values if necessary.

### **Using Action Variables**

You can also define values in the action request using information derived from the OVO/Unix message.

[Table 5-9](#page-122-0) shows the action variables that you can use. Each time you use

<span id="page-122-0"></span>an action variable, place \$ before and after the variable name.

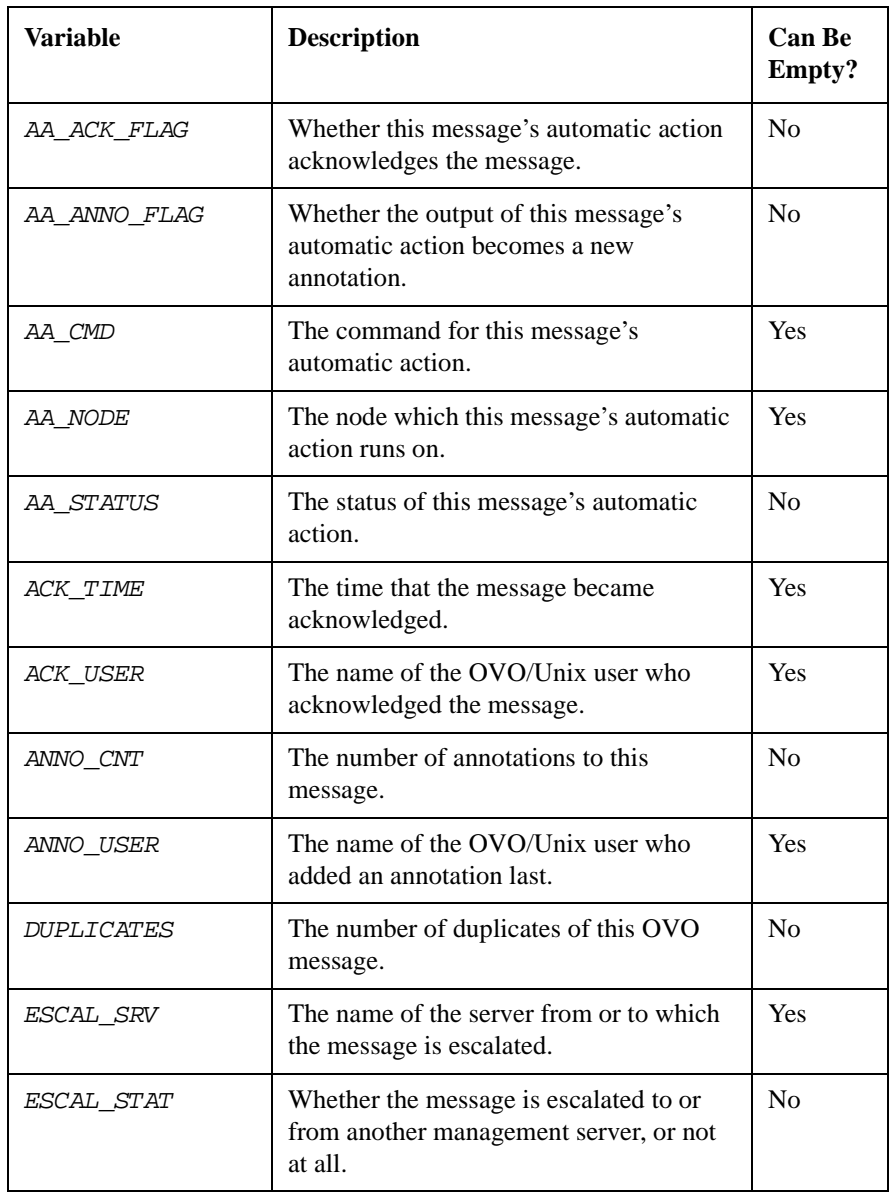

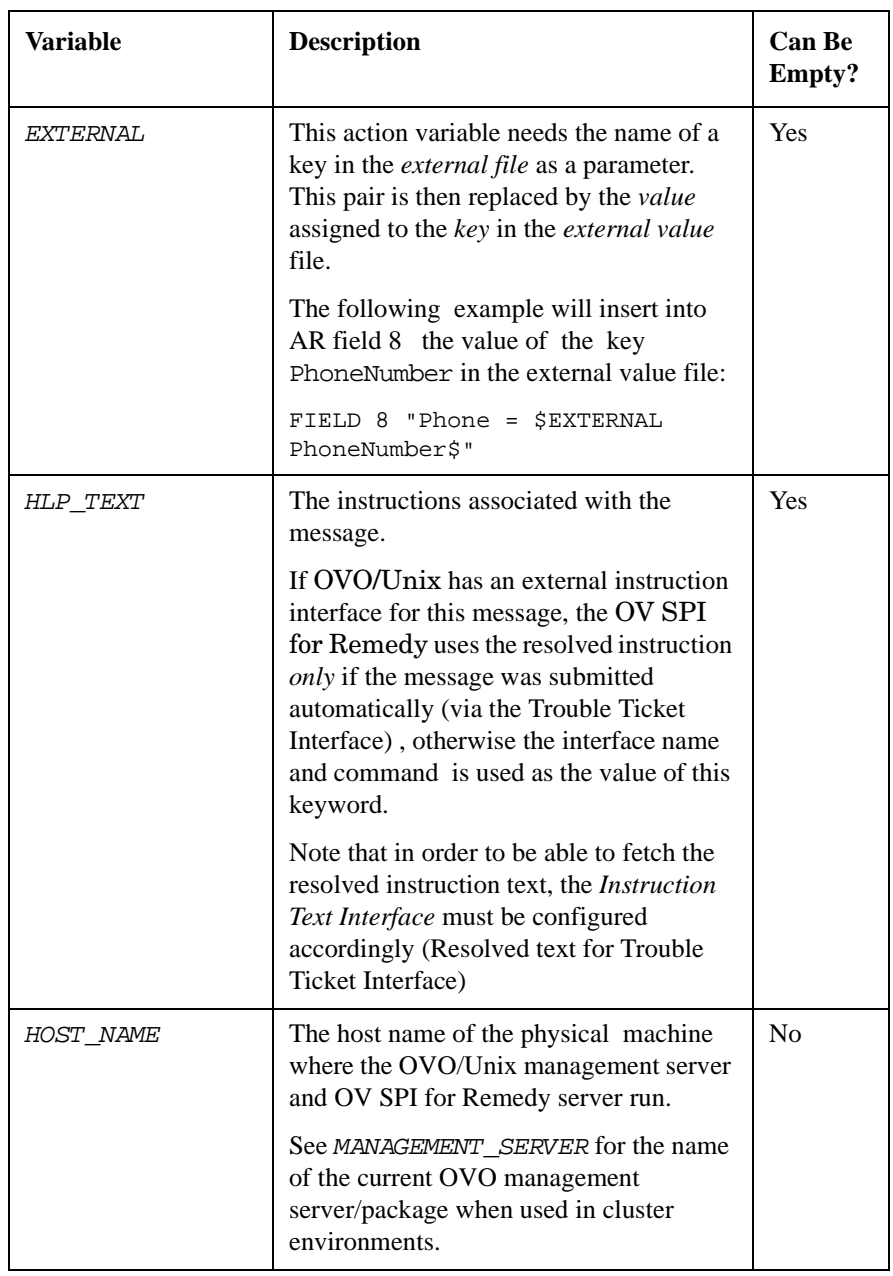

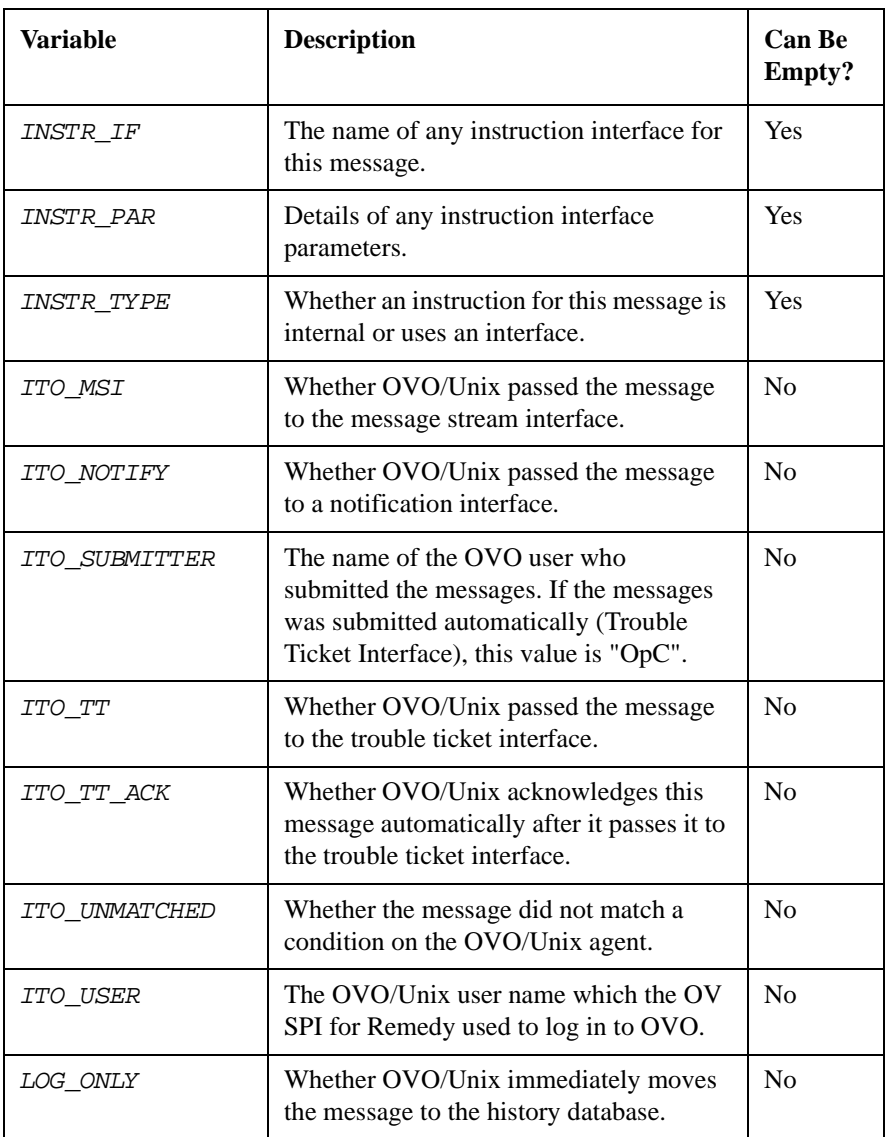

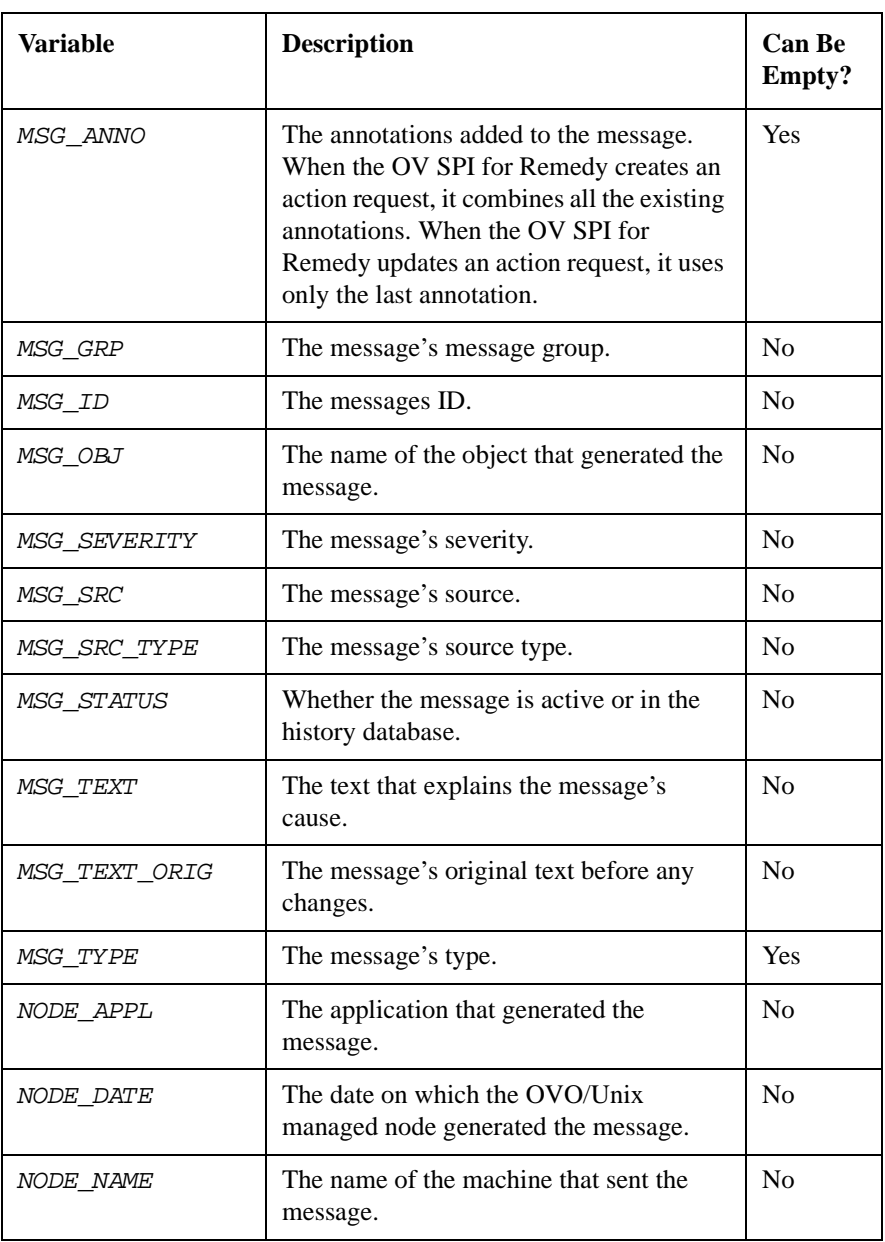

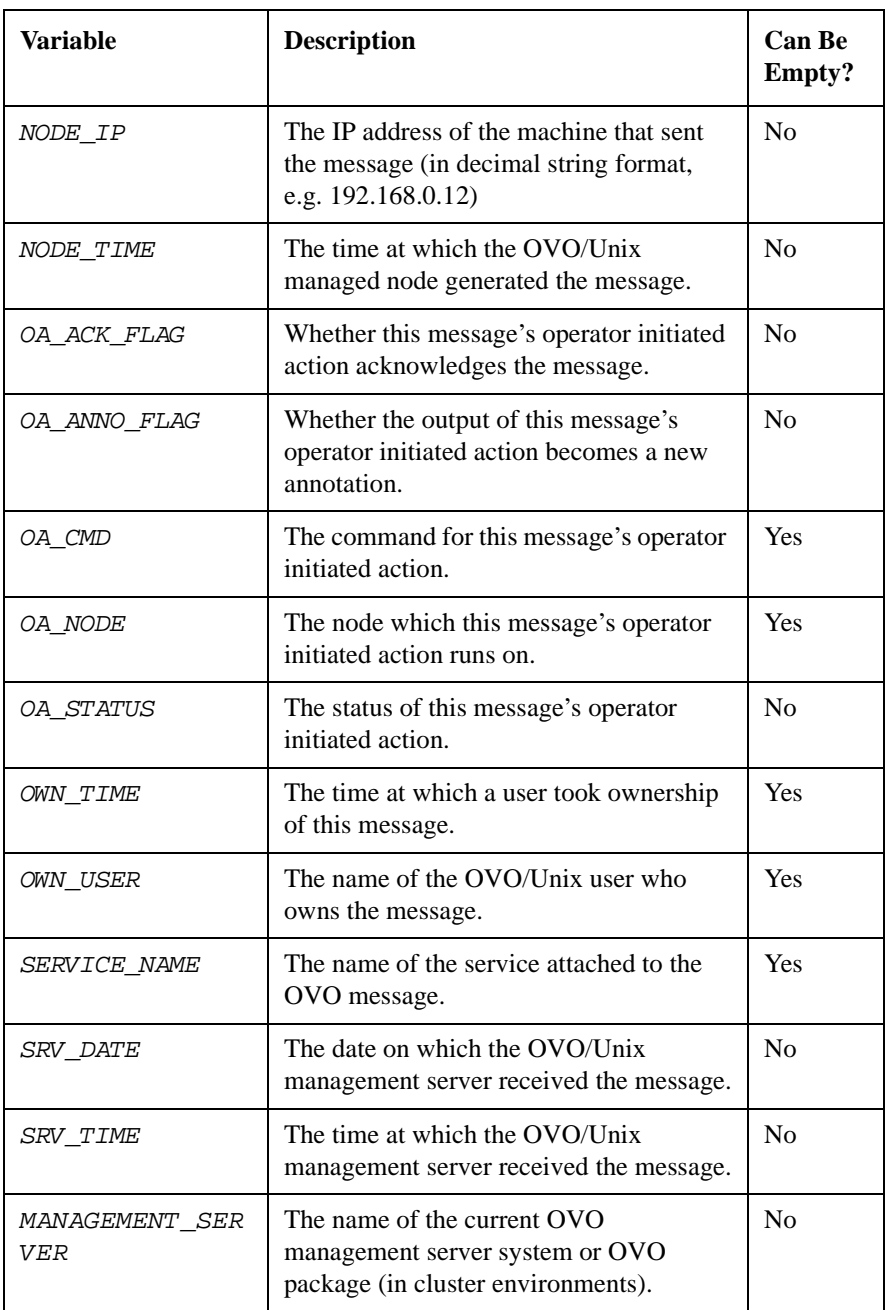

<span id="page-127-0"></span>Customizing the OV SPI for Remedy **Customizing the Rules File** [Table 5-9](#page-122-0) shows the action variables that you can use. **NOTE** Each time you use an action variable, place \$ before and after the variable name. The next example shows an action definition that uses variables to define the values in an action request. SET TARGET "ProbSys" FIELD 1000000003 "\$NODE NAME\$" FIELD 1000000004 "\$NODE\_APPL\$" FIELD 1000000005 "Message created at \$NODE\_TIME\$ on \$NODE DATE\$\\nMessage received at \$SRV TIME\$ on \$SRV DATE\$" The action puts: • the name of the managed node that created the OVO/Unix message into field 1000000003 • the name of the application that generated the OVO/Unix message into field 1000000004 • a message that contains times and dates of creation and receipt into field 1000000005 **NOTE** Some of the action variables can be empty if there is no appropriate value for them. You may need to define defaults when using these variables. For more details, see ["Setting Default Values" on page 130](#page-129-0).

## **Defining Values using Composite Formats**

You can also define values in the action request using pre-formatted information from the OVO/Unix message. You do this using composite formats. [Table 5-10](#page-128-0) shows the composite formats available. The composite format MSG\_EVENT varies automatically, depending on how the OVO/Unix message changed. [Table 5-11](#page-128-0) shows the formats that can

apply for MSG\_EVENT.

### <span id="page-128-0"></span>**Table 5-10 Composite Formats**

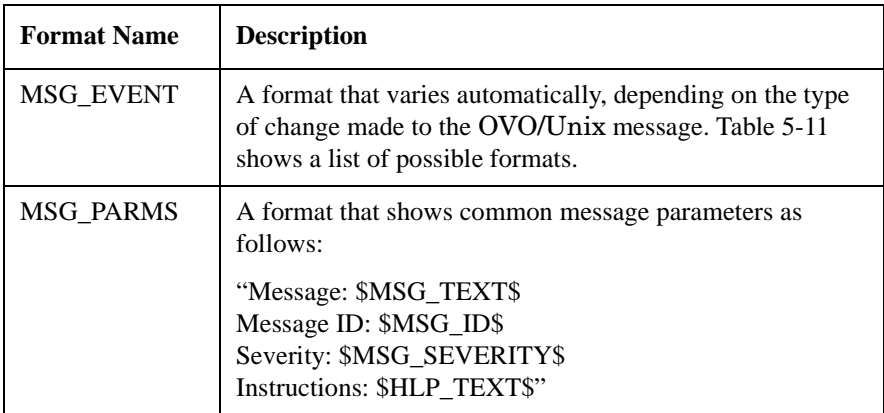

## **Table 5-11 MSG\_EVENT Formats**

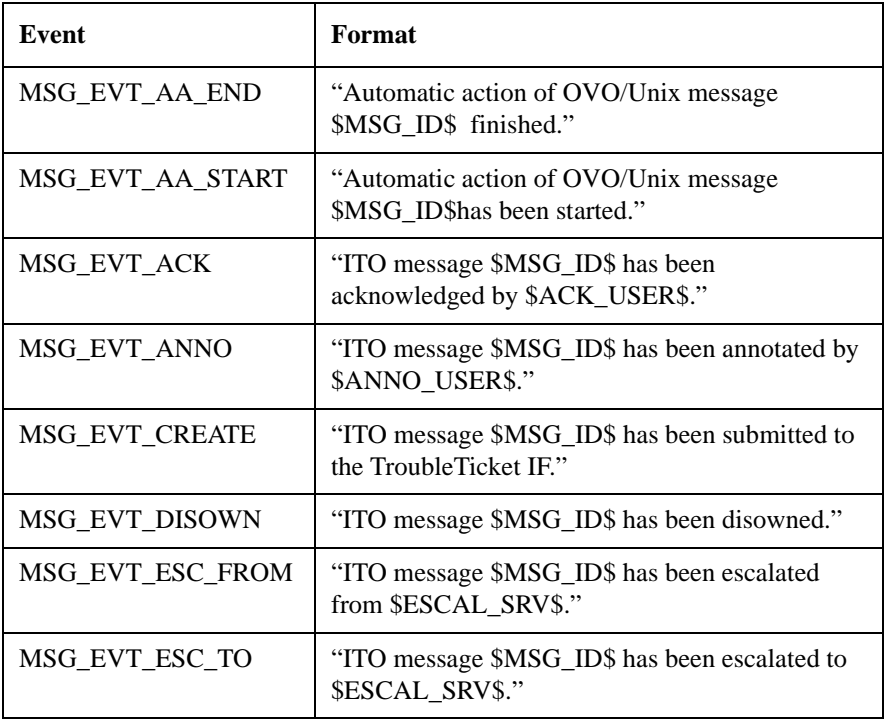

<span id="page-129-0"></span>**Table 5-11 MSG\_EVENT Formats**

| Event            | Format                                                                      |
|------------------|-----------------------------------------------------------------------------|
| MSG_EVT_OA_END   | "Operator-initiated action of ITO message"<br>\$MSG_ID\$ finished.'         |
| MSG EVT OA START | "Operator-initiated action of ITO message"<br>\$MSG ID\$ has been started." |
| MSG EVT OWN      | "ITO message \$MSG_ID\$ has been owned by<br>\$OWN USER\$."                 |
| MSG_EVT_UNACK    | "ITO message \$MSG_ID\$ has been<br>unacknowledged."                        |

#### **Setting Default Values**

Some of the action variables in [Table 5-9](#page-122-0) may contain no value, depending on the OVO/Unix message. For example, if no user owns the message the variable OWN\_USER is empty. Submission of an action request fails if your action tries to place an empty variable into a mandatory schema field.

To avoid this problem, you can specify a default value for a field. The following example shows an example of a default value. If the variable OWN\_USER is empty, the action puts the text Not owned into field 1000000005 instead.

FIELD 1000000005 "Owned by \$OWN\_USER\$." "Not owned."

**NOTE** The default value for an enumerated field is the first value. You cannot specify a different default value for an enumerated field. For more details, see "Setting Enumerated Field Values" on page 130.

#### **Setting Enumerated Field Values**

Enumerated fields are fields that can have one of a restricted number of values. In a schema, an enumerated field is either a drop-down list or a radio button field. [Figure 5-4](#page-130-0) shows example enumerated fields in a schema.

#### <span id="page-130-0"></span>**Figure 5-4 Enumerated Fields**

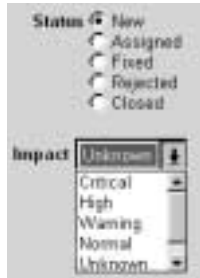

To set values for enumerated fields in a schema, you use text or a variable that matches one of the available values.

You can also use a variable whose values from the OVO/Unix message do not match the available values in the schema. To do this, you map the index numbers of the OVO/Unix message values to the index numbers of the schema values.

The variable MSG SEVERITY can have the value unknown, normal, warning, minor, major, or critical. These have index values from 0 to 5 respectively. The field Impact in Figure 5-4 can have the value critical, high, warning, normal, or unknown. These have index values from 0 to 4 respectively.

The following example shows how to map the variable MSG\_SEVERITY to the field Impact by listing the field's index numbers in the order they should be used.

FIELD 1000000002 "\$MSG\_SEVERITY\$" "4, 3, 2, 1, 1, 0"

The example maps:

- unknown in OVO/Unix (0) to unknown (4)
- normal in OVO/Unix (1) to normal (3)
- warning in  $OVO/Unix (2)$  to warning  $(2)$
- minor in  $OVO/Unix$  (3) to high (1)
- major in  $OVO/Unix$  (4) to high (1)
- critical in  $OVO/Unix$  (5) to critical  $(0)$

#### **Handling Multiple OVO/Unix Messages**

You can submit multiple OVO/Unix messages to create just one action

request. When you do this, the OV SPI for Remedy has a number of values available for every variable you use in the action definition. To specify which value the OV SPI for Remedy uses, insert a multiple message keyword before the FIELD keyword.

## <span id="page-131-0"></span>**Table 5-12 Multiple Message Keywords**

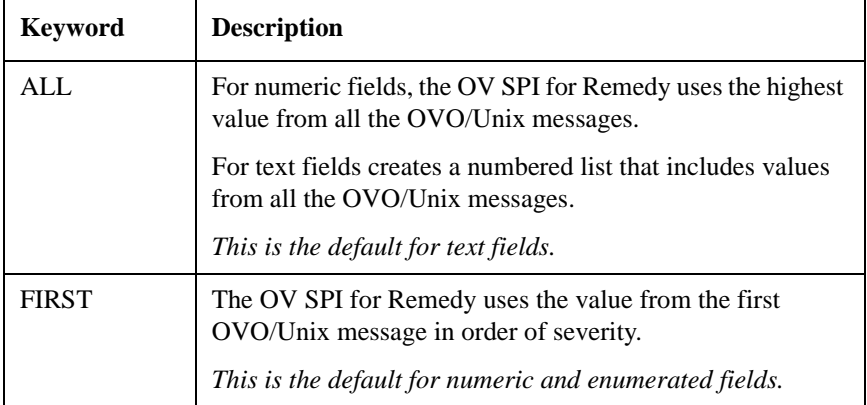

Table 5-12 shows the multiple message keywords that you can use. The example below shows multiple message policies where:

- field 1000000002 contains the severity of the first message in a group (which is the severest)
- field 1000000001 contains a numbered list of annotations from all the messages in a group

```
FIRST FIELD 1000000002 "$MSG_SEVERITY$"
ALL FIELD 1000000001 "$MSG_ANNO"
```
## **Setting Update Policies**

By default, the OV SPI for Remedy does not update any fields in the action request if the OVO/Unix message changes. To specify that the OV SPI for Remedy should update a field when necessary, insert the UPDATE keyword before the FIELD keyword. You can extend this with more

specific update keywords.

### **Table 5-13 Update Keywords**

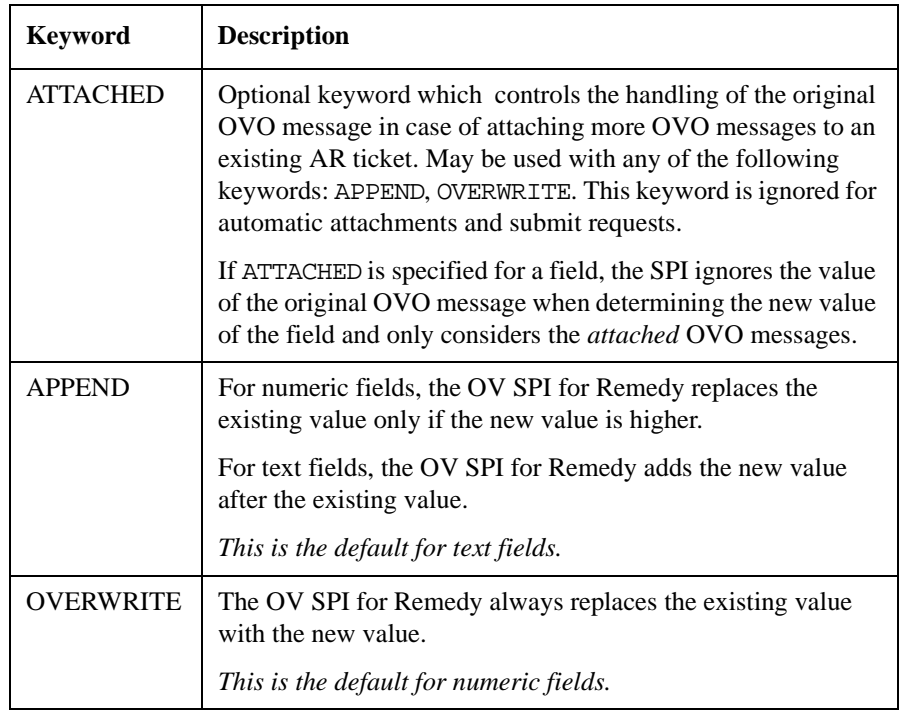

Table 5-13 shows the different update keywords you can use. The example below shows examples of update policies where the OV SPI for Remedy:

- appends annotations into field 1000000001; if new OVO messages are attached to an existing ticket, the annotation of the original OVO message (which created the ticket) is ignored.
- overwrites field 1000000007 with details of the latest event

```
UPDATE ATTACHED FIELD 1000000001 "$MSG_ANNO$"
UPDATE OVERWRITE FIELD 1000000007 "$MSG_EVENT$"
```
**NOTE** The OV SPI for Remedy always appends values to diary fields in a schema.

## <span id="page-133-0"></span>**Setting a Target's Default Actions**

You can set the default actions for a target by adding them to the target definition. The OV SPI for Remedy uses the default actions every time the SET TARGET keywords reference that target.

You can override the default actions when you define an action that belongs to a specific condition.

The following example shows a target definition with default actions at the end. In this example, every time an action specifies the target ProbSys, the OV SPI for Remedy enters:

- OVO Smart Plug-In in field 2
- New in field 7
- the message text in field 8

FIELD 8 "\$MSG\_TEXT\$"

```
TARGET "ProbSys"
  SERVER "ars1.bbn.hp.com"
  SCHEMA "Problem Report"
  USER "spi_user"
  PASSWORD "C338D5F22121EO76C200F6E6B4E94B2C679B2DA"
  ITO_UPDATE
    ANNOTATE "Work log entry:\\n$1000000001$"
  FIELD 2 'OVO Smart Plug-In"
  FIELD 7 "New"
```
**NOTE** You can also include action keywords within the default actions defined for a target. This includes action variables, composite formats, default field values, enumerated fields, multiple message policies, and update policies.

### **Configuring automatic attachments**

Up to now, OVO messages could only be *submitted* both automatically and manually. But *attaching* new OVO messages to an existing AR ticket could only be done manually.

With the new ATTACH\_TO keyword, it's possible to define a list of *search fields* which are then used to locate an AR ticket, to which the *submitted* OVO messages should be attached to.

For search fields, it is possible to specify a list of values the field may have to satify the condition, i.e. the values are OR'ed together.

If the condition matches, all AR servers listed as a SET TARGET of this condition are searched for tickets for which the fields contained in the search list have the specified values.

- If such tickets are found on a target, the submitted OVO messages are attached to the oldest ticket.
- If no tickets are found on a target, a new ticket is created as if the OVO messages were submitted without the search fields.

The search fields are specified after the last sub condition and before the SET TARGET's are defined.

The following example shows a condition definition with search fields. In this example, every time an OVO message is *submitted* (not attached) and matches this condition (severity is Critical, object matches "ora.\*"), all tickets on target "ProbSys" are located which have their field 9 set to the actual object attribute of the submitted OVO message.

If such tickets are found, the currently submitted OVO messages are attached to the oldest of these tickets using the specified set actions (the message text is appended to field 10). If no such tickets are found, then a new ticket is created with field 9 set to the message object and field 10 set to the message text.

```
DESCRIPTION "Attach-1"
  CONDITION
   SEVERITY Critical
   OBJECT LIKE "ora.*" 
  ATTACH_TO
   FIELD 9 "$MSG_OBJ$"
  SET
   TARGET "ProbSys"
   FIELD 9 "$MSG_OBJ$"
   UPDATE APPEND FIELD 10 "$MSG_TEXT$"
```
**NOTE** You can also include action keywords within the search fields defined for a condition. This includes action variables and enumerated fields.

It's possible to use multiple search fields and multiple SET TARGET's and

even multiple values for a search field. In the example listed below, field 7 may contain "Assigned" or "Accepted" in order for this search condition to be true. Thus, an attachment is made if a ticket is found with field 9 set to the value of the current message object **AND** field 7 set to "Assigned" **or** "Accepted".

```
ATTACH_TO
  FIELD 9 "$MSG_OBJ$"
  FIELD 7 "Assigned", "Accepted"
SET 
 TARGET "ProbSys"
  FIELD 9 "$MSG_OBJ$"
  UPDATE APPEND FIELD 10 "$MSG_TEXT$"
  TARGET "OtherTarget"
  FIELD 11 "Something"
  FIELD 9 "$MSG_OBJ"
```
**NOTE** If multiple OVO messages are submitted and action variables are used in the search field definition, then only the FIRST (according to the rules described earlier) OVO message is evaluated.

> The search fields are only evaluated for message submittals, not for message attachments, i.e. the operation has to be a SUBMIT (regardless whether it has been started manually or automatically).

# **An Example of a Rules File**

This section uses the rules file supplied with the OV SPI for Remedy and displayed in [Example 5-1](#page-137-0) to demonstrate how the field names of an ARS schema shown in [Figure 5-5 on page 137,](#page-136-0) are associated with unique identifiers, shown in [Table on page 137](#page-136-0). This section covers the following topics:

- • [Submitting OVO/Unix Messages](#page-140-0)
- • [Updating an Action Request](#page-142-0)
- • [Updating a OVO/Unix Message](#page-143-0)

[Example 5-1](#page-137-0) illustrates how any changes to the fields you identify may then be linked to actions that need to be carried out in OVO/Unix. The AR schema shown in [Figure 5-5](#page-136-0) enables help desk users to create and

update details of reported problems.

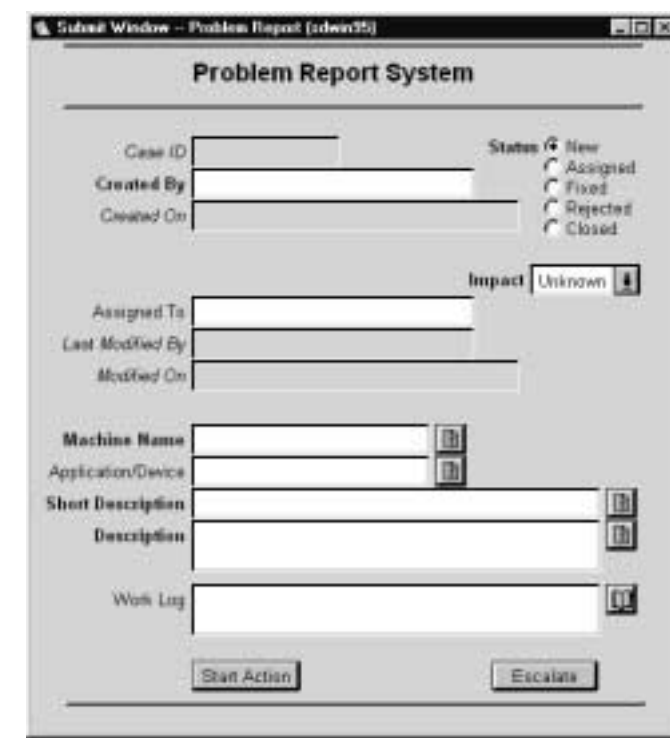

## <span id="page-136-0"></span>**Figure 5-5 Example Schema**

Table 5-14 shows the unique identifiers for each of the fields in the Problem Report System schema. The rules file uses the identifiers to reference the fields and their values.

## **Table 5-14 Example Schema Field Identifiers**

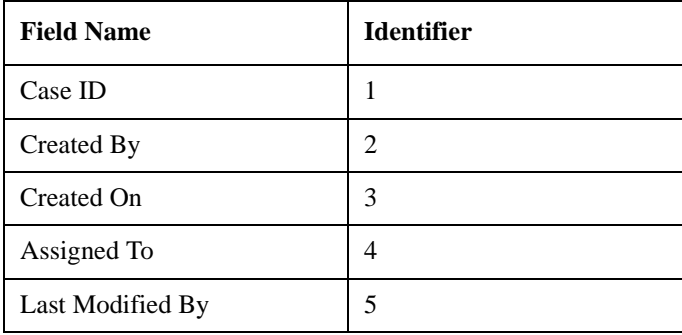

#### <span id="page-137-0"></span>**Table 5-14 Example Schema Field Identifiers**

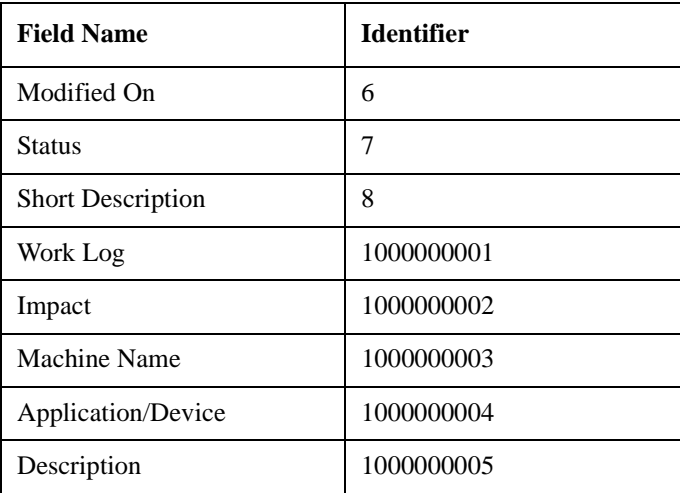

Example 5-1 shows a simple rules file that defines how the OV SPI for Remedy handles OVO/Unix messages and action requests in the Problem Report System.

# **Example 5-1 Example Rules File** #\*\*\* File Definition \*\*\* SYNTAX\_VERSION 2.2 SPI\_RULES "rules" DESCRIPTION "Example rules for the Problem System" #\*\*\* Target Definition \*\*\* TARGET "ProbSys" SERVER "sdwin95.hp.com" SCHEMA "Problem Report" USER "spi-user" PASSWORD "C338D5F21219E076C200F6E6B4E946B2C679B2DA" #\*\*\* Update Rules \*\*\* ITO\_UPDATE ANNOTATE "Action request modified. Schema: \$ARS\_SCHEMA\$

```
Server: $ARS_SERVER$ 
Latest work log entry: $1000000001$"
    ANNOTATE IF_MODIFIED 1000000001 
              "Work log modified: $1000000001$"
    ANNOTATE IF MODIFIED 7 "Closed"
              "Action request closed by $5$ on $6$"
    OWN IF_MODIFIED 7 "Assigned"
    OWN IF MODIFIED 7 "Fixed"
    ACKNOWLEDGE IF_MODIFIED 7 "Closed" 
    OP_ACTION "operator-action"
    ESCALATE "escalate"
  #*** Submit Rules ***
  OWN_SUBMIT
    DISOWN 
    MSGTXT_PREFIX "AR-ID: $ARS_ID$"
  #*** Default Actions ***
 FIELD 2 "ITO Smart Plug-In"
 FIELD 7 "New" 
 FIRST FIELD 8 "$MSG_TEXT$"
 FIRST FIELD 1000000002 "$MSG_SEVERITY$" "4, 3, 2, 1, 1, 0"
 FIELD 1000000003 "$NODE_NAME$"
#*** Suppress Conditions ***
SUPPRESSCONDITIONS
  DESCRIPTION "Suppress Normal"
  CONDITION
     SEVERITY Normal
#*** Message Conditions ***
MSGCONDITIONS
 DESCRIPTION "Condition1"
 CONDITION
   MSGGRP "Printers"
    SEVERITY Warning
  SET
```

```
 TARGET "ProbSys"
    FIELD 1000000004 "$MSG_OBJ$"
    FIELD 7 "Closed" 
    ALL FIELD 1000000005
"Printing Error - INFORMATION ONLY - TAKE NO ACTION.
* This action request is linked to ITO message: $MSG_ID$
* ITO message text: $MSG_TEXT$
* ITO message generated at $NODE_TIME$ on $NODE_DATE$"
  DESCRIPTION "Condition2"
  CONDITION
    MSGGRP "Printers"
    SEVERITY Minor Major Critical
  SET 
    TARGET "ProbSys"
   UPDATE ALL FIELD 1000000001 "$MSG_EVENT$"
    ALL FIELD 1000000004 "$MSG_OBJ$"
    ALL FIELD 1000000005 
"Printing Error.
* This action request is linked to ITO message: $MSG_ID$
* ITO message text: $MSG_TEXT$
* ITO message generated at $NODE_TIME$ on $NODE_DATE$
* Instructions: $HLP_TEXT$"
#*** More Suppress Conditions ***
SUPPRESSCONDITIONS
   DESCRIPTION "Suppress Performance"
   CONDITION
     MSGGRP "Performance"
#*** More Message Conditions ***
MSGCONDITIONS
  DESCRIPTION "Condition3"
  CONDITION
    SEVERITY Critical
  SET
```

```
 TARGET "ProbSys"
    UPDATE ALL FIELD 1000000001 "$MSG_EVENT$"
    FIELD 1000000004 "$NODE_APPL$"
    ALL FIELD 1000000005
"Critical Error. Submitted from ITO.
$MSG_PARMS$
Annotation: $MSG_ANNO$"
```
#### **Submitting OVO/Unix Messages**

Figure 5-6 shows two OVO/Unix messages that appear when a large printer fails.

#### **Figure 5-6 OVO/Unix Messages for Submission**

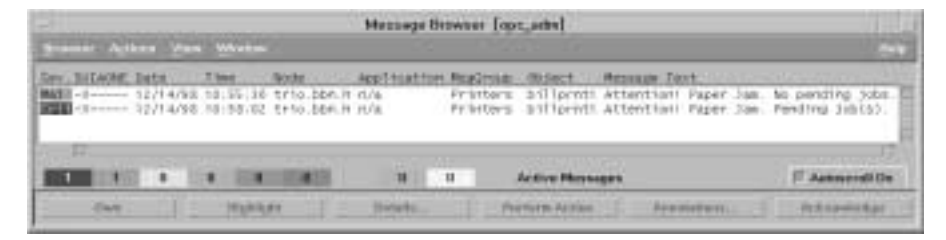

When the OVO/Unix user decides to submit these messages to the AR System, and the following occurs:

- 1. The OV SPI for Remedy begins checking for a matching condition. It evaluates the second message against conditions, because this has the highest priority.
- 2. Suppress Normal in the rules file does not match, so the OV SPI for Remedy continues checking.
- 3. Condition1 in the rules file does not match, so the OV SPI for Remedy continues checking.
- 4. Condition2 in the rules file matches, so the OV SPI for Remedy checks no further.
- 5. The OV SPI for Remedy completes the default actions for the target ProbSys.
- 6. The OV SPI for Remedy completes the actions for Condition2.
- 7. The OV SPI for Remedy completes the actions listed in the ON SUBMITsection.

#### **Figure 5-7 Created Action Request**

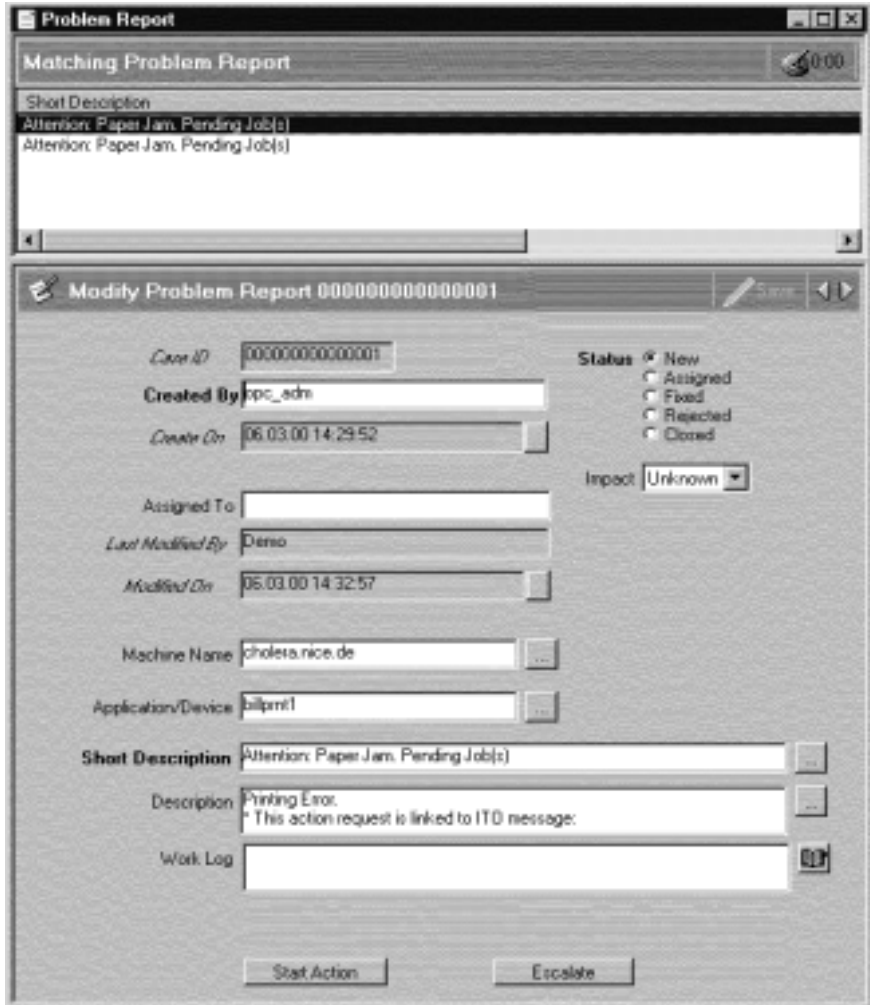

Figure 5-7 shows the action request that the OV SPI for Remedy creates as a result of the OVO/Unix message. Notice that:

- the Impact field has the severity Critical
- the fields Machine Name, Application/Device, Description, and Work Log each contain two entries. The multiple message policy specifies one entry per OVO/Unix message.

<span id="page-142-0"></span>**NOTE** The first condition in [Example 5-1](#page-137-0) creates a different action request if the OVO/Unix message is within the Printers message group, but is only a warning. This involves overriding the target's default action for field 7.

> The third condition in [Example 5-1](#page-137-0) creates an action request for all critical OVO/Unix messages that do not meet the first or second conditions.

#### **Updating an Action Request**

A OVO/Unix user has experience with this type of large printer, and notices the OVO/Unix message in the message browser. She adds an annotation to the OVO/Unix message explaining that paper jams sometimes occur when a certain part wears out.

Because the OV SPI for Remedy applied the second condition in [Example](#page-137-0)  [5-1](#page-137-0) when creating the action request, it also applies the second condition when updating it.

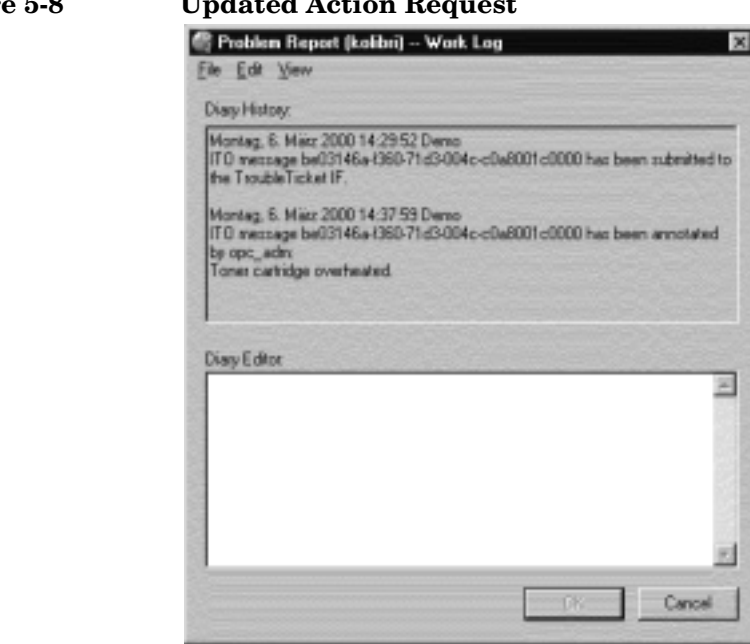

#### **Figure 5-8 Updated Action Request**

<span id="page-143-0"></span>In the second condition, the OV SPI for Remedy can update the Work Log field with details of a message event. Therefore, when the OVO/Unix user adds the annotation, the OV SPI for Remedy appends details of this event to the action request's work log. [Figure 5-8](#page-142-0) shows the how the annotation in OVO/Unix has updated the work log entry in the action request.

**NOTE** When the OV SPI for Remedy applies the first condition in [Example 5-1](#page-137-0), it cannot update any of the action request's fields.

> When the OV SPI for Remedy applies the third condition in [Example 5-1](#page-137-0), it can only update the Work Log field.

## **Updating a OVO/Unix Message**

[Figure 5-9](#page-144-0) shows how amendments to the Status and Work Log of the action request cause an annotation to be added automatically to the corresponding OVO/Unix message—the same OVO/Unix message, which created the Action Request being amended here. When the user saves the amendments, a filter calls the OV SPI for Remedy client, which sends details of the action request and any modifications to the OV SPI for Remedy server.
#### **Figure 5-9 Changed Action Request**

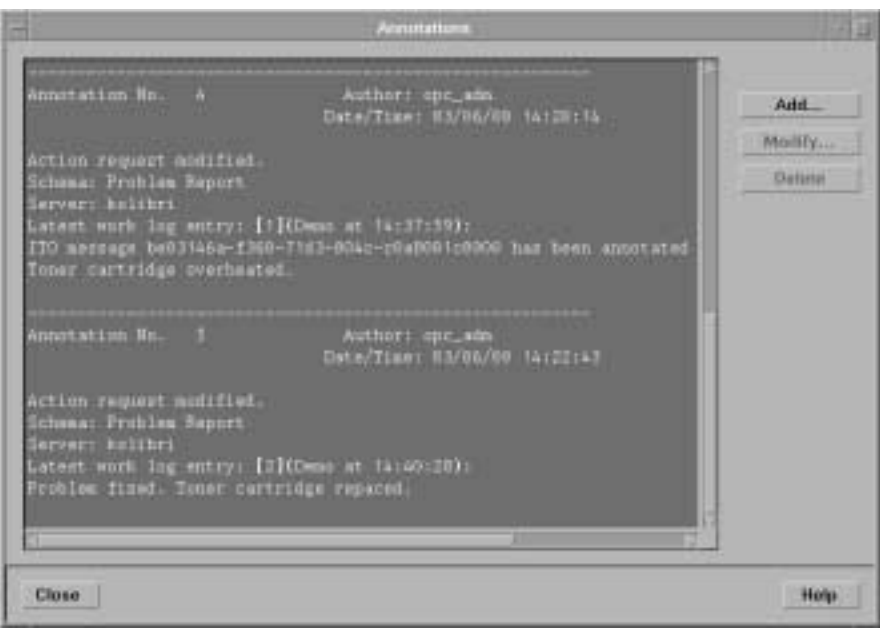

This target's update rules specify that the OV SPI for Remedy must then:

- add an annotation to the OVO/Unix message that includes the Work Log entry
- take ownership of the OVO/Unix message because the Status is now Assigned

#### **NOTE** The update rules apply for all action requests that belong to a schema, provided that the OV SPI for Remedy created them.

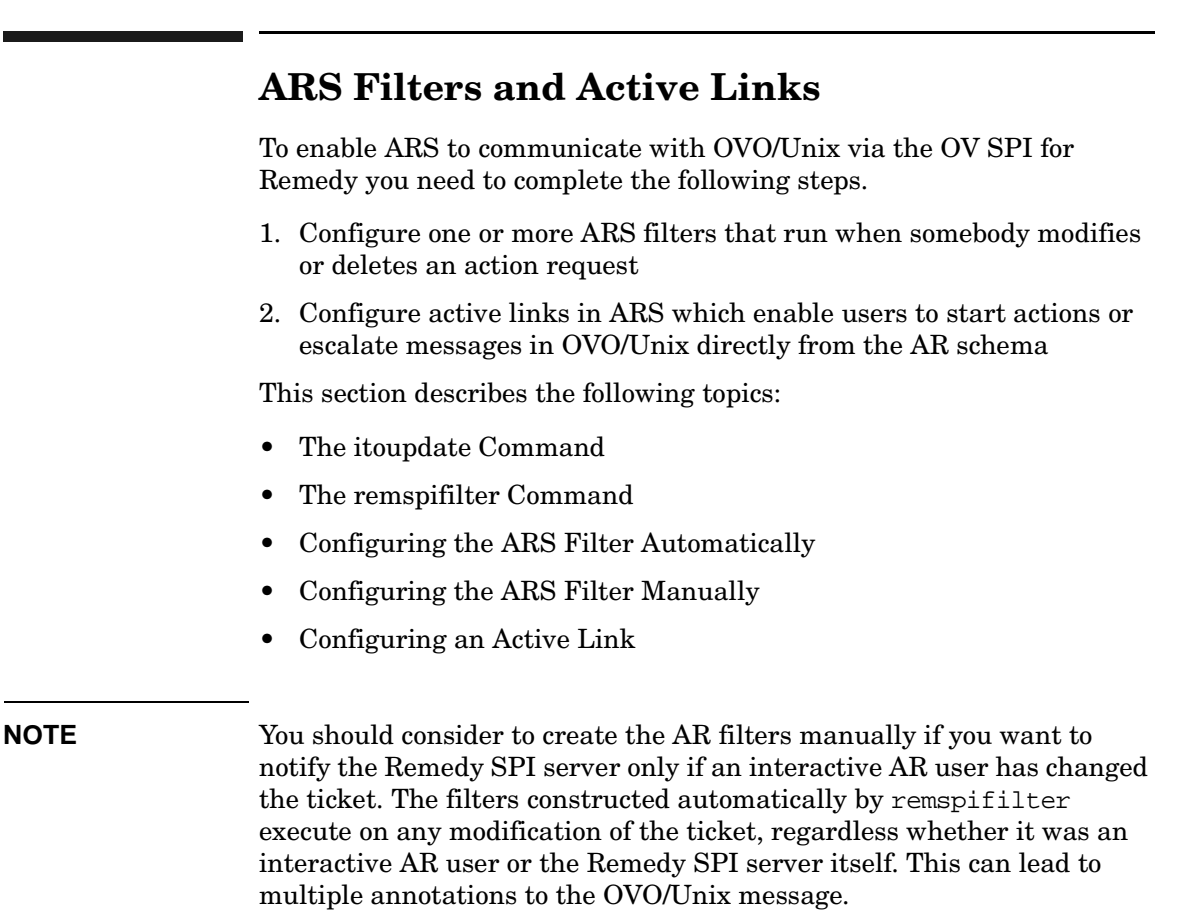

# **The itoupdate Command**

The AR filters and active links call the OV SPI for Remedy client. The OV SPI for Remedy client is the itoupdate utility, which is copied to the AR server either during the distribution of the OV SPI for Remedy templates or manually with the ftp command. For more information about template assignment and distribution, see ["Installing the OV SPI](#page-43-0)  [for Remedy" on page 44](#page-43-0).

The itoupdate utility is installed on the AR server system in either one of the following locations, depending on the operating system:

**UNIX** /var/opt/OV/bin/OpC/cmds/itoupdate

**Windows NT** \usr\OV\bin\OpC\cmds\itoupdat.exe

The itoupdate command informs the HP OV SPI for Remedy server process about changes made to the AR ticket. In addition, itoupdate is used by the ARS User Tool to trigger actions attached to OVO/Unix messages, for example; the execution of operator-initiated actions, escalating a message, and so on.

The itoupdate command may be used manually and accepts the following options:

itoupdate <Remedy SPI server hostname> <options> ...

where the permitted options are:

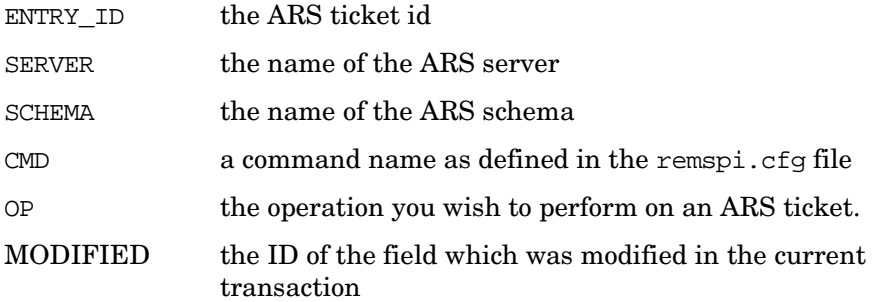

Examples of usage:

1. To use the itoupdate command to trigger an action on a OVO/Unix message:

itoupdate <Remedy SPI server> \

ENTRY ID=<AR ticket id>  $\setminus$ 

SERVER=<*AR server name*> \

SCHEMA=<*AR schema name*>\

CMD=<*command name as defined in remspi.cfg*>

2. To use the itoupdate command to inform OVO/Unix about changes to an AR ticket:

itoupdate <Remedy SPI server> \

ENTRY ID=<AR ticket id>  $\setminus$ 

SERVER=<AR server name> \

```
SCHEMA=<AR schema name> \
 OP=<operation on AR ticket>
```
<span id="page-147-0"></span>Note that the value of the OP= parameter may be taken directly from AR by using the AR variable *\$OPERATION\$*.

3. To use the itoupdate command to inform OVO/Unix about a changed field in an AR ticket:

```
itoupdate <Remedy SPI server> \
     ENTRY ID=<AR ticket id> \setminus SERVER=<AR server name> \
     SCHEMA=<AR schema name> \
      OP=<operation on AR ticket> \
      MODIFIED=<ID of modified field>
```
Note that the value of the OP= parameter may be taken directly from AR by using the AR variable *\$OPERATION\$*. The value of the MODIFIED= parameter is the numeric ID of the field.

4. To use the itoupdate command move an AR ticket from one (source) AR server to another (destination) AR server:

itoupdate <RemedySPI server> ENTRY\_ID=<AR source ticket id>\ SERVER=<AR source server name> SCHEMA=<AR source schema\ name> CMD=DSO-TRANSFER ENTRY\_ID=<AR destination ticket id>\ SERVER=<AR destination server name>\ SCHEMA=<AR\_destination\_schema name>

See ["Moving an AR ticket between AR servers" on page 157](#page-156-0) for details.

# **The remspifilter Command**

The remspifilter command registers the filters you create in ARS and want to use to perform actions in OVO/Unix. The remspifilter command accepts the following options:

```
remspifilter [ -help | -version ]
              [ -create | -delete ]
              [ -target <target> |
              -server <server> -schema <schema> -user <user>
```
#### Customizing the OV SPI for Remedy **ARS Filters and Active Links**

```
[ -passwd <password> ] ]
[ -ar_nt | -ar_ux ]
[ -cmd <filter command> ]
[ <filter name> ]
```
#### Where:

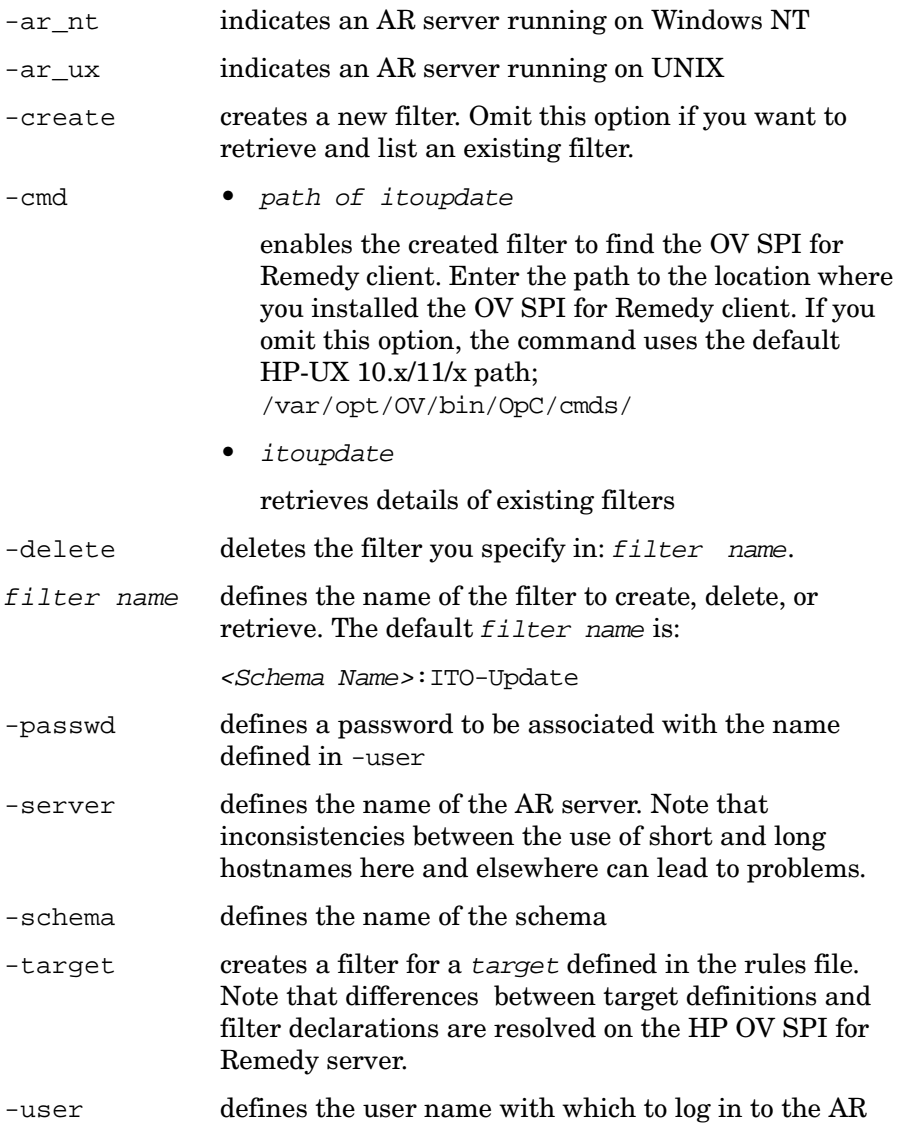

server

<span id="page-149-0"></span>**NOTE** The remspifilter command is not able to create the special filters needed if the IF\_MODIFIED tag is used in the rules file. These filters must be created manually, see [pConfiguring a special IF\\_MODIFIED](#page-151-0)  [ARS Filter Manually](#page-151-0) on page [page 152](#page-151-0).

# **Configuring the ARS Filter Automatically**

To automatically configure an AR System filter, use the command remspifilter. For example, you could enter the following command:

```
remspifilter -create 
-cmd /Program_Files/OpenView/Remspi/itoupdate -server ars1 
-schema HD:HelpDesk -user admin
```
If you want to create filters for all the targets defined in the rules file, use only the -create option and the -cmd option if necessary. For example, you could enter the following command:

```
remspifilter -create 
-cmd /Program_Files/OpenView/Remspi/itoupdate
```
# **Configuring the ARS Filter Manually**

You can configure the filter manually in the same way that you create other filters in an AR System. To do this:

1. Create a new filter that executes when someone modifies or deletes an action request as shown in [Figure 5-10](#page-150-0).

#### <span id="page-150-0"></span>**Figure 5-10 A New Filter**

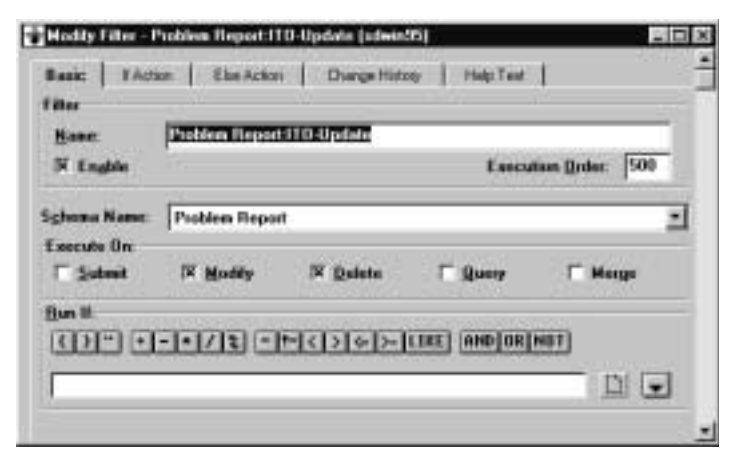

2. Add a run-process action that calls the OV SPI for Remedy client as shown in Figure 5-11.

#### **Figure 5-11 A Filter's Run Process**

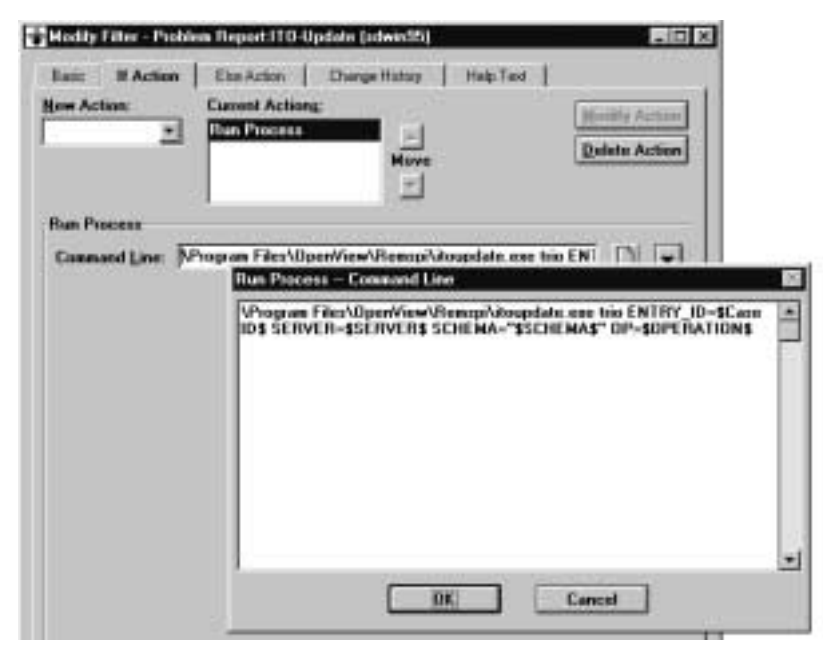

# <span id="page-151-0"></span>**Configuring a special** *IF\_MODIFIED* **ARS Filter Manually**

This special filter is used to notify the Remedy SPI server that a certain field in an AR ticket has been changed by an interactive user. This special notification then triggers the evaluation of update rules which have the IF\_MODIFIED tag set for this field in the rules file.

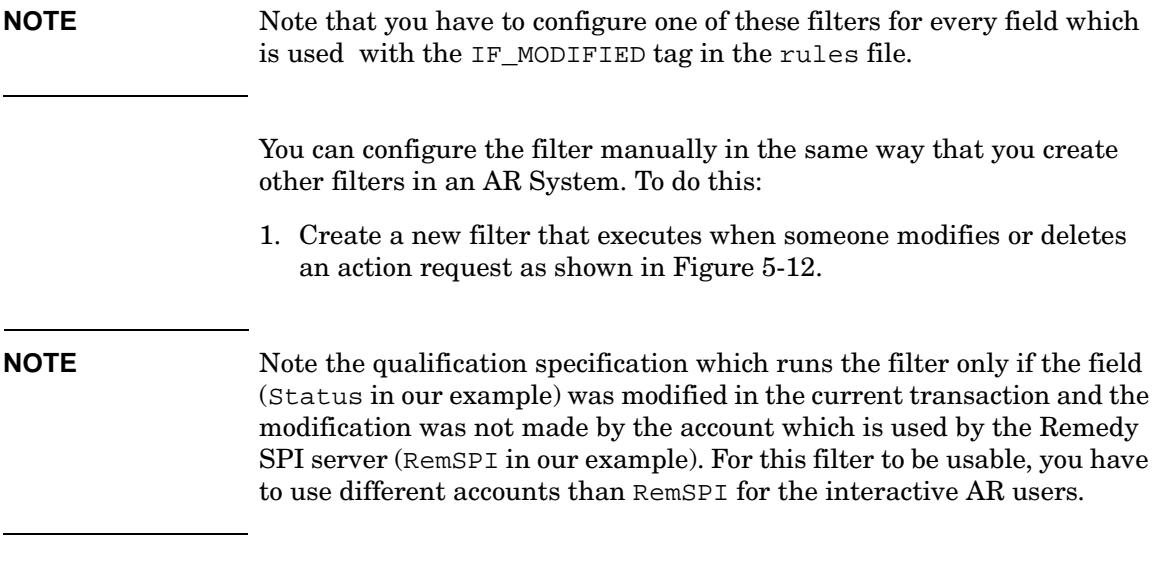

The qualification expression for our example is ('Status' != 'DB.Status') AND (\$USER\$ != "RemSPI")

#### <span id="page-152-0"></span>**Figure 5-12 The special filter for modifcations of the Status field**

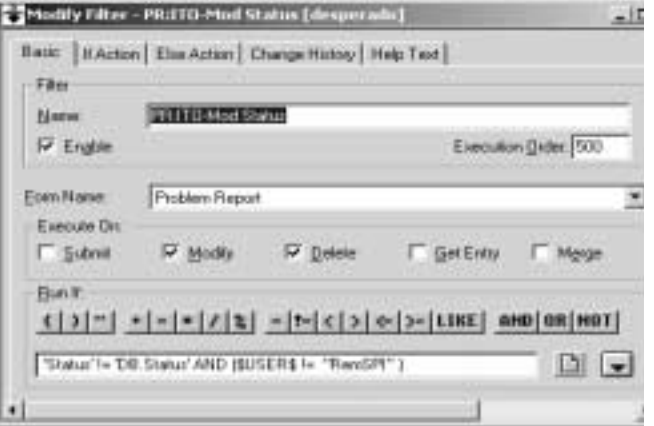

2. Add a run-process action that calls the OV SPI for Remedy client as shown in [Figure 5-13](#page-153-0).

**NOTE** Note the keyword IF\_MODIFIED and the ID of the modified field in the command line of the Run Process.

> The command line for our example is  $C:\temp\it\t\label{eq:com}$  C: \$managed by\$ ENTRY\_ID=\$Case ID\$ SERVER=\$SERVER\$ SCHEMA="\$SCHEMA\$" OP=\$OPERATION\$ MODIFIED=7

Customizing the OV SPI for Remedy **ARS Filters and Active Links**

<span id="page-153-0"></span>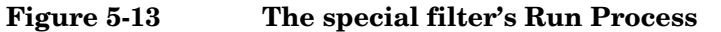

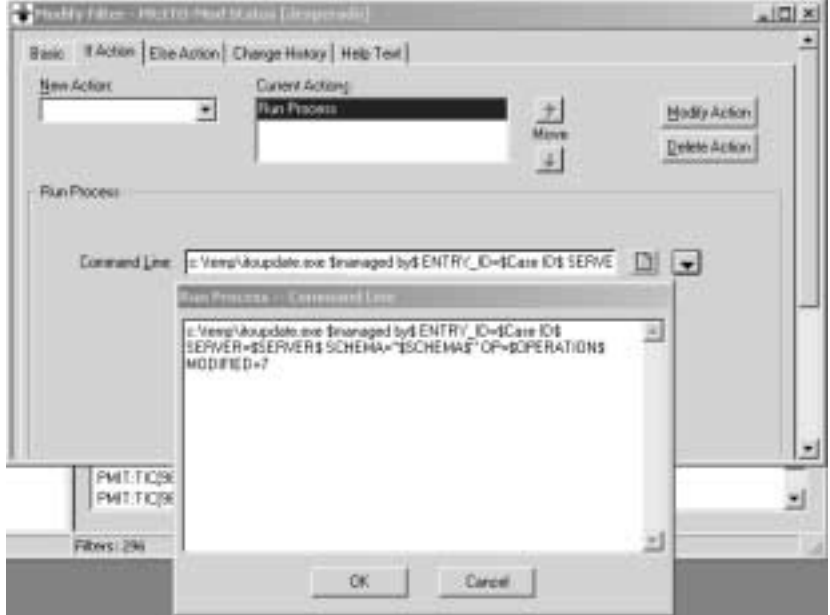

# **Configuring an Active Link**

To configure an active link that enables users to start actions or escalate messages in OVO/Unix:

1. Use the ARS to create the appropriate buttons or menu items in the ARS schema as shown in Figure 5-14.

#### **Figure 5-14 Buttons for Active Links**

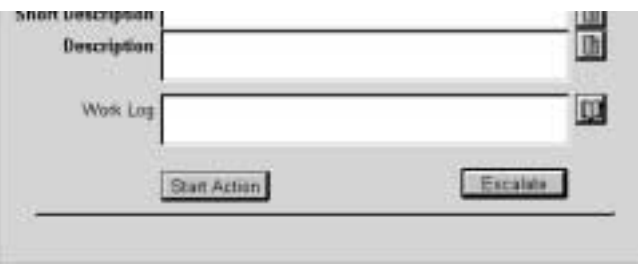

2. Create a new active link that runs when someone uses the menu item

or button created in step 1.

#### **Figure 5-15 A New Active Link**

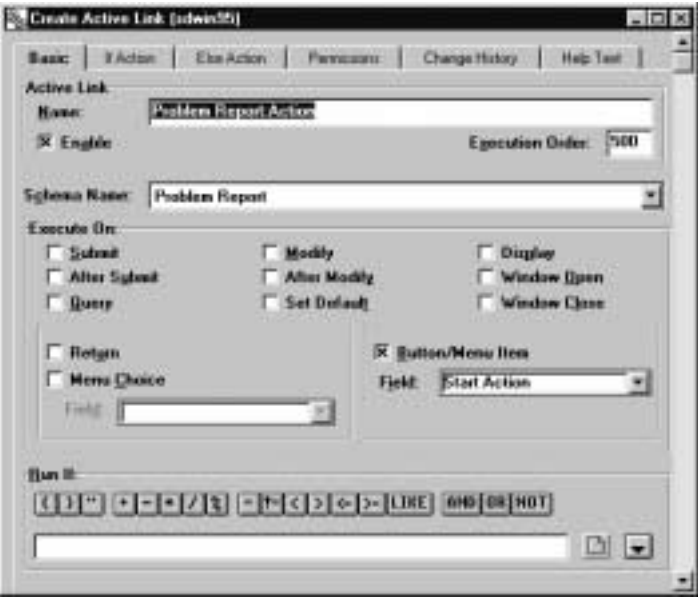

3. Add a run process that calls the OV SPI for Remedy client as illustrated in [Figure 5-16](#page-155-0). Note that the CMD parameter must have a value that matches the parameter of the OP\_ACTION for this target. For more details, see ["Defining Update Rules" on page 100.](#page-99-0)

Customizing the OV SPI for Remedy **ARS Filters and Active Links**

<span id="page-155-0"></span>**Figure 5-16 An Active Link's Run Process**

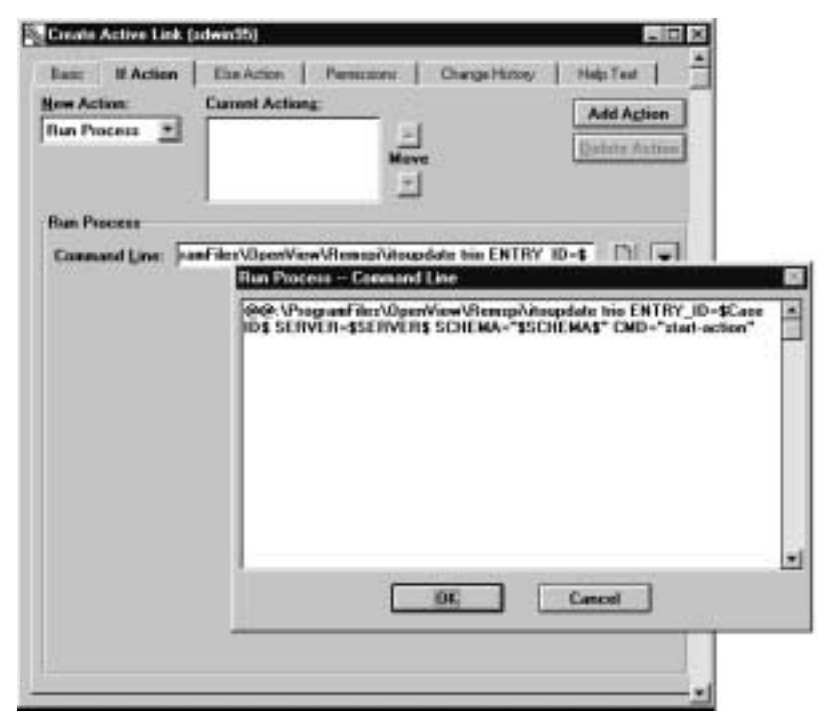

# <span id="page-156-0"></span>**Customizing the OV SPI for Remedy for Multiple Servers**

The OV SPI for Remedy enables you to use more than one AR server, more than one OVO/Unix server, or both. If any of these situations applies for your organization, you need to customize the OV SPI for Remedy appropriately. [Figure 1-7 on page 33](#page-32-0) shows an environment with multiple OVO/Unix and AR servers.

# **Using Multiple AR Servers**

If you want the OV SPI for Remedy server to create and update action requests on more than one AR server, create appropriate targets in the rules file. Define different AR servers using the target's SERVER attribute. For more details on defining targets, see ["Defining Targets" on](#page-98-0)  [page 99.](#page-98-0)

#### **Example 5-2 Target Definition with Multiple AR Servers**

```
TARGET "ProbSysUSA"
  SERVER "ars2.cnd.hp.com"
  SCHEMA "Problem Report"
  USER "spi_user"
  PASSWORD "43B85572929960F64242C4D030C2CCABB65C236A"
TARGET "ProbSysEUR"
  SERVER "ars1.bbn.hp.com"
  SCHEMA "Problem Report"
  USER "spi_user"
  PASSWORD "C338D5F22121EO76C200F6E6B4E94B2C679B2DA"
```
Example 5-2 shows two target definitions from a rules file. The first defines a target on an AR server in the USA. The second defines a target on an AR server in Europe.

To specify which AR server to use in which situation, define conditions with actions that use the appropriate target. For more details on defining conditions, see ["Defining Conditions" on page 115](#page-114-0).

#### **Moving an AR ticket between AR servers**

An AR ticket may be moved from one to an other AR server, this is

Customizing the OV SPI for Remedy **Customizing the OV SPI for Remedy for Multiple Servers**

known as a DSO transfer and performed as an AR server function.

#### **NOTE** The actual move of the AR ticket is done by the AR server and not by the OV SPI for Remedy. The SPI is only notified after the AR server has completed the move in order to update the SPI databases.

In addition to the steps which have to be done in the AR server configuration (see the AR server documentation for details), the OV SPI for Remedy has to be informed about the ticket move. This has to be done in two steps:

- Notify the SPI server about the ticket move
- Instruct the SPI server to handle the move request

#### **Notify the SPI server about the ticket move**

The move notification is sent to the SPI server by executing the SPI client program itoupdate with a special parameter set. This execution of the SPI client can be configured as a filter or an active link bound to a button in an AR form.

Here is the syntax how the itoupdate program must be called in case an AR ticket has been moved between AR servers:

```
itoupdate \
   <OV SPI for Remedy server> \
   ENTRY_ID=<AR ticket ID on source server> \setminusSERVER=<AR source server> SCHEMA=<source form> \
   CMD=DSO-TRANSFER \
   ENTRY_ID=<AR ticket ID on destination server> \setminus SERVER=<AR destination server> SCHEMA=<dest. form>
```
#### **Instruct the SPI server to handle the move**

The SPI server, receiving the move notification, will have to delete the association of the source ticket ID with the associated OVO messages and then have to add a new association between the new ticket ID and the same OVO messages. In addition, the information about the new AR server has to be saved for this association, too.

Remember that the SPI server saves the description of the condition which created an AR ticket. This "*creating*" condition is then later used to process manual attachments or changes to the OVO messages.

In case of a DSO transfer, the new ticket has not been created by the OV SPI for Remedy, but by the moving AR server. Thus, no such information about the *creating* condition is available, but this information is needed for later manual attachments or changes to associated OVO messages which is expected to result in a modification of the AR ticket.

This special "*creating*" condition has to be configured in the rules file in case of a DSO transfer.

```
DESCRIPTION "Catch All" DSO_TARGET
  CONDITION
   SET TARGET "ProbSys"
   ..
```
The condition which has to be used for later updates on the AR ticket is marked with the keyword DSO\_TARGET.

If the SPI server receives a move notification, all conditions which have the target AR server in their SET TARGET list are checked for this keyword. The first condition which is found is saved as the "*creating*" condition.

**NOTE** If no such condition is found, the old association between the source AR ticket and the associated OVO messages is removed, but no new association is established.

### **Using Multiple OVO/Unix Servers**

If you want to create and update action requests based on OVO/Unix messages from more than one OVO/Unix server, you need further OV SPI for Remedy servers. Install one OV SPI for Remedy server on each machine where an OVO/Unix server runs.

If each of your OV SPI for Remedy servers has exclusive access to a set of AR schemas, you can customize the OV SPI for Remedy servers normally. Even if the schemas are on the same AR server, the OV SPI for Remedy instances function independently.

However, if more than one OV SPI for Remedy server accesses the same schema, you need to configure the schema, filter, and rules file appropriately. The OV SPI for Remedy client must know which OV SPI for Remedy server created an action request so that it contact the correct server with when someone changes the action request.

#### Customizing the OV SPI for Remedy **Customizing the OV SPI for Remedy for Multiple Servers**

To enable this, you must complete the following steps for each schema:

- 1. Create a field in the schema to store the name of the OV SPI for Remedy server. This can be a hidden field if the AR system users do not need to see it.
- 2. Amend the filter that calls the OV SPI for Remedy client. Reference the new field as the first parameter in the OV SPI for Remedy client command.

Figure 5-17 shows an example filter's run process where field SPI Server contains the name of the OV SPI for Remedy server that created the action request.

The exact path and name for the OV SPI for Remedy client program depends on the platform and your setup. For more details, see ["Installing the OV SPI for Remedy" on page 44](#page-43-0).

#### **Figure 5-17 Filter Run-Process for Multiple OVO/Unix Servers**

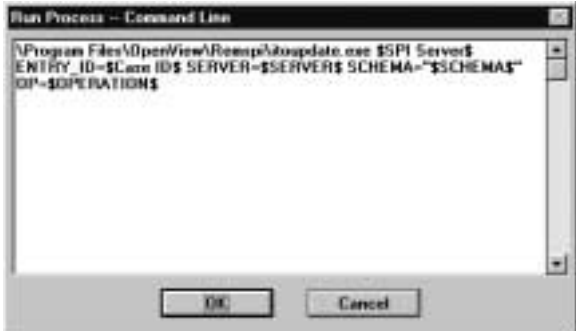

3. Amend the rules file for *both* OV SPI for Remedy servers. Each rules file must contain an action that puts the name of the OV SPI for Remedy server into the appropriate field using the action variable HOST NAME.

The action must use the FIRST keyword to ensure that the OV SPI for Remedy enters only one value. For more details about defining actions, see ["Defining Actions" on page 121](#page-120-0).

Example 5-3 shows a default action for a target. The action puts the name of the OV SPI for Remedy server in field 1000000006.

#### **Example 5-3 Default Action for Multiple OVO/Unix Servers**

TARGET "ProbSysEUR"

#### Customizing the OV SPI for Remedy **Customizing the OV SPI for Remedy for Multiple Servers**

SERVER "ars1.bbn.hp.com" SCHEMA "Problem Report" USER "spi\_user" PASSWORD "C338D5F22121EO76C200F6E6B4E94B2C679B2DA"

FIRST FIELD 1000000006 "\$HOST\_NAME\$"

# **Using the OV SPI for Remedy on cluster nodes**

If the OV SPI for Remedy is used on cluster nodes, several configuration issues have to be considered.

**NOTE** The following rules only describe the SPI specific requirements which have to be satisfied to use the OV SPI for Remedy on cluster nodes. For detailed explanations on how to set up the OVO management server and/or the OVO managed node on cluster nodes, see the appropriate OVO documentation.

#### **AR Server installed on a cluster node**

If the Remedy AR server is running on a cluster node, we will refer to it as the *AR package*. In this situation, the following areas are impacted:

- Monitoring
	- AR package is made active

The following commands have to be inserted in the package switching script:

- opctemplate -e "RemSPI\_ARS\_server\_UX"
- opctemplate -e "RemSPI ARS Server errors (UX)"
- AR package is made inactive

The following commands have to be inserted in the package switching script:

- opctemplate -d "RemSPI\_ARS\_server\_UX"
- opctemplate -d "RemSPI ARS Server errors (UX)"
- Communication OVO server to AR server

In the rules file, use the *package name/IP* as the name of the TARGET.

• Communication AR server to OVO server

The filters and active links on the AR server starting the SPI client itoupdate have to pass the *AR package name/IP* for the sender ID as a parameter.

# **OVO Server installed on a cluster node**

If the OVO management server is running on a cluster node, we will refer to it as the *OVO package*. In this situation, the following areas are impacted:

- Monitoring
	- AR package is made active

The following commands have to be inserted in the package switching script:

- opctemplate -e "RemSPI\_QSize"
- opctemplate -e "RemSPI\_Server"
- AR package is made inactive

The following commands have to be inserted in the package switching script:

```
— opctemplate -d "RemSPI_QSize"
```

```
— opctemplate -d "RemSPI_Server"
```
• Communication AR server to OVO server

The filters and active links on the AR server starting the SPI client itoupdate have to pass the *OVO package name/IP* for the destination address as a parameter.

# <span id="page-163-0"></span>**Using External Actions and Data**

The first time the OV SPI for Remedy submits a OVO/Unix message to the AR system, you can use external data and start external actions. However. we strongly recommend that you use this feature if, *and only if*, you are an experienced shell programmer. This section covers the following areas:

- Starting External Actions
- The remspiupd Command
- • [Using External Value Files](#page-165-0)
- • [Formatting External Value Files](#page-166-0)
- • [Referencing External Values](#page-167-0)

# **Starting External Actions**

To submit a OVO/Unix message to the OV SPI for Remedy, the scripts remspisub\_auto.sh (Trouble Ticket interface) and remspisub\_man.sh (OVO/Unix application) pass the message ID to the remspiupd command, which forwards the information to the OV SPI for Remedy server process. The two scripts, both of which are located in /opt/OV/bin/remspi/, have a special User Code section, to which you can add commands. For example, you could include commands to start any external actions that are necessary. Similarly, the commands could trigger actions to update or retrieve data in an external database. For example, you could use the name of a node and the object type to find out who is responsible for a printer that is giving problems. The information you retrieve could even include the responsible person's telephone number.

The user code section could also include actions that generate external value files. External value files contain additional information that the OVO/Unix message does not provide. The OV SPI for Remedy can add this extra information when it creates a new action request.

# **The remspiupd Command**

The remspiupd command handles the internal communication between the HP OV SPI for Remedy server and OVO/Unix. The command can be used both to submit and update OVO/Unix messages and is called by the remspisub  $*$ .sh scripts. For more information on the remspisub  $*$ .sh scripts, see ["Data Components" on page 33.](#page-32-0)

The remspiupd command accepts the following command line arguments:

```
remspiupd [-d][-t][-q][-a][-u, v] < OVO user submitting the message>] \
           [-i] <instruction-text>] \ \ ( [-f <external value file>] \
            <ITO message ID> [ … ]
```
where at least one OVO/Unix message ID must be specified, and the:

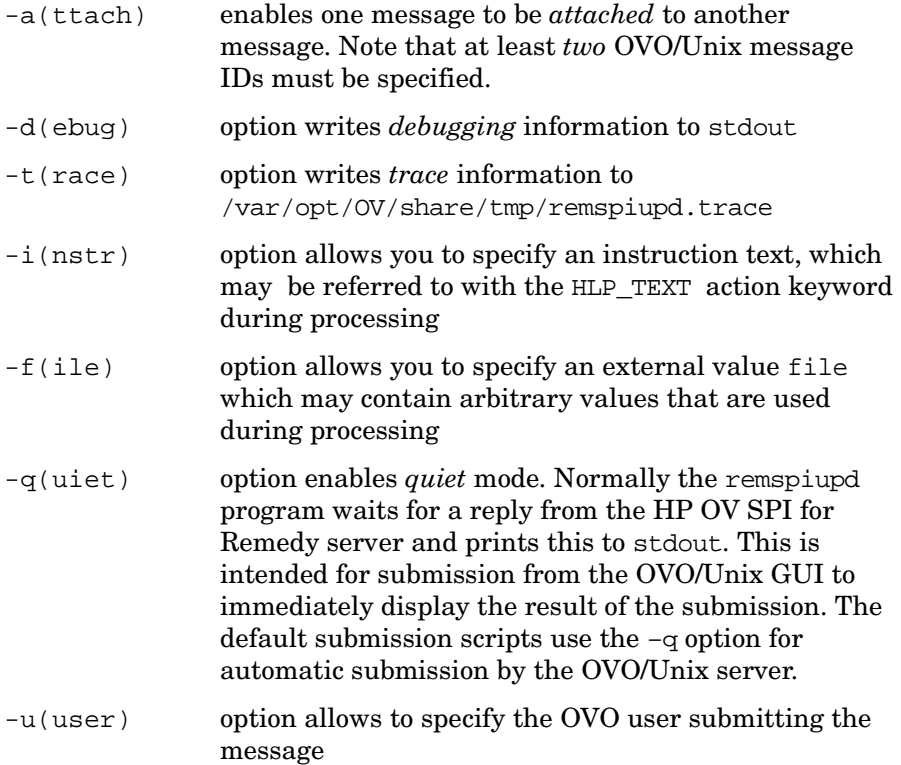

If you are using the remspiupd command to submit a message, *no* OVO/Unix messages must already be assigned to the AR ticket. If you are using the remspiupd command to *update* messages, the whole set of message IDs which you specify *must* meet the following conditions:

- <span id="page-165-0"></span>• at least *one* OVO/Unix message must already have been submitted
- the already submitted OVO/Unix messages must be associated with only *one* AR
- there must be at least *one* OVO/Unix message which has *not* yet been assigned

These messages will be attached to the AR associated with the other message(s).

If any one of these conditions is *not* met, the remspiupd command returns an error and the message submission fails. The command remspiupd exits with the value 0 if the submission succeeds and a non-0 value if the submission fails. Note that the remspiupd command writes error information to the file remspiupd.log. For more information on the contents of the remspiupd.log file and where to find it, see ["Error](#page-170-0)  [Logs and Tracing" on page 171](#page-170-0).

If the option  $-q$  is not specified and new AR tickets have been created for the OVO message(s), the following information is printed to stdout for each AR ticket - on separate lines:

```
<AR server>:<AR Form>:<AR Id>.
```
# **Using External Value Files**

The HP OV SPI for Remedy allows you to use external values as a source of information in a similar way to the attributes and fields of a OVO/Unix messages. These external values are stored in an external file, an example of which is located in:

/var/opt/OV/share/tmp/remspi/extval

You can use external value files to add information to an action request that is not available in the original OVO/Unix message. An external value file can either:

- be static and rarely change
- be generated dynamically using external actions

**NOTE** You need to specify the name of the external value file. In addition, you can use variables in the shell script to access one of a number of files, for example; depending on the node. How you go about doing this depends to <span id="page-166-0"></span>a very large extent on what parameters are available in the shell script.

The name of the external file is stored in the User Code section of the scripts remspisub auto.sh and remspisub man.sh, which submit the OVO/Unix message to the HP OV SPI for Remedy server (and thus, to the AR server). If you need to configure dynamic access to the external values you define, these scripts should calculate the required values, write them to a text file, and pass the location of this text file to the HP OV SPI for Remedy server by setting the script variable EXT\_VAL\_FILE in the User Code section.

#### **Formatting External Value Files**

All external value files must consist of key and value pairs with the following format rules:

- The file contains plain text.
- Each key / value pair appears on a separate line.
- The key consists of any printable characters, but the size of the key is limited to 2048 characters.
- At least one space or tab separates each key and value.
- The value is a string with any characters (including spaces), the size of this string is limited to 4096 characters.

Example 5-4 shows a simple external value file that contains extra details about a printer.

### **Example 5-4 External Value File**

# Last updated 11/12/1999

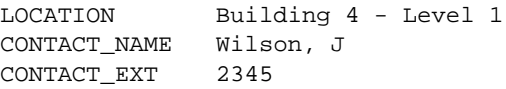

#### **NOTE** An external value file can contain blank lines and comments. The first character of a comment line must be #.

In the rules file, the length of a token (a string is a token, too) is limited to 2048 characters. Hence, if the value of an external key is used in a

<span id="page-167-0"></span>condition, its length must not exceed 2048 characters in the rules file (if it's longer, consider using a regular expression).

# **Referencing External Values**

To add external values to an action request, you must reference them in actions within the rules file by using the following variable-keyword combination:

EXTERNAL <external key>

You use this like any other variable in the rules file, except that it consists of two keywords. For more details on actions, see ["Defining](#page-120-0)  [Actions" on page 121](#page-120-0).

Example 5-5 shows an action that puts external data from [Example 5-4](#page-166-0) into a text field. Figure 5-18 shows the result in the action request.

**Example 5-5 References to External Values** FIELD 1000000008 "Contact Details \\n

- \* Location: \$EXTERNAL LOCATION\$
- \* Contact Name: \$EXTERNAL CONTACT\_NAME\$
- \* Extension: \$EXTERNAL CONTACT\_EXT\$"

#### **Figure 5-18 External Values in an Action Request**

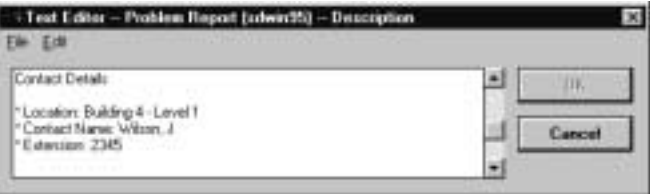

**NOTE** The OV SPI for Remedy only evaluates external values when it creates the action request. You cannot use external values to update existing action requests.

# **6 Troubleshooting the HP OV SPI for Remedy**

This section describes how to go about troubleshooting the HP OpenView Smart Plug-In for Remedy Action Request System integration. In this section you will find information concerning:

- • [Error Logs and Tracing](#page-170-0)
- • [Troubleshooting the HP OV SPI for Remedy Installation](#page-173-0)
- • [Troubleshooting HP OV SPI for Remedy Rules](#page-175-0)
- • [Troubleshooting HP OV SPI for Remedy Usage](#page-177-0)

# <span id="page-170-0"></span>**Error Logs and Tracing**

This section describes the log files to which the HP OV SPI for Remedy server writes information concerning errors and tracing. Table 6-1 on page 171 lists the log files that you can examine as a first step in the event of any serious problem and indicates where the files can be found.

File Name **HP OV SPI for Remedy System Location** itoupdate.log | Client | /var/opt/OV/log/remspi \usr\OV\log\remspi If not installed on an OVO managed node, same directory as itoupdate command remspi.log Server /var/opt/OV/log/remspi remspiupd.trace /var/opt/OV/share/tmp/remspi remspi\_submit.log | /var/opt/OV/log/remspi trace  $/var/opt/OV/share/tmp/rem spi$ 

**Table 6-1 Logfile Locations**

The itoupdate command on the HP OV SPI for Remedy client writes error messages to the itoupdate.log. The itoupdate.log itself is written to the directory in which the itoupdate command is installed if the standard log directory is not found, i.e. if the client system is not an OVO managed node. The path is determined by the execution of the AR filter itself. For example, if the AR filter executes /abc/itoupdate, then the log file will be written to /abc/itoupdate.log.

The remspi.log contains error messages from the HP OV SPI for Remedy server and information relating to the self-monitoring of the HP OV SPI for Remedy server. For more information, see ["Troubleshooting](#page-177-0)  [HP OV SPI for Remedy Usage" on page 178](#page-177-0).

The remspiupd.trace contains trace information relating to attempts

#### Troubleshooting the HP OV SPI for Remedy **Error Logs and Tracing**

by the HP OV SPI for Remedy to submit OVO/Unix messages to the ARS and attach modifications to existing OVO/Unix messages. For more information, see ["The remspiupd Command" on page 164.](#page-163-0) Note that this file is not written by default.

The remspi submit.log contains information relating to the manual or automatic submission of OVO/Unix messages to the ARS. For more information, see ["Troubleshooting HP OV SPI for Remedy Usage" on](#page-177-0)  [page 178](#page-177-0).

The trace file contains information relating to the internal control flow of the SPI programs, especially the internal processing in the SPI server.

You can control the amount of information written to the trace in the HP OV SPI for Remedy configuration file remspi.cfg.

The keywords used for tracing are listed in Table 6-2 on page 172.

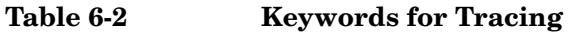

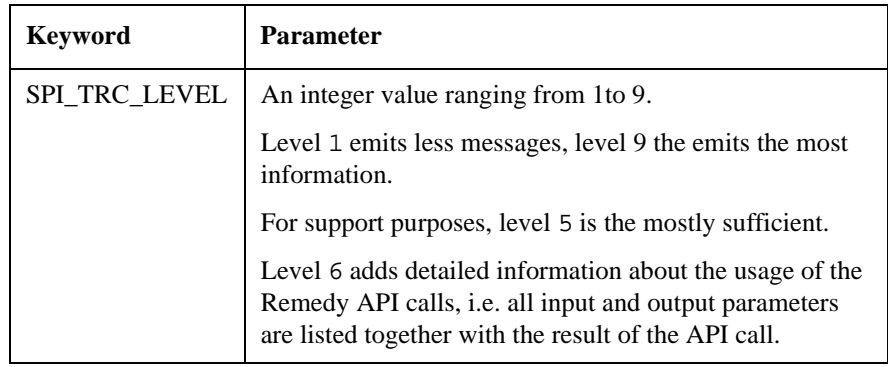

To turn tracing on, you have to follow these steps:

- Add/uncomment the line SPI TRC LEVEL 5 in the remspi.cfg file (use a trace level according to your needs)
- Restart the SPI server using the command sequence ovstop RemedySPI; ovstart RemedySPI

As an alternative, you may send a signal to the running SPI server after having updated the remspi.cfq file. This will force the SPI server to re-read it's configuration file remspi.cfg and to switch the trace mode accordingly:

• HP-UX: kill -USR2 <pid of remspisrv process>

• Solaris: kill -PROF <pid of remspisry process>

To turn tracing off, you have to follow these steps:

- Delete/comment the line SPI TRC LEVEL n in the remspi.cfg file
- Restart the SPI server using the command sequence ovstop RemedySPI; ovstart RemedySPI

As an alternative, you may send a signal to the running SPI server after having updated the remspi.cfg file. This will force the SPI server to re-read it's configuration file remspi.cfg and to switch the trace mode accordingly.

**NOTE** Essential information is written to the trace file if the trace mode is turned on before the SPI server is started. Thus, this should be the preferred way to produce a trace file.

> However, if it's not possible to have the trace turned on for a very long time, then start the SPI server with trace enabled (to catch the startup information), then turn off the trace mode for the running SPI server and enable the trace again shortly before the situation you want to inspect occurs.

> If you want to see what is happening during the parsing of the rules file, you can start the HP OV SPI for Remedy server process manually using the following command. Enter:

#### **/opt/OV/bin/remspi/remspisrv -debug**

This keeps the remspisrv process in the foreground and prints trace information to stderr during the parsing phase of the rules file.

# <span id="page-173-0"></span>**Troubleshooting the HP OV SPI for Remedy Installation**

To verify that the installation of the HP OpenView Smart Plug-In for Remedy Action Request System integration completed successfully on the OVO/Unix management server, carry out the steps in the following list:

1. On the command line, enter: **swlist**

Look for the following entries:

SPI-Remedy A.02.50

SPI-RemedyDoc A.02.50

2. In the OVO/Unix GUI, check that the following elements have been added:

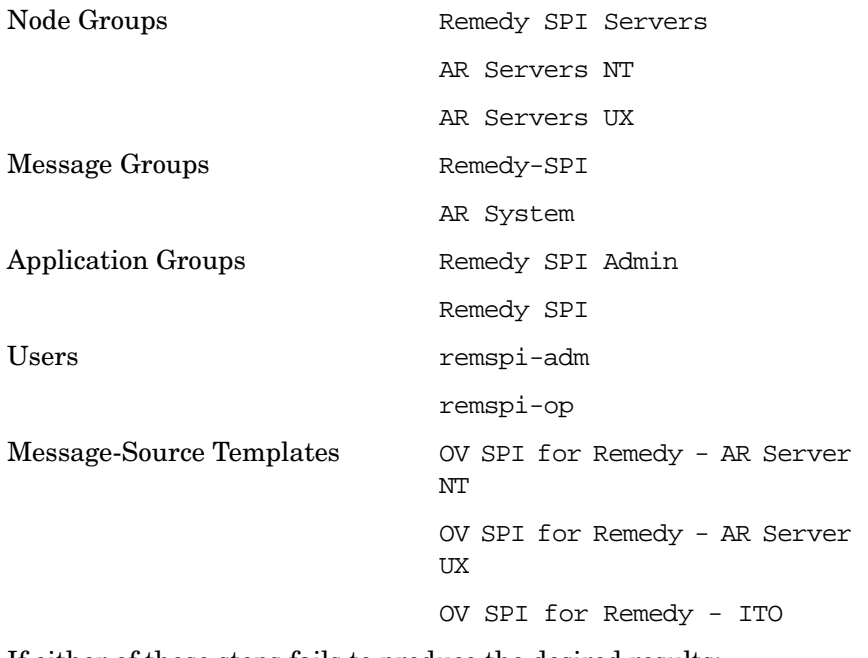

- 3. If either of these steps fails to produce the desired results:
	- a. Check the following log files for more specific information relating to problems concerning the installation of the HP OV SPI for

Remedy:

- /var/adm/sw/swagent.log
- /var/adm/sw/swinstall.log
- b. Cross check your installation with the information provided in [Table 2-8, "File Locations on the OVO/Unix Management Server,"](#page-50-0)  [on page 51.](#page-50-0)

**NOTE** After you install the OV SPI for Remedy client program on an AR server, you do not normally need to configure it. However, if the default TCP port 13603 is not available for the OV SPI for Remedy server, you will need to configure an alternative in the /etc/services file on the OV SPI for Remedy server machine - the OVO/Unix management server.

To modify port a number:

- 1. As user root on the OVO/Unix management server, open the /etc/services file in a text editor.
- 2. Find the section that begins with the comment:

# HP OpenView OVO/Unix Remedy SPI entries

3. Edit the TCP port number as necessary. For example, if port 42 should be used, enter:

remspi 42/tcp

Note that the same change must be implemented on the AR server system, too.

<span id="page-175-0"></span>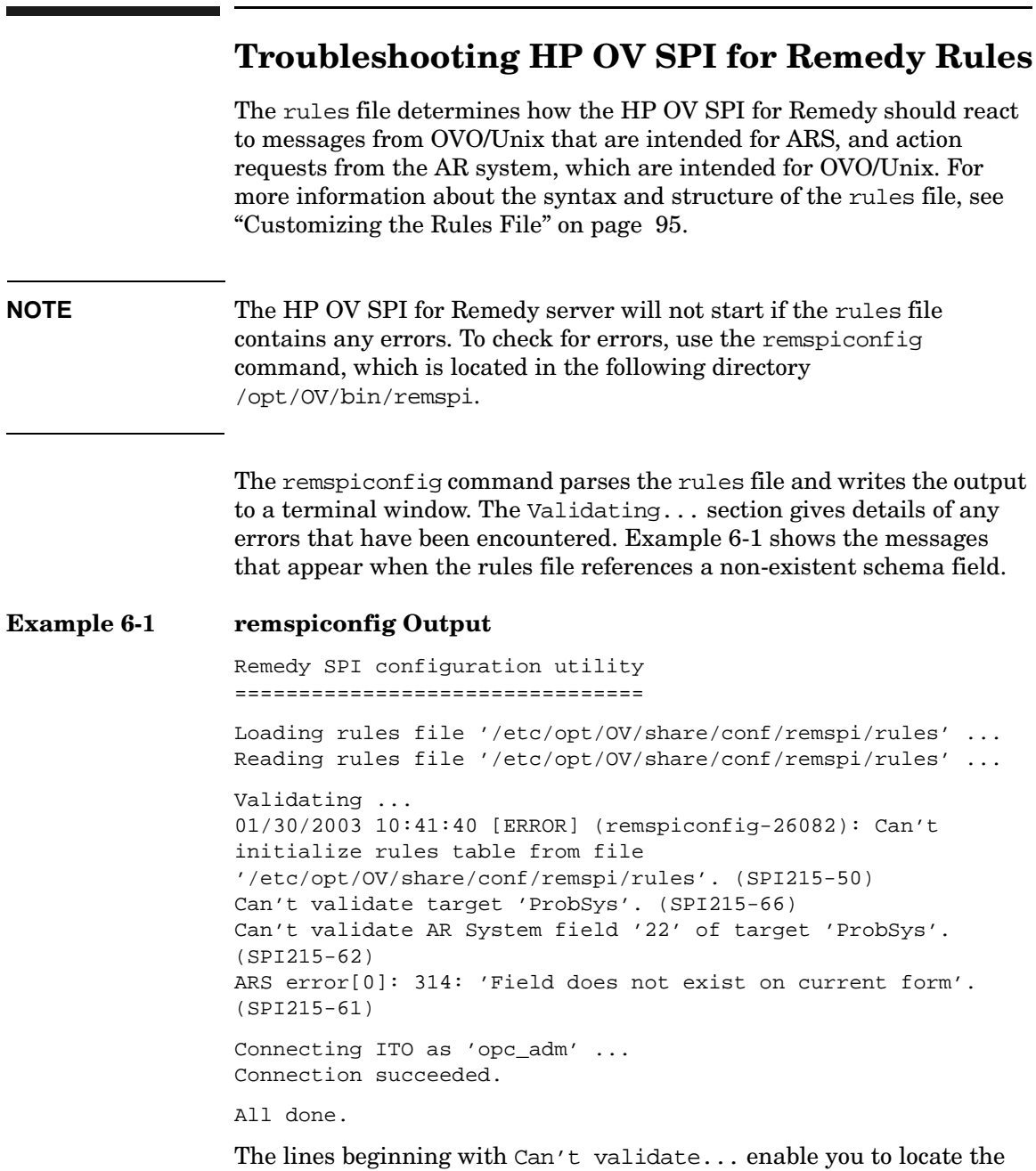

error in the rules file. In Example 6-1, the error is a reference to field 22

in the ProbSys target.

Lines that begin with the words ARS error describe error messages that the AR system returns to the HP OV SPI for Remedy. The text that appears gives a brief explanation of the error. The number after the term ARS Error and preceding the error description is the AR System error number (in this example; 314). For more information about the error, use the error number, for example 314, to refer to the AR System documentation.

**NOTE** If the remspiconfig command is started while the SPI server is running, an error message is printed indicating the fact that some files could not be locked.

> This is because the SPI server as well as the remspiconfig command try to lock the SPI databases.

# <span id="page-177-0"></span>**Troubleshooting HP OV SPI for Remedy Usage**

This section describes some of the problems that can occur when using the HP OpenView Smart Plug-In for Remedy Action Request System integration. Some of the problems are indicated by the arrival of a message in the OVO/Unix message browser. The section covers the following areas:

- HP OV SPI for Remedy Monitors
- • [Name Resolution](#page-178-0)
- Responsibility of the REMSPI ITO USER
- • [Removing buffered AR requests](#page-178-0)
- • [Setting the language of the SPI server](#page-179-0)
- • [Duplicated annotations](#page-179-0)

### **HP OV SPI for Remedy Monitors**

- **Symptom** If you acknowledge (or take ownership of) a large number of OVO/Unix messages that are linked to ARS, the overall performance of the HP OV SPI for Remedy can be significantly affected.
- **Explanation** The HP OV SPI for Remedy provides a number of self-monitoring processes, which can trigger an alert as soon as an issue arises and, as a result, allow timely intervention in the case of problems. One of the monitors watches the size of the OVO/Unix request queue, RemSPI\_QSize, on the HP OV SPI for Remedy server. RemSPI\_OSize holds HP OV SPI for Remedy-related OVO/Unix messages with a severity level of either warning or critical. If the number of messages in RemSPI\_QSize exceeds 1000, the HP OV SPI for Remedy generates a message. Note that self-monitoring error messages are written to the log file; remspi.log.

# <span id="page-178-0"></span>**Name Resolution**

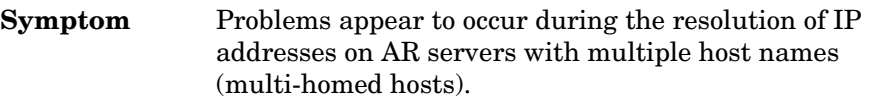

**Explanation** You can use short host names, long host names, or the IP address of the AR system when defining AR server names within the HP OV SPI for Remedy. However, the HP OV SPI for Remedy uses a specific order when resolving these names, namely:

- 1. short hostname
- 2. long hostname
- 3. IP address

For more information on defining an AR server in HP OV SPI for Remedy target definitions, see ["Defining](#page-98-0)  [Targets" on page 99](#page-98-0).

# **Responsibility of the REMSPI\_ITO\_USER**

- **Symptom** Error occurs when message are submitted (manually or automatically). There may be multiple symptoms depending on the construction of the rules file. Among them are: error from the AR server about missing, but required fields or invalid field values, the constructed AR ticket is missing field values, etc.
- **Explanation** The OVO user which is configured as the REMSPI ITO USER in the remspi.cfg file has to be responsible for all the OVO messages which are to be submitted to the AR system. Failure to do so will result in error messages written to the log file and shown as the application output (for manually submitted messages).

# **Removing buffered AR requests**

**Symptom** If you want to clear the list of buffered AR requests (if OPTION BUFFER\_TT is specified), then you have to empty the queue directories and restart the SPI server.

#### <span id="page-179-0"></span>Troubleshooting the HP OV SPI for Remedy **Troubleshooting HP OV SPI for Remedy Usage**

**Explanation** The buffered AR requests are stored in directories /var/opt/OV/share/tmp/remspi/queue.mce and /var/opt/OV/share/tmp/remspi/queue.sub. To delete the buffered requests, follow these steps:

- ovstop RemedySPI
- rm -f/var/opt/OV/share/tmp/remspi/queue.mce/\*
- rm -f /var/opt/OV/share/tmp/remspi/queue.sub/\*
- ovstart RemedySPI

### **Setting the language of the SPI server**

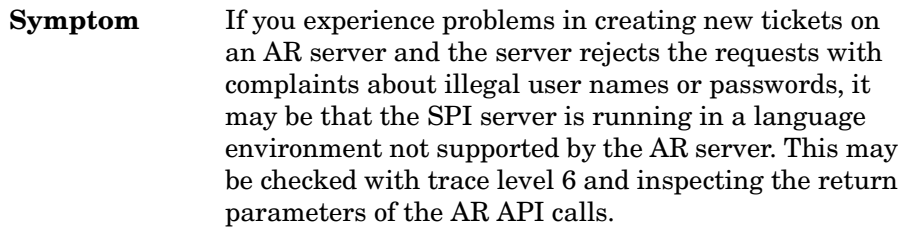

**Explanation** To start the SPI server in a specific language environment, you may configure the language in the remspi.cfg file.

> To start the SPI server in a "C" language environment, add the following line to the remspi.cfg file and restart the SPI server:

REMSPI\_LANG C

### **Duplicated annotations**

- **Symptom** If you see multiple, duplicated annotations to OVO messages or duplicated entries in AR tickets, you may decide to reconfigure your rules file or to establish a new AR user performing the AR ticket updates.
- **Explanation** If the rules file is configured in such a way that changes to AR tickets are added as annotations to the OVO messages and changes to the OVO messages are treated as an update request for the AR tickets, then it may happen that some changes are duplicated on one or both sides. This is because the OV SPI for Remedy is
### Troubleshooting the HP OV SPI for Remedy **Troubleshooting HP OV SPI for Remedy Usage**

not able to determine whether the AR ticket was updated manually or by the SPI itself.

To help the SPI to distinguish between manual and automatic (SPI driven) updates, you can use a special AR user for all SPI transactions. This AR account is then not used for interactive users. See ["Configuring a](#page-151-0)  [special IF\\_MODIFIED ARS Filter Manually" on page](#page-151-0)  [152](#page-151-0) for details on how to configure.

# <span id="page-181-0"></span>**Troubleshooting the HP OV SPI for Remedy Internal Database**

The HP OV SPI for Remedy stores the association between OVO/Unix messages and AR tickets in an own database. This database can be maintained and verified using the utility remspidbutil.

Usage:

```
remspidbutil -help |
  -verify [ -target target ... ] |
 -delete [ -target target ... ] [ -ar ] ID ...
```
where

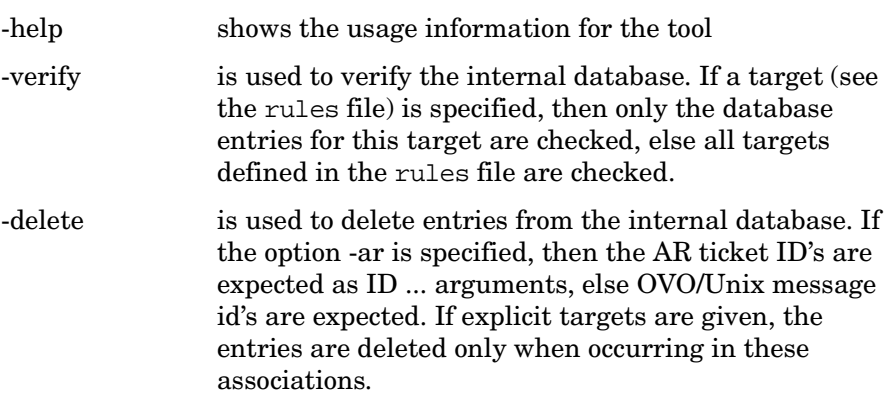

# **7 De-installing the HP OV SPI for Remedy**

This section describes how to de-install the HP OpenView Smart Plug-In for Remedy Action Request System integration software from the systems on which you have installed it. The section covers the following areas:

- • [Removing AR Filters](#page-184-0)
- • [Removing the HP OV SPI for Remedy from the OVO/Unix GUI](#page-185-0)
- • [Removing the HP OV SPI for Remedy from the OVO/Unix](#page-186-0)  [Management Server](#page-186-0)
- • [Removing HP OV SPI for Remedy Software from the AR Server](#page-187-0)

### <span id="page-184-0"></span>**Removing AR Filters**

To remove or unregister AR System filter, use the remspifilter command with the -d(elete) option. For example:

**remspifilter -delete <filter name>**

For more information about how to use the remspifilter command and which options the command accepts, see ["Configuring the ARS Filter](#page-149-0)  [Automatically" on page 150](#page-149-0).

### **NOTE** You can use the ARS administrator's GUI to see a complete list of the filters.

**NOTE** If you have defined special IF\_MODIFIED filters manually, you have to remove them manually using the ARS administrator's GUI. The command remspifilter is not able to delete these filters from the AR server.

## <span id="page-185-0"></span>**Removing the HP OV SPI for Remedy from the OVO/Unix GUI**

The HP OV SPI for Remedy integration with the OVO/Unix GUI has to be removed manually. You will have to remove the following components from the OVO/Unix GUI:

• Managed Nodes Groups

Note that you should not remove the AR servers from the Node Bank window until you have removed the OVO/Unix agent software including the HP OV SPI for Remedy templates. For more information, see ["Removing HP OV SPI for Remedy Software from](#page-187-0)  [the AR Server" on page 188](#page-187-0).

- Message Groups
- Applications and Application Groups
- Templates and Template Groups
- Users

For more information on how to remove elements from the OVO/Unix GUI, see the *HP OpenView Operations Administrator's Reference*.

# <span id="page-186-0"></span>**Removing the HP OV SPI for Remedy from the OVO/Unix Management Server**

To remove the HP OpenView Smart Plug-In for Remedy Action Request System integration components from the OVO/Unix management server and complete the general clean up process:

1. On the OVO/Unix management server, use the swremove command. Enter:

### **swremove SPI-Remedy**

- 2. De-assign the HP OV SPI for Remedy templates from the OVO/Unix management server and the AR server systems:
	- a. In the OVO/Unix Node Bank window or the appropriate HP OV SPI for Remedy node-group window, select the OVO/Unix management server and the HP OV SPI for Remedy systems.
	- b. Distribute the *empty* template-assignment list to the selected nodes using the following menu sequence.

Actions:Agents-> Install/Update SW & Config...

3. Cleanup the GUI by removing the HP OV SPI for Remedy-specific elements. For more information, see ["Removing the HP OV SPI for](#page-185-0)  [Remedy from the OVO/Unix GUI" on page 186.](#page-185-0)

# <span id="page-187-0"></span>**Removing HP OV SPI for Remedy Software from the AR Server**

After you have removed from the OVO/Unix GUI those elements added by the HP OV SPI for Remedy and removed the HP OV SPI for Remedy software from the OVO/Unix management server, you need to remove the OVO/Unix agent software, including the HP OV SPI for Remedy templates, from the AR server.

To remove OVO/Unix agent software, including the HP OV SPI for Remedy templates from the AR server, open the Node Bank or Node Group Bank window, select the managed node or node group from which you want to remove the OVO/Unix agent software, and use the menu item:

```
Actions:Agents -> De-install
```
To remove *only* the HP OV SPI for Remedy templates from the AR server, re-distribute the OVO/Unix agent software *without* the HP OV SPI for Remedy templates to the AR servers which you want to clean up. OVO/Unix recognizes that there is no record of the HP OV SPI for Remedy on the OVO/Unix management nodes you have selected and overwrites (with nothing) the existing HP OV SPI for Remedy installation—effectively removing the HP OV SPI for Remedy templates from the AR server. For more information about how to distribute templates in OVO/Unix, see ["Distributing the OV SPI for Remedy](#page-49-0)  [Templates" on page 50](#page-49-0).

After you have removed the HP OV SPI for Remedy installation on the AR servers, you can remove the AR servers from the Node Bank window of the OVO/Unix GUI.

#### **Symbols**

/etc/services file, [175](#page-174-0)

#### **A**

ACKNO[WLEDGE keyword](#page-109-0), [102](#page-101-0), 110 acknowledging messages, [105](#page-104-0), [112](#page-111-0) action request, [22](#page-21-0) composite formats, [128](#page-127-0) defining values, [128](#page-127-0) multiple VPO messages, [131](#page-130-0) setting default values, [130](#page-129-0) setting update policies, [132](#page-131-0) actions automati[c attachment](#page-120-0), [134](#page-133-0) defining, 121 defining values, [128](#page-127-0) external, [34](#page-33-0) multiple messages, [131](#page-130-0) setting default values, [130](#page-129-0) setting enu[merated field](#page-129-0)  values, 130 setting update policies, [132](#page-131-0) starting operator-initiated, [108](#page-107-0) target default, [134](#page-133-0) variables, [122](#page-121-0) active links in ARS, [24](#page-23-0) adding an annotation, [114](#page-113-0) adding message annotations, [106](#page-105-0) administrator applications, [82](#page-81-0) remedy SPI status, [83](#page-82-0) start AR server, [85](#page-84-0) start Remedy S[PI server](#page-84-0), [84](#page-83-0) stop AR server, 85 stop Remedy SPI server, [84](#page-83-0) tools Remedy SPI test, [85](#page-84-0) ANNO\_FAILED\_MSG\_UPD, [98](#page-97-0) ANNOTATE keyword, [103](#page-102-0)

annotations adding to messages, [106](#page-105-0) duplicated, [180](#page-179-0) troubleshooting, [180](#page-179-0) application groups Remedy SPI, [48](#page-47-0), [174](#page-173-0) Remedy SPI Admin, [48](#page-47-0), [174](#page-173-0) applications administrator, [82](#page-81-0) Remedy SPI status, [83](#page-82-0) Remedy SPI test, [85](#page-84-0) start AR server, [85](#page-84-0) start Remedy S[PI server](#page-84-0), [84](#page-83-0) stop AR server, 85 stop Re[medy SPI server](#page-85-0), [84](#page-83-0) operator, 86 Attach Message, [88](#page-87-0) Submit Message, [86](#page-85-0) AR Server [NT template group](#page-173-0), [48](#page-47-0), [50](#page-49-0), 174 AR Server [UX template group](#page-173-0), [48](#page-47-0), [50](#page-49-0), 174 AR servers Remedy SPI installation pre-requisites, [42](#page-41-0) AR Servers NT node group, [48](#page-47-0), [174](#page-173-0) AR Servers UX node group, [48](#page-47-0), [174](#page-173-0) AR System message group, [48](#page-47-0), [174](#page-173-0) architecture Remedy SPI, [31](#page-30-0) components, [31](#page-30-0) data components, [33](#page-32-0) data components config files, [35](#page-34-0) data components database, [35](#page-34-0) data comp[onents external ac](#page-33-0)tions, 34 data components rules file, [35](#page-34-0)

Network, [31](#page-30-0) Processes, [31](#page-30-0) VPO [integration](#page-66-0), [36](#page-35-0) ARRPC, 67 ARS action request, [22](#page-21-0) active links, [24](#page-23-0) concepts, [22](#page-21-0) filters, [24](#page-23-0) integrati[on with VPO](#page-22-0), [17](#page-16-0) schema, 23 ARTCPPORT, [67](#page-66-0) ATTACH\_TO, [134](#page-133-0) alternative values, [135](#page-134-0) multiple values, [135](#page-134-0) attaching messages, [133](#page-132-0) automatically, [134](#page-133-0) attributes condition CONDITION, [63](#page-62-0) condition DESCRIPTION, [63](#page-62-0) condition SET TARGET, [63](#page-62-0) target PASSWORD, [63](#page-62-0), [100](#page-99-0) target SCHEMA, [63](#page-62-0), [99](#page-98-0) target SERVER, [63](#page-62-0), [99](#page-98-0) target USER, [63](#page-62-0), [100](#page-99-0)

### **B**

BUFFER\_TT, [98](#page-97-0) buffering, [98](#page-97-0), [99](#page-98-0) detailed messages, [99](#page-98-0)

### **C**

checking the rules file, [176](#page-175-0) client Remedy SPI file locations, [51](#page-50-0) port numbers, [175](#page-174-0) command itoupdate, [65](#page-64-0), [66](#page-65-0), [146](#page-145-0), [148](#page-147-0), [150](#page-149-0) remspiconfig, [176](#page-175-0) remspifilter, [66](#page-65-0), [148](#page-147-0), [150](#page-149-0)

remspipasswd, [60](#page-59-0) remspiupd, [164](#page-163-0) communication port, [67](#page-66-0) components data, [33](#page-32-0) config files, [35](#page-34-0) database, [35](#page-34-0) external actions, [34](#page-33-0) rules file, [35](#page-34-0) composite formats to define values, [128](#page-127-0) concepts ARS, [22](#page-21-0) CONDITION [condition](#page-62-0)  attribute, 63 conditions CONDITION attributes, [63](#page-62-0) DESCRPTION attribute, [63](#page-62-0) SET TARGET attribute, [63](#page-62-0) config files for data components, [35](#page-34-0) conventions typographical, [11](#page-10-0)

### **D**

data components, [33](#page-32-0) config file, [35](#page-34-0) database, [35](#page-34-0) external actions, [34](#page-33-0) rules file, [35](#page-34-0) database for Remedy SPI, [35](#page-34-0) database for Re[medy SPI data](#page-34-0)  components, 35 default values for action requests, [130](#page-129-0) defining action variables, [122](#page-121-0) actions, [121](#page-120-0) global options, [97](#page-96-0) target schema, [99](#page-98-0)

values using composite formats, [128](#page-127-0) defining submit rules, [109](#page-108-0) defining update rules, [100](#page-99-0) DESCRIPTIO[N condition](#page-62-0)  attribute, 63 disable trace, [173](#page-172-0) disk space installation AR server, [43](#page-42-0) DISOWN keyword, [105](#page-104-0), [111](#page-110-0) disowning messages, [109](#page-108-0), [113](#page-112-0) DSO move, [158](#page-157-0) DSO\_TARGET, [159](#page-158-0) DSO TRANSFER, [158](#page-157-0) duplicated annotations, [180](#page-179-0)

### **E**

enable trace, [172](#page-171-0) enumerated field values, [130](#page-129-0) ESCALATE keyword, [103](#page-102-0) escalating messages, [108](#page-107-0) external actions, [34](#page-33-0) External [Value File, size limit of](#page-166-0)  key, 167 External V[alue File, size limit of](#page-166-0)  value, 167

### **F**

field enumerated values, [130](#page-129-0) file rules, [66](#page-65-0), [136](#page-135-0) file locations binaries, [51](#page-50-0) configuration, [51](#page-50-0) documentation, [51](#page-50-0) libraries, [51](#page-50-0) logs, [51](#page-50-0) Reme[dy SPI client](#page-50-0), [51](#page-50-0) NT, 51 UNIX, [51](#page-50-0)

Remedy S[PI server](#page-50-0), [51](#page-50-0) run-time, 51 temporary, [51](#page-50-0) VPO integration, [51](#page-50-0) VPO [managed node](#page-50-0), [51](#page-50-0) NT, 51 UNIX, [51](#page-50-0) VPO management server, [51](#page-50-0) file sets Remedy SPI software, [46](#page-45-0) files configuration for data components, [35](#page-34-0) rules for data components, [35](#page-34-0) filesets SPI-REM-CONFIG, [46](#page-45-0) SPI-REM-DOCUM, [46](#page-45-0) SPI-REM-SERVER, [46](#page-45-0) filters in ARS, [24](#page-23-0) registering in VPO, [66](#page-65-0) Remedy SPI, [148](#page-147-0) remove, [185](#page-184-0) Firewall, [67](#page-66-0) FORCE OWN keyword, [104](#page-103-0), [110](#page-109-0)

### **G**

generating an OVO message, [114](#page-113-0) global option defining, [97](#page-96-0) global options ANNO\_FAILED\_MSG\_UPD, [98](#page-97-0) BUFFER\_TT, [98](#page-97-0) NO\_AR\_UPDATE, [97](#page-96-0) groups message, [73](#page-72-0), [75](#page-74-0), [77](#page-76-0)

### **I**

IF\_MODIFIED, [67](#page-66-0), [101](#page-100-0), [102](#page-101-0), [103](#page-102-0), [104](#page-103-0), [105](#page-104-0), [106](#page-105-0), [107](#page-106-0), [148](#page-147-0), [150](#page-149-0), [152](#page-151-0), [180](#page-179-0) install distributing Re[medy SPI](#page-49-0)  templates, 50 nodes and node groups, [49](#page-48-0) pre-in[stallation checks](#page-42-0), [45](#page-44-0) RAM, 43 Remedy SPI software, [44](#page-43-0), [46](#page-45-0), [47](#page-46-0) swagent.log, [48](#page-47-0), [175](#page-174-0) swinstall.log, [48](#page-47-0), [175](#page-174-0) installation pre-requisites, [41](#page-40-0) AR servers, [42](#page-41-0) integration VPO and ARS, [17](#page-16-0) VPO and Remedy SPI, [36](#page-35-0) itoupdate registering ARS filters in VPO, [66](#page-65-0) itoupdate command, [65](#page-64-0), [66](#page-65-0), [146](#page-145-0), [148](#page-147-0), [150](#page-149-0) itoupdate.log, [171](#page-170-0) itoupdate.log file, [171](#page-170-0)

### **K**

keywords ACKNOWLEDGE, [102](#page-101-0), [110](#page-109-0) ANNOTATE, [103](#page-102-0) DISOWN, [105](#page-104-0), [111](#page-110-0) ESCALATE, [103](#page-102-0) FORCE OWN, [104](#page-103-0), [110](#page-109-0) OP\_ACTION, [103](#page-102-0) OWN, [104](#page-103-0), [110](#page-109-0) UNACKNOWLEDGE, [102](#page-101-0)

### **L**

language, [180](#page-179-0) librempsi.sl - file location, [51](#page-50-0) LIKE, [115](#page-114-0), [120](#page-119-0) links active in ARS, [24](#page-23-0) location of files binaries, [51](#page-50-0) configuration, [51](#page-50-0) documentation, [51](#page-50-0) libraries, [51](#page-50-0) librempsi.sl, [51](#page-50-0) logs, [51](#page-50-0) remspi.cat, [51](#page-50-0) run-time, [51](#page-50-0) temporary, [51](#page-50-0) VPO integration, [51](#page-50-0) log file itoupdate.log, [171](#page-170-0) remspi.log, [171](#page-170-0) remspi\_submit.log, [171](#page-170-0) remspiupd.log, [164](#page-163-0) swagent., [175](#page-174-0) swinstall, [175](#page-174-0) logfile configuring trace, [172](#page-171-0) enable tracing, [172](#page-171-0) itoupdate.log, [171](#page-170-0) remspi.log, [171](#page-170-0) remspi\_submit.log, [172](#page-171-0) remspiupd.trace, [171](#page-170-0) trace, [172](#page-171-0)

### **M**

management server file locations binaries, [51](#page-50-0) configuration, [51](#page-50-0) documentation, [51](#page-50-0) libraries, [51](#page-50-0) logs, [51](#page-50-0) run-time, [51](#page-50-0) temporary, [51](#page-50-0) VPO integration, [51](#page-50-0) MANAGEMENT\_SERVER, [127](#page-126-0)

message acknowledging, [105](#page-104-0), [112](#page-111-0) adding an annotation, [114](#page-113-0) adding annotations, [106](#page-105-0) escalation, [108](#page-107-0) generating OVO message, [114](#page-113-0) modifying the text, [114](#page-113-0) removing ownership of, [109](#page-108-0), [113](#page-112-0) taking ownership of, [108](#page-107-0), [113](#page-112-0) unacknowledging, [106](#page-105-0) message groups, [73](#page-72-0), [75](#page-74-0), [77](#page-76-0) AR System, [48](#page-47-0), [174](#page-173-0) Remedy-SPI, [48](#page-47-0), [174](#page-173-0) modifying message text, [114](#page-113-0) modifying templates, [92](#page-91-0) monitors troubleshooting, [178](#page-177-0) moving AR tickets, [158](#page-157-0) multiple VPO messag[es per action](#page-130-0)  request, 131

### **N**

name resolution troubleshooting, [179](#page-178-0) NO\_AR\_UPDATE, [97](#page-96-0) node groups AR Servers NT, [48](#page-47-0), [174](#page-173-0) AR Servers UX, [48](#page-47-0), [174](#page-173-0) Remedy SPI Servers, [48](#page-47-0), [174](#page-173-0) nodes assign to Re[medy SPI node](#page-48-0)  groups, 49 NOT, [115](#page-114-0) NT file locations Remedy S[PI client](#page-76-0), [51](#page-50-0)

### **O**

OP\_ACTION keyword, [103](#page-102-0) operator applications, [86](#page-85-0)

Attach Message, [88](#page-87-0) Submit Message, [86](#page-85-0) operator-initiated actions, [108](#page-107-0) OWN keyword, [104](#page-103-0), [110](#page-109-0) owning messages, [108](#page-107-0), [113](#page-112-0)

#### **P**

PASSW[ORD target attribute](#page-99-0), [63](#page-62-0), 100 passwords REMSPI\_IT[O\\_ADMIN\\_PASS](#page-60-0) WORD, 61 REMSPI\_ITO\_PASSWORD, [61](#page-60-0) policies update for action requests, [132](#page-131-0) port numbers Remedy SPI client, [175](#page-174-0) pre-installation checks, [45](#page-44-0) Private Queue, [67](#page-66-0) ProblemReport.def file, [58](#page-57-0) products SPI-REM-CFG, [45](#page-44-0), [47](#page-46-0) SPI-REM-DOC, [45](#page-44-0) SPI-REM-SRV, [45](#page-44-0), [47](#page-46-0)

### **R**

RAM requirements AR server, [43](#page-42-0) ITO server, [43](#page-42-0) register ARS filters in VPO, [66](#page-65-0) regular expression, [115](#page-114-0), [120](#page-119-0) Remedy SPI AR Server [NT template group](#page-173-0), [48](#page-47-0), [50](#page-49-0), 174 AR Server [UX template group](#page-173-0), [48](#page-47-0), [50](#page-49-0), 174 architecture, [31](#page-30-0) components, [31](#page-30-0) data components, [33](#page-32-0) processes, [31](#page-30-0) VPO integration, [36](#page-35-0)

filesets SPI-REM-CONFIG, [46](#page-45-0) SPI-REM-DOCUM, [46](#page-45-0) SPI-REM-SERVER, [46](#page-45-0) installation p[re-requisites](#page-41-0), [41](#page-40-0) AR servers, 42 ITO template group, [48](#page-47-0), [50](#page-49-0), [174](#page-173-0) message groups, [73](#page-72-0), [75](#page-74-0), [77](#page-76-0) monitors troubleshooting, [178](#page-177-0) name resolution troubleshooting, [179](#page-178-0) nodes and node groups, [49](#page-48-0) products SPI-REM-CFG, [45](#page-44-0), [47](#page-46-0) SPI-REM-DOC, [45](#page-44-0) SPI-REM-SRV, [45](#page-44-0), [47](#page-46-0) removing buffered [AR requests](#page-178-0) troubleshooting, 179 remspifilter command, [148](#page-147-0) responsibility REMSPI\_ITO\_USER troubleshooting, [179](#page-178-0) rules troubleshooting, [176](#page-175-0) software bundles, [45](#page-44-0) templates distribute, [50](#page-49-0) troubleshooting, [169](#page-168-0) error logs, [171](#page-170-0) installation, [174](#page-173-0) monitors, [178](#page-177-0) name resolution, [179](#page-178-0) removing b[uffered AR re](#page-178-0)quests, 179 responsibility REMSPI\_ITO\_USER, [179](#page-178-0) rules, [176](#page-175-0) tracing, [171](#page-170-0) usage, [178](#page-177-0) upgrade software

configuring, [53](#page-52-0) installing, [52](#page-51-0) usage troubleshooting, [178](#page-177-0) Remedy SPI A[dmin application](#page-173-0)  group, [48](#page-47-0), 174 Remed[y SPI application group](#page-173-0), [48](#page-47-0), 174 Remedy SPI client file locations, [51](#page-50-0) NT, [51](#page-50-0) UNIX, [51](#page-50-0) Remedy SPI server file locations, [51](#page-50-0) Remed[y SPI Servers node group](#page-173-0), [48](#page-47-0), 174 Remedy S[PI software](#page-44-0) bundles, 45 SPI-Remedy, [45](#page-44-0) SPI-Re[medyDOC](#page-45-0), [45](#page-44-0), [47](#page-46-0) file sets, 46 filesets SPI-REM-CONFIG, [46](#page-45-0) SPI-REM-DOCUM, [46](#page-45-0) SPI-REM[-SERVER](#page-46-0), [46](#page-45-0) install, [46](#page-45-0), 47 installation p[re-requisites](#page-41-0), [41](#page-40-0) AR servers, 42 products SPI-REM-CFG, [45](#page-44-0), [47](#page-46-0) SPI-REM-DOC, [45](#page-44-0) SPI-REM-SRV, [45](#page-44-0), [47](#page-46-0) remove, [185](#page-184-0) remove server, [186](#page-185-0), [187](#page-186-0) remove t[emplates](#page-51-0), [188](#page-187-0) upgrade, 52 version, [48](#page-47-0) Remedy-SPI message group, [48](#page-47-0), [174](#page-173-0) remove AR filters, [185](#page-184-0) ARS server templates, [188](#page-187-0)

Remedy SPI server, [186](#page-185-0), [187](#page-186-0) Remedy SPI software, [185](#page-184-0) removing buffered [AR requests](#page-178-0) troubleshooting, 179 remspi.cat - file location, [51](#page-50-0) remspi.cfg REMSPI\_QUEUE\_CHECK, [99](#page-98-0) remspi.cfg file, [59](#page-58-0) remspi.log, [171](#page-170-0) remspi.log file, [171](#page-170-0) REMSPI\_[ITO\\_ADMIN\\_PASSW](#page-60-0) ORD, 61 REMSPI\_ITO\_PASSWORD, [61](#page-60-0) REMSPI ITO USER, [60](#page-59-0) REMSPI LANG, [180](#page-179-0) REMSPI\_QUEUE\_CHECK, [99](#page-98-0) remspi\_submit.log, [172](#page-171-0) remspi\_submit.log file, [171](#page-170-0) remspi\_upgr\_v1.sh upgrade utility, [53](#page-52-0) remspi-adm User, [48](#page-47-0), [174](#page-173-0) remspiconfig command, [176](#page-175-0) remspidbutil, [182](#page-181-0) remspifilter, [53](#page-52-0) remspifilter comand, [66](#page-65-0), [150](#page-149-0) remspifilter command, [148](#page-147-0) remspi-op User, [48](#page-47-0), [174](#page-173-0) remspipasswd, [61](#page-60-0) remspipasswd command, [60](#page-59-0) remspisub\_auto.sh script, [34](#page-33-0) remspisub\_[man.sh script](#page-165-0), [34](#page-33-0) remspiupd, 166 reply, [166](#page-165-0) remspiupd command, [164](#page-163-0) remspiupd.log file, [164](#page-163-0) remspiupd.trace, [171](#page-170-0) remspiupd.trace file, [171](#page-170-0) responsibility REMSPI\_ITO\_USER troubleshooting, [179](#page-178-0) rpc number, [67](#page-66-0) rules

checking, [176](#page-175-0) defining global options, [97](#page-96-0) defining submittals, [109](#page-108-0) defining target schemas, [99](#page-98-0) defining updates, [100](#page-99-0) troubleshooting, [176](#page-175-0) rules file, [62](#page-61-0), [66](#page-65-0) example, [136](#page-135-0) [rules file for data components](#page-34-0), 35

### **S**

schema example, [23](#page-22-0) [SCHEMA target attribute](#page-98-0), [63](#page-62-0), 99 scripts remspisub\_auto.sh, [34](#page-33-0) remspisub\_man.sh, [34](#page-33-0) server Remedy SPI file locations, [51](#page-50-0) SERVER target attribute, [63](#page-62-0), [99](#page-98-0) SET TARGET [condition](#page-62-0)  attribute, 63 SPI-REM-CFG, [45](#page-44-0), [47](#page-46-0) SPI-REM-CONFIG, [46](#page-45-0) SPI-REM-DOC, [45](#page-44-0) SPI-REM-DOCUM, [46](#page-45-0) SPI-Remedy software bundle, [45](#page-44-0) SPI-RemedyDO[C software](#page-46-0)  bundle, [45](#page-44-0), 47 SPI-REM-SERVER, [46](#page-45-0) SPI-REM-SRV, [45](#page-44-0), [47](#page-46-0) starting ope[rator-initiated](#page-107-0)  actions, 108 submit rules defining, [109](#page-108-0) keyword definitions ACKNOWLEDGE, [110](#page-109-0) DISOWN, [111](#page-110-0) FORCE OWN, [110](#page-109-0) OWN, [110](#page-109-0)

swagent.log file, [48](#page-47-0), [175](#page-174-0) swinstall log file, [48](#page-47-0), [175](#page-174-0) mounting the CD-ROM, [46](#page-45-0)

### **T**

target attributes PASSWORD, [63](#page-62-0), [100](#page-99-0) attributes SCHEMA, [63](#page-62-0), [99](#page-98-0) attributes SERVER, [63](#page-62-0), [99](#page-98-0) attribute[s USER](#page-98-0), [63](#page-62-0), [100](#page-99-0) defining, 99 target default action, [134](#page-133-0) target schema, [99](#page-98-0) template group Remedy SP[I - AR Server NT](#page-173-0), [48](#page-47-0), [50](#page-49-0), 174 Remedy SP[I - AR Server UX](#page-173-0), [48](#page-47-0), [50](#page-49-0), 174 Remedy SPI - ITO, [48](#page-47-0), [50](#page-49-0), [174](#page-173-0) templates distribute [Remedy SPI](#page-91-0), [50](#page-49-0) modifying, 92 rem[ove from AR server](#page-171-0), [188](#page-187-0) trace, 172 trace disable, [173](#page-172-0) trace enable, [172](#page-171-0) trace file remspiupd.trace, [171](#page-170-0) troubleshooting duplicated [annotations](#page-170-0), [180](#page-179-0) error logs, 171 installation, [174](#page-173-0) language, [180](#page-179-0) name resolution, [179](#page-178-0) Remedy SPI monitors, [178](#page-177-0) Remedy SPI rules, [176](#page-175-0) Remedy SPI usage, [178](#page-177-0) removing buffered AR requests, [179](#page-178-0)

responsibility REMSPI\_ITO\_USER, [179](#page-178-0) the Remedy SPI, [169](#page-168-0) tracing, [171](#page-170-0)

#### **U**

UNACKNOWLEDGE keyword, [102](#page-101-0) unacknowledging messages, [106](#page-105-0) UNIX file locations Remedy SPI client, [51](#page-50-0) unregister AR filters, [185](#page-184-0) update policies attached messages only, [133](#page-132-0) for action requests, [132](#page-131-0) update rules defining, [100](#page-99-0) keyword definitions ACKNOWLEDGE, [102](#page-101-0) ANNOTATE, [103](#page-102-0) DISOWN, [105](#page-104-0) ESCALATE, [103](#page-102-0) FORCE OWN, [104](#page-103-0) OP\_ACTION, [103](#page-102-0) OWN, [104](#page-103-0) UNACKNOWLEDGE, [102](#page-101-0) upgrade Remedy SPI, [52](#page-51-0) configuring software, [53](#page-52-0) installing software, [52](#page-51-0) Remedy SPI software, [52](#page-51-0) utility remspi\_upgr\_v1.sh, [53](#page-52-0) User remspi-adm, [48](#page-47-0), [174](#page-173-0) remspi-op, [48](#page-47-0), [174](#page-173-0) USER target attribute, [63](#page-62-0), [100](#page-99-0) users REMSPI\_ITO\_USER, [60](#page-59-0) utility upgrade

remspi\_upgr\_v1.sh, [53](#page-52-0)

#### **V**

values default for action requests, [130](#page-129-0) defining usin[g composite](#page-127-0)  formats, 128 enumerated field, [130](#page-129-0) variables action definition, [122](#page-121-0) version Remedy SPI software, [48](#page-47-0) VPO ARS integration architecture of Remedy SPI, [36](#page-35-0) integration with ARS, [17](#page-16-0) VPO managed node, [51](#page-50-0) NT file locations, [51](#page-50-0) UNIX file locations, [51](#page-50-0) VPO managem[ent server](#page-50-0) file locations, 51 Remedy SPI installation pre-requisites, [41](#page-40-0)

### **W**

Windows NT file locations R[emedy SPI client](#page-60-0), [51](#page-50-0) with, 61